### **รายงานการวิจัย**

# **เรื่อง การศึกษาความพึงพอใจของนิสิตต่อการจัดการเรียนการสอนผ่านกูเกิลคลาสรูม รายวิชาประวัติดนตรีตะวันตก**

**The Study of Students' Satisfaction towards Learning through Google Classroom in History of Western Music Class** 

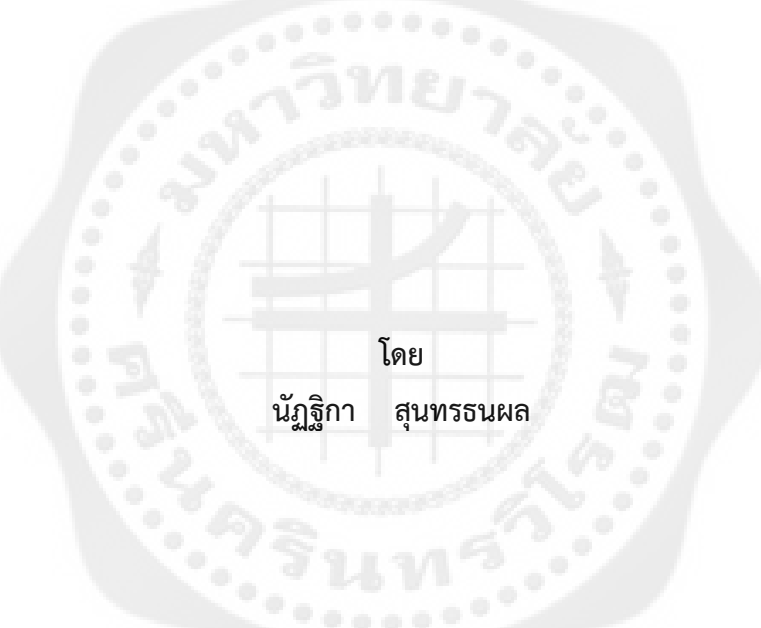

**วิจัยนี้ได้รับทุนอุดหนุนการวิจัยจากงบประมาณรายได้ มหาวิทยาลัยศรีนครินทรวิโรฒ (เงินรายได้คณะศิลปกรรมศาสตร์) ประจ าปี 2560**

## **ประกาศคุณูปการ**

งานวิจัยเรื่อง "การศึกษาความพึงพอใจของนิสิตต่อการจัดการเรียนการสอนผ่าน Google Classroom รายวิชาประวัติดนตรีตะวันตก" ผู้วิจัยขอขอบพระคุณคณะศิลปกรรมศาสตร์ ้มหาวิทยาลัยศรีนครินทรวิโรฒ ที่ให้ความอนุเคราะห์สถานที่ กลุ่มตัวอย่าง และข้อมูลในการทำวิจัย ขอบพระคุณอาจารย์ทุกท่าน

ขอขอบพระคุณ ผศ.ดร. สิชฌน์เศก ย่านเดิม ดร. ฌานิก หวังพานิช อาจารย์ประจำสาขาวิชา ดุริยางคศาสตร์สากล และนายภานุพงศ์ ภู่ตระกูล ผู้เชี่ยวชาญทางด้านการวัดการประเมิน ทั้งสามท่านนี้ ผู้เชี่ยวชาญตรวจแบบสอบถามความพึงพอใจ ขอบคุณกลุ่มตัวอย่างที่ให้ความร่วมมือตั้งใจเรียนและทำ แบบประเมิน ขอบพระคุณอาจารย์ทุกท่านที่เคยประสิทธิ์ประสาทความรู้และขอบพระคุณทุกคนใน ครอบครัว ที่เป็นแรงผลักดันให้ทำงานวิจัยนี้ให้เสร็จ

สุดท้ายนี้ ผู้วิจัยขอขอบคุณคณะศิลปกรรมศาสตร์ มหาวิทยาลัยศรีนครินทรวิโรฒ ที่ให้โอกาส และให้ทุนในการทำงานวิจัยนี้

> นัฏฐิกา สุนทรธนผล ผู้วิจัย

#### **บทคัดย่อ**

การวิจัยนี้มีวัตถุประสงค์เพื่อศึกษาความพึงพอใจของนิสิตต่อการเรียนการสอนผ่าน Google Classroom รายวิชาประวัติดนตรีตะวันตก ของหลักสูตรการศึกษาบัณฑิตสาขาดนตรีศึกษา (กศ.บ.) และหลักสูตร ศิลปกรรมศาสตรบัณฑิต (ศป.บ.) คณะศิลปกรรมศาสตร์ มหาวิทยาลัยศรีนครินทรวิโรฒ เป็นการวิจัยเชิงสำรวจ (Survey research) กลุ่มตัวอย่างที่ใช้ในการวิจัยครั้งนี้ คือ นิสิตชั้นปีที่ 1 หลักสูตรการศึกษาบัณฑิตสาขาดนตรี ศึกษา (กศ.บ.) และหลักสูตรศิลปกรรมศาสตรบัณฑิต (ศป.บ.) คณะศิลปกรรมศาสตร์ มหาวิทยาลัยศรีนครินทรวิ โรฒ ที่ลงทะเบียนเรียนรายวิชาประวัติดนตรีตะวันตก (รหัสวิชา ดตศ 115, ดรค 106) ปีการศึกษา 2560 จำนวน 65 คน ผู้วิจัยใช้การเลือกกลุ่มตัวอย่างแบบเฉพาะการเจาะจง (Purposive Sampling) เครื่องมือที่ใช้ในการวิจัย ครั้งนี้ คือ แบบสอบถามความพึงพอใจที่มีต่อการจัดการเรียนการสอนผ่าน Google Classroom รายวิชาประวัติ ดนตรีตะวันตก ประกอบด้วย 5 ส่วน ได้แก่ ส่วนที่ 1 สอบถามความพึงพอใจของนิสิตต่อการจัดการเรียนการสอน ผ่าน Google Classroom ส่วนที่ 2 สอบถามความพึงพอใจของนิสิตด้านความปลอดภัยในการใช้งานของระบบ ส่วนที่ 3 สอบถามความคิดเห็นของนิสิตที่มีต่อข้อดีของ Google Classroom ส่วนที่ 4 สอบถามความคิดเห็นของ นิสิตที่มีต่อข้อเสียของ Google Classroom และส่วนที่ 5 สอบถามความคิดเห็นเพิ่มเติมและข้อเสนอแนะ การศึกษาความพึงพอใจที่มีต่อการจัดการเรียนการสอนผ่าน Google Classroom รายวิชาประวัติดนตรีตะวันตก

ผลการวิจัยพบว่า นิสิตมีความพึงพอใจต่อการจัดการเรียนการสอนผ่าน Google Classroom ใน ภาพรวมอยู่ในระดับมาก มีค่าเฉลี่ยเท่ากับ 3.91 ส่วนเบี่ยงเบนมาตรฐานเท่ากับ .513 ด้านการจัดการเรียนการ สอนในภาพรวมอยู่ในระดับมาก มีค่าเฉลี่ยเท่ากับ 4.03 ส่วนเบี่ยงเบนมาตรฐานเท่ากับ .719 หัวข้อที่นิสิตมีความ พึงพอใจต่อการเรียนด้วยวิธีนี้ ทำให้นิสิตรู้จักเทคโนโลยีใหม่ๆ อยู่ในระดับมากที่สุด มีค่าเฉลี่ยสูงสุดเท่ากับ 4.27 ส่วนเบี่ยงเบนมาตรฐานเท่ากับ .975 ด้านความปลอดภัยในการใช้งานของระบบ ในภาพรวมอยู่ในระดับมาก มี ค่าเฉลี่ยเท่ากับ 4.13 ส่วนเบี่ยงเบนมาตรฐานเท่ากับ .684 หัวข้อที่นิสิตมีความพึงพอใจต่อการกำหนดความเป็น ตัวตน อยู่ในระดับมากที่สุด มีค่าเฉลี่ยสูงสุดเท่ากับ 4.24 ส่วนเบี่ยงเบนมาตรฐานเท่ากับ .684 ด้านข้อดีของ Google Classroom ในภาพรวมอยู่ในระดับมากที่สุด มีค่าเฉลี่ยเท่ากับ 4.29 ส่วนเบี่ยงเบนมาตรฐานเท่ากับ .614 หัวข้อที่นิสิตมีระดับความพึงพอใจต่อความสามารถใช้ Google Classroom ได้ทุกที่ ทุกเวลา ทุกอุปกรณ์สามารถ ใช้งานได้จากสมาร์ทโฟนและ Tablet pcอยู่ในระดับมากที่สุด มีค่าเฉลี่ยสูงสุดเท่ากับ 4.46 ส่วนเบี่ยงเบน มาตรฐานเท่ากับ .772 และด้านข้อเสียของ Google Classroom ในภาพรวมอยู่ในระดับปานกลาง มีค่าเฉลี่ย เท่ากับ 3.01 ส่วนเบี่ยงเบนมาตรฐานเท่ากับ 1.10 หัวข้อที่นิสิตมีระดับความคิดเห็นต่อสัญญาณอินเตอร์เน็ตไม่ดี ท าให้เข้าระบบยาก อยู่ในระดับมาก มีค่าเฉลี่ยสูงสุดเท่ากับ 3.67 ส่วนเบี่ยงเบนมาตรฐานเท่ากับ 1.32 ส่วน ข้อเสนอแนะเพิ่มเติมพบว่า นิสิตสามารถส่งงานได้ง่าย สะดวก และได้ทราบถึงงานต่างๆ อยากให้อาจารย์นำ Google Classroom สอนในร่นต่อๆ ไป เพราะมีประโยชน์ที่นิสิตจะกลับมาทบทวน วิชาอื่นๆ สามารถนำไปใช้ได้ และชอบวิธีการสอน โดยใช้เทคโนโลยี อินเตอร์เน็ต แต่อยากให้เพิ่มเติมเนื้อหานอกสไลด์มากกว่านี้ **ค ำส ำคัญ :**ความพึงพอใจ;กูเกิลคลาสรูม

#### **Abstract**

The purpose of this research was to study the students' satisfaction towards learning through Google Classroom in History of Western Music course of Bachelor of Education Program in Music Education and Bachelor of Fine and Applied Arts program, Faculty of Fine Arts, Srinakharinwirot University. The study was survey research. Samples for the research obtained by purposive sampling were 65 of first year students in the Music Education program and Fine and Applied Arts programs, Faculty of Fine Arts, Srinakharinwirot University, academic year 2017 who enrolled in History of Western Music course (MUE 115, MUE 106). The research instrument was the questionnaire of satisfaction towards learning through Google Classroom in History of Western Music course included five aspects: students' satisfaction towards learning through Google Classroom, system security, the opinion towards the positive aspect of Google Classroom, the opinion towards the negative aspect of Google Classroom, and the additional opinion and suggestion.

The research revealed as follow: the satisfaction of the students in learning through Google Classroom in overall was at high level  $(\bar{X} = 3.91$  and S.D. = .513). In terms of overall learning management, it was at high level as well ( $\bar{x}$  =4.03, and S.D. = .719). The part that satisfied students the most was that Google Classroom introduced students to new technologies. The satisfaction was at highest level with the highest average of 4.27, and S.D. of .975. The overall system security was at high level ( $\bar{x}$ =4.13 and S.D. = .684). The part that satisfied students the most was that they could identify themselves. It was at high level with the highest average of 4.24, and S.D. of .684. Regarding the overall positive aspect of Google Classroom, the satisfaction was at highest level  $(\bar{X}$  =4.29 and S.D =.614). The part that satisfied students the most was that they could access the classroom anytime via smartphones and laptop computers. It was at highest level with the highest average of 4.46, and S.D. of .772. However, the overall satisfaction in the negative aspect of Google Classroom was at medium level ( $\bar{x}$  =3.67 and S.D. =1.10). The part that satisfied students the most was poor internet service, they found it inconvenience to log-in. It was at high level with the highest average of 3.67, and S.D. of 1.32. Moreover, the students suggested that they could submit and know their assignments easily. They also proposed that the lecturers should use Google Classroom to facilitate the class for upcoming students because it was useful for them to review the lessons, and other courses should use it as well. The students liked learning through the technology and internet, but the lecturer should add additional contents to the class apart from the information from the slides.

**Keywords :** Satisfaction; Google Classroom

# สารบัญ

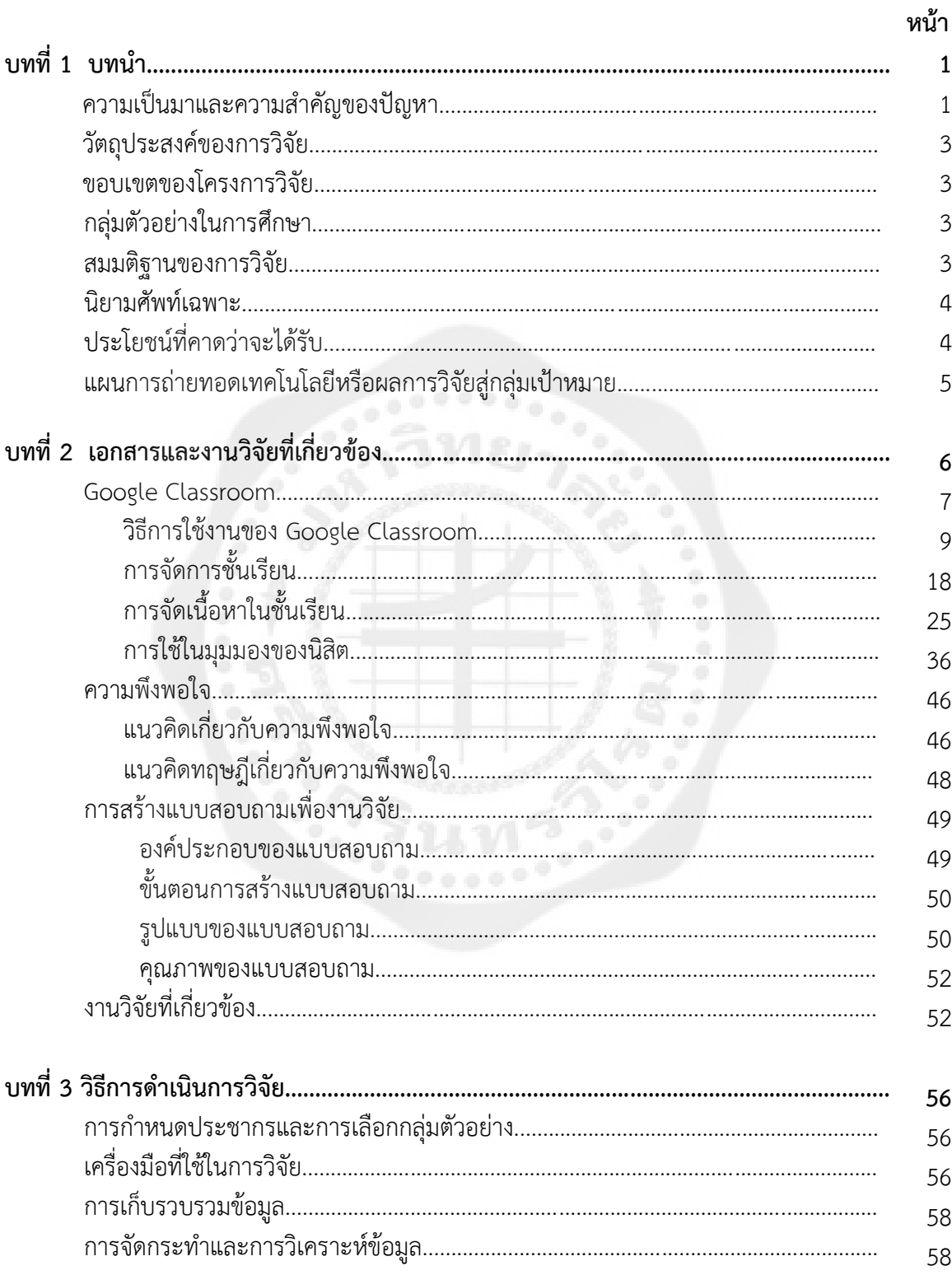

# สารบัญ (ต่อ)

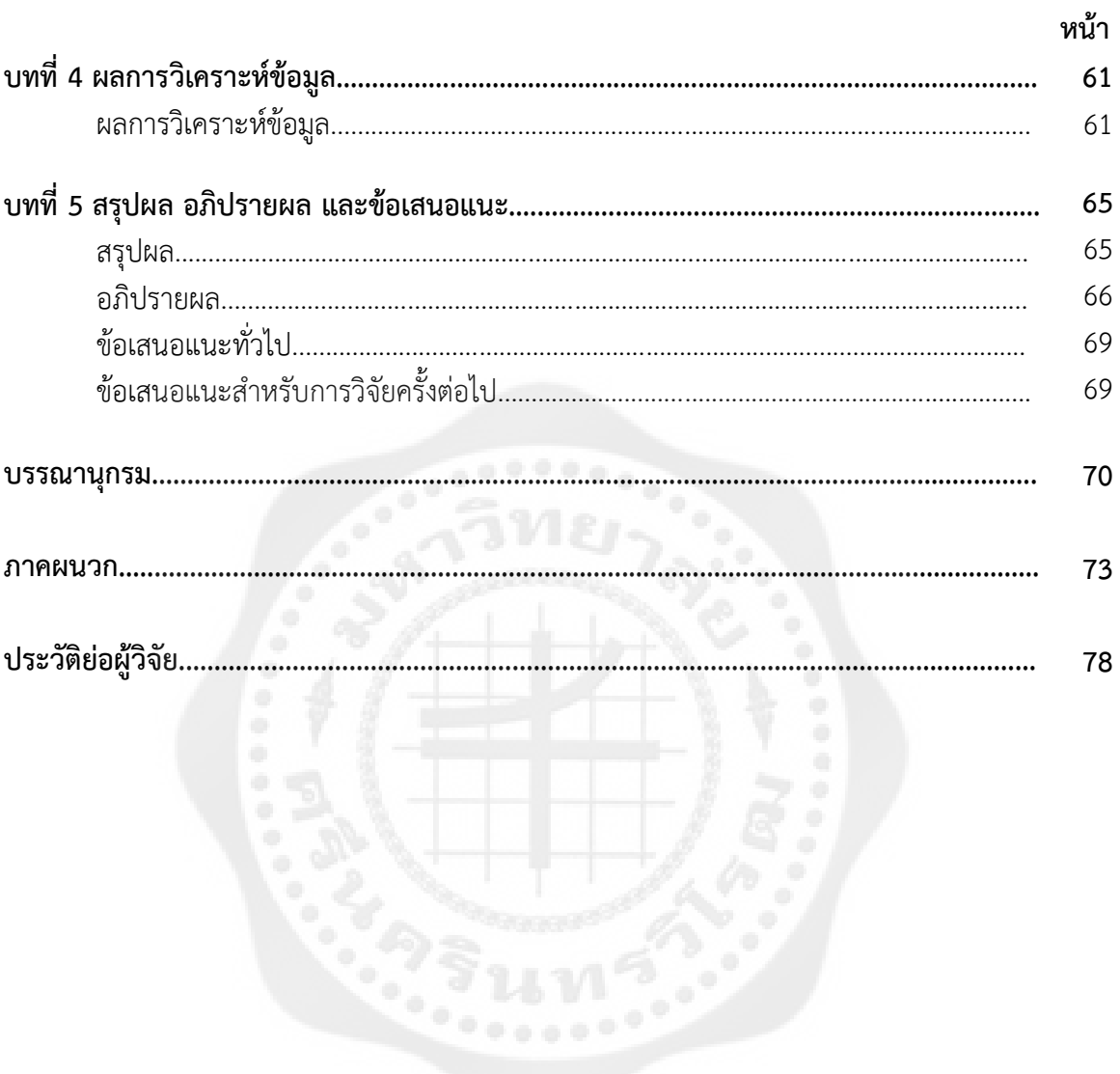

# **บัญชีตาราง**

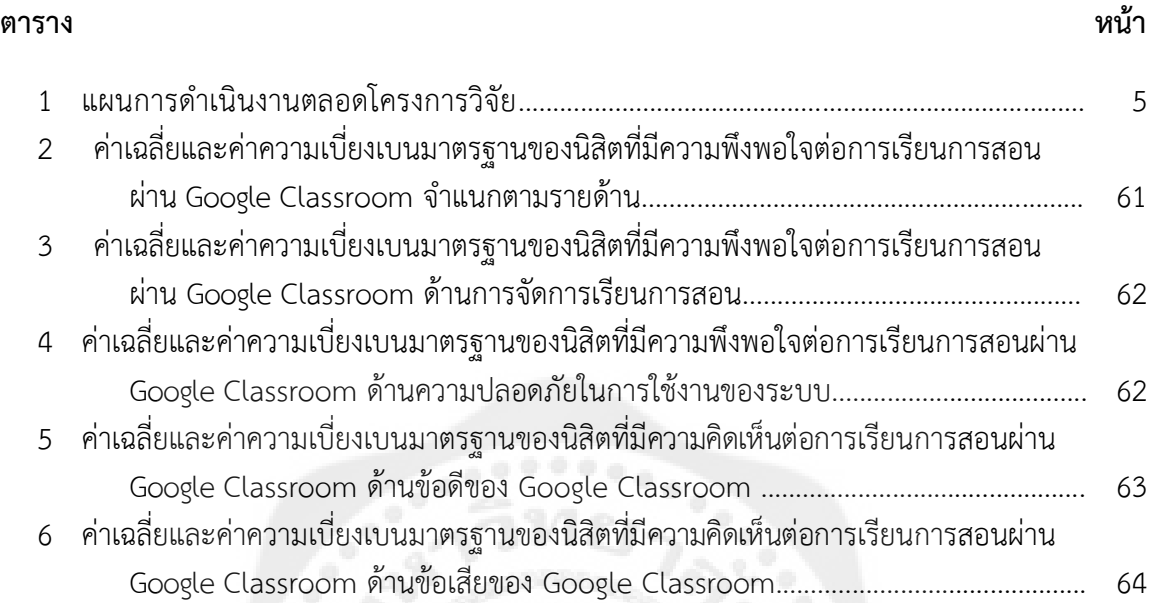

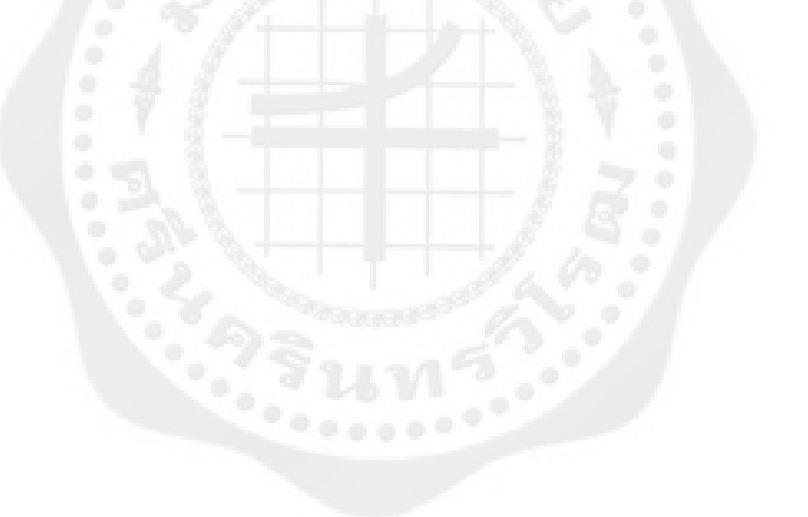

# บัญชีภาพประกอบ

#### ภาพประกอบ

### หน้า

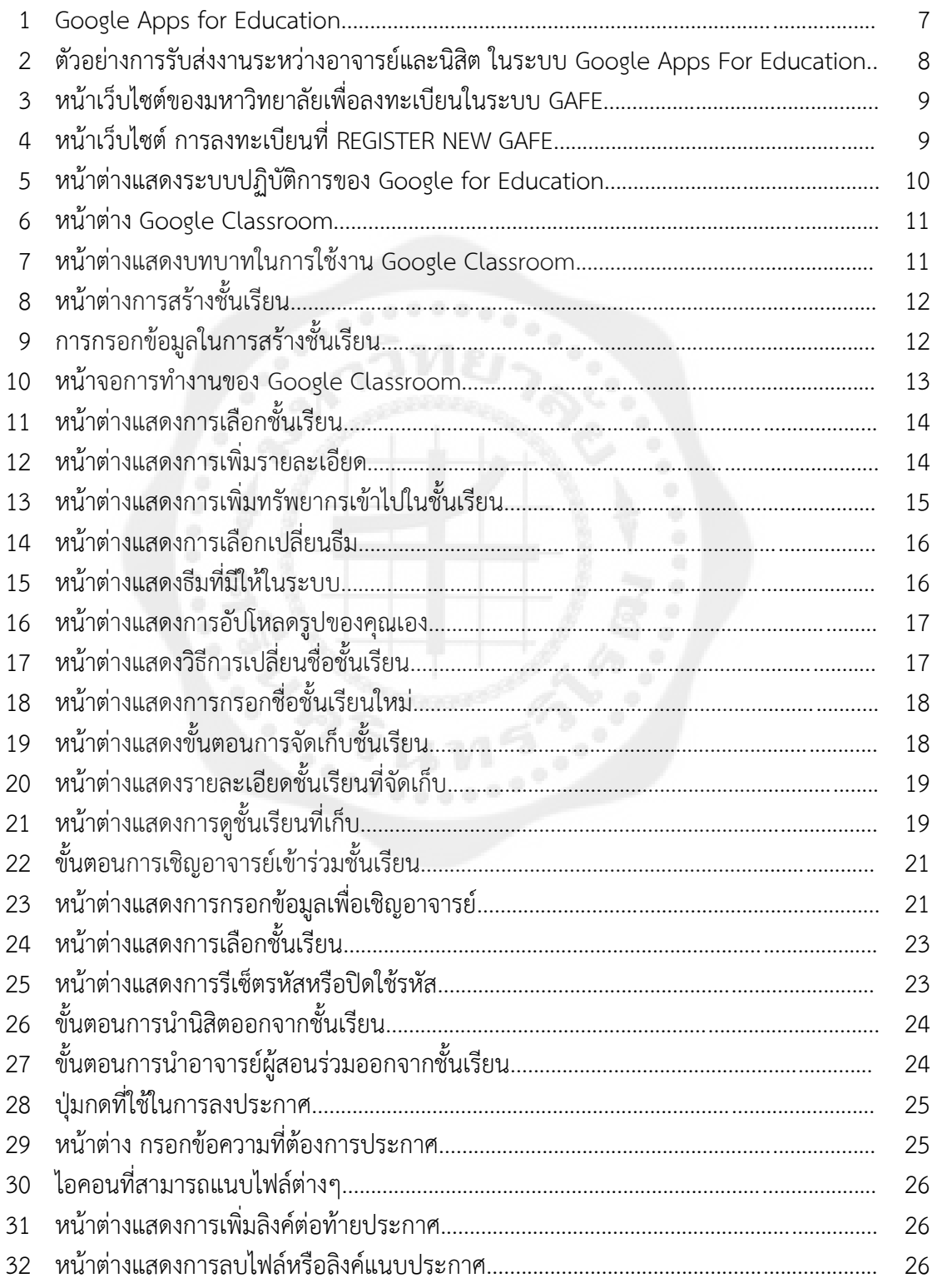

# บัญชีภาพประกอบ (ต่อ)

#### ภาพประกอบ

### หน้า

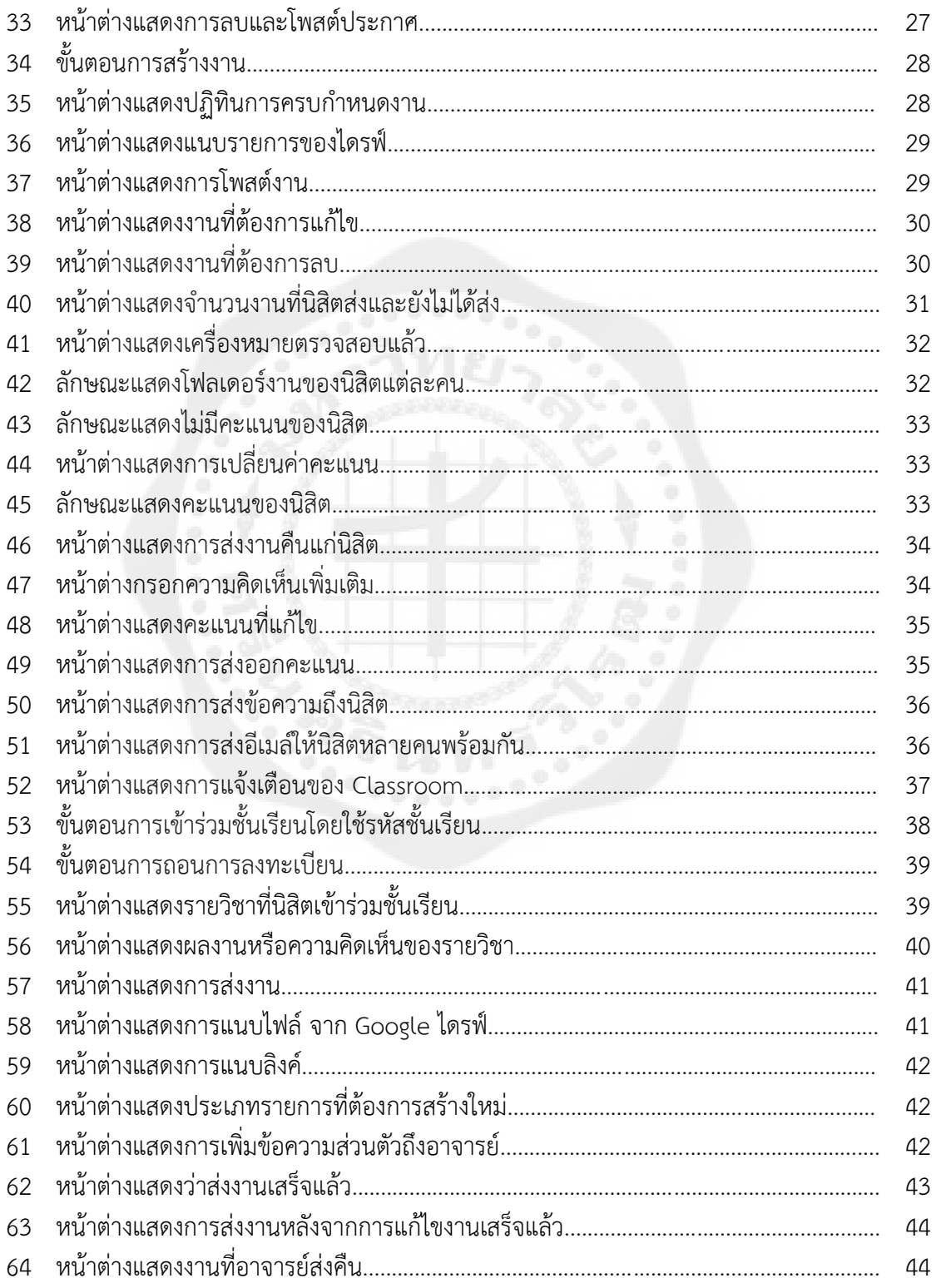

# บัญชีภาพประกอบ (ต่อ)

### ภาพประกอบ

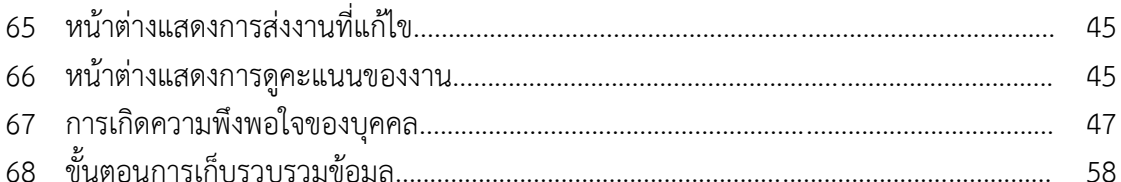

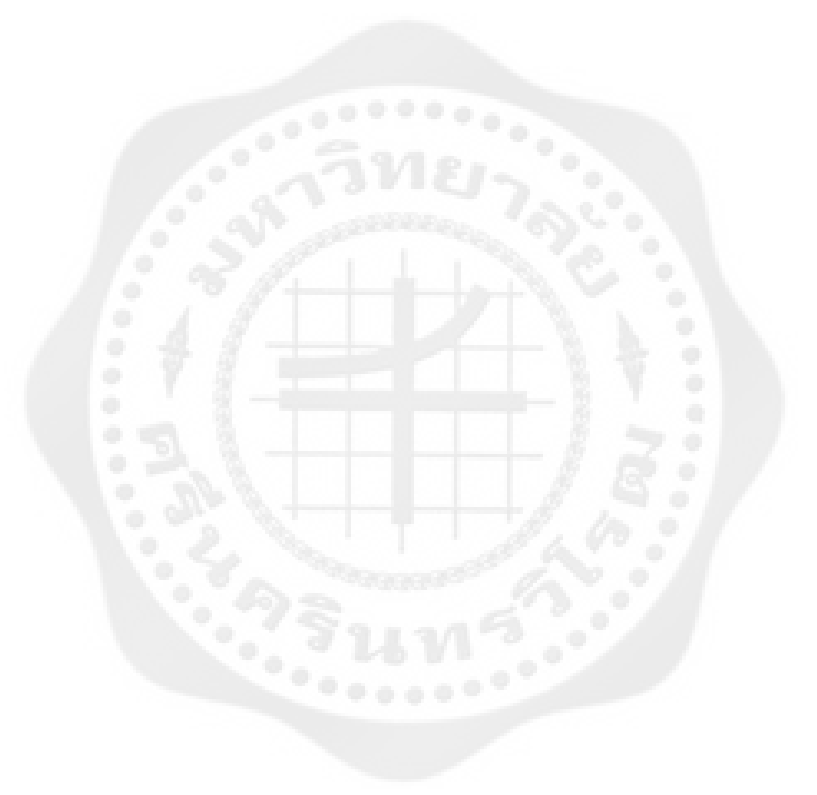

## หน้า

# **บทที่ 1 บทน า**

#### **ความเป็นมาและความส าคัญของปัญหา**

การเรียนการสอนศตวรรษที่ 21 แวดล้อมไปด้วยเทคโนโลยีและการสื่อสารออนไลน์เทคโนโลยีได้ เข้ามีส่วนช่วยทำให้ทุกคนเข้าถึงข้อมูลได้อย่างง่ายดาย สะดวกสบาย ทำให้เกิดนวัตกรรมการจัดการศึกษา จากระบบการเรียนการสอนแบบเดิมที่ครูผู้สอนยืนหน้าชั้นเรียนและเขียนกระดานพร้อมการบรรยาย ปรับเปลี่ยนมาใช้เทคโนโลยีเพื่อส่งเสริมกระบวนการเรียนรู้ให้กับผู้เรียนในสภาพแวดล้อมที่เสมือนจริง ประกอบกับการใช้กระบวนการส่งเสริมให้ผู้เรียนเกิดความร่วมมือในการเรียนรู้ (Collaborative Learning) โดยผู้เรียนสามารถมีปฏิสัมพันธ์กับครูผู้สอนหรือกลุ่มผู้เรียนด้วยกัน เพื่อแลกเปลี่ยนความคิด หรือท างานร่วมกันได้ ดังนั้นในปัจจุบันสถานศึกษา ผู้สอน ผู้เรียน สามารถเข้าถึงความรู้ต่างๆ ที่มีอยู่ ้มากมายบนเครือข่ายอินเทอร์เน็ต มีการพัฒนาเครื่องมือที่ช่วยจัดการเรียนการสอนให้สามารถนำความรู้มา ใช้อย่างมีประสิทธิภาพสูงสุด ทั้งในด้านการจัดการชั้นเรียนของผู้สอน ความสะดวกสบายในการเข้าถึงความรู้ ของผู้เรียน เครื่องมือที่ช่วยจัดการชั้นเรียน เช่น Edmodo, Socrative, MoodleMobile, Student Organizer ,Smart Classroom ของ Windows หรือ Classroom ของ Google Apps for education ซึ่ง ให้บริการฟรี

ซึ่งแตกต่างไปจากการจัดการศึกษาในศตวรรษที่ 20 ที่จัดการเรียนรู้ตามหนังสือ (Text-based) (ปรัชญนันท์ นิลสุข 2558: 5) ส่งผลให้การเรียนรู้ของผู้เรียนสามารถเข้าไปสืบค้นความรู้จากตำราต่างๆ หรือแหล่งเรียนรู้อื่นๆหรือจากเว็บไซด์ต่างๆได้อย่างกว้างขวาง ซึ่งผู้สอนต้องจัดกิจกรรมให้ผู้เรียนต้อง ี สืบค้นเป็นประจำ แต่ในศตวรรษที่ 20 เน้นการเรียนรู้จากหนังสือเรียน โดยแบบเรียนที่ถูกกำหนดให้ เรียนรู้โดยเฉพาะที่มีอยู่ในหนังสือเรียนเท่านั้น และสิ่งที่คาดหวังผลการเรียนรู้ด้านทักษะที่มีความสำคัญ มากในศตวรรษที่ 21 ผู้เรียนจะต้องมีทักษะด้านเทคโนโลยีสารสนเทศและ การสื่อสาร (Information, Media, Technology Skill) วิจารณ์ พานิช (2555: 43) ได้กล่าวไว้ว่า เด็กในยุคนี้เก่งกว่าครูและพ่อแม่ใน ึ การใช้เทคโนโลยีสารสนเทศและการสื่อสาร แต่เด็กยังต้องการคำแนะนำจากครูและพ่อแม่ในการใช้ เครื่องมือนี้ให้เกิดต่อการเรียนรู้และสร้างสรรค์ และไม่เข้าไปใช้ในทางที่ทำร้ายตนเอง หรือทำลายอนาคต ของตนเอง (MacArthur. 2009) ทั้งสารสนเทศ สื่อ และเทคโนโลยีสารสนเทศและการสื่อสารเปลี่ยนแปลง พัฒนาอย่างรวดเร็ว ครูตามเทคโนโลยีให้ทันได้ยาก และเป็นการยากที่ครูจะตามเทคโนโลยีให้ทัน จึงต้องมี กลไกช่วยเหลือครูอย่างเป็นระบบ และครูก็ต้องหมั่นเรียนรู้ ออกแบบการเรียนรู้ที่ดีกว่า เหมาะสมกว่าและ ต้องปรับเปลี่ยนได้ตามการเปลี่ยนแปลงของเด็ก บริบทของชุมชนสังคม เทคโนโลยีสารสนเทศและ การสื่อสาร เทคโนโลยีสารสนเทศเป็นสิ่งที่นิสิตทุกสาขาวิชาชีพจะต้องมีความรู้ความสามารถด้าน เทคโนโลยีสารสนเทศและการสื่อสารไปประยุกต์ใช้ในงานในอาชีพของตนเองให้มีประสิทธิภาพ

กระบวนการจัดการศึกษาเป็นเครื่องมือที่ส าคัญในการส่งเสริม พัฒนาให้ผู้เรียนสามารถพัฒนา ความรู้ความสามารถได้อย่างเต็มศักยภาพ โดยการที่ผู้เรียนต้องปรับบทบาทจากเป็นผู้รับมาเป็นผู้แสวงหา ความรู้ด้วยตนเอง ต้องคิดวิเคราะห์และลงมือปฏิบัติมากขึ้นในสิ่งที่ตนเองสนใจและต้องการเรียนรู้ จาก แหล่งเรียนรู้ที่หลากลายตลอดจนมีส่วนร่วมในการกำหนดจุดมุ่งหมาย กิจกรรม วิธีการเรียนรู้ สามารถ

เรียนรู้กับผู้อื่นได้ นอกจากนี้การเรียนรู้ที่ดีควรเกิดขึ้นตลอดเวลาซึ่งเป็นการเรียนรู้ตลอดชีวิต (Life Long Learning) และนำความรู้ไปใช้ให้เกิดประโยชน์สูงสุด (มูลนิธิสถาบันวิจัยเพื่อการพัฒนาประเทศไทย. 2556) มหาวิทยาลัยศรีนครินทรวิโรฒเป็นหนึ่งในมหาวิทยาลัยที่ส่งเสริมการจัดการเรียนการสอนโดยใช้

เทคโนโลยีสารสนเทศทางการศึกษา เน้นการเรียนการสอนออนไลน์ซึ่งใน1หลักสูตรต้องมีการเรียนการสอน ้ออนไลน์ไม่น้อยกว่าร้อยละ 80 และมีการจัดอบรมอย่างต่อเนื่อง ที่ผ่านมาได้มี การจัดอบรมการใช้ Google Apps for Education ตลอดจน Google Classroom เพื่อส่งเสริมให้นำเทคโนโลยีไปใช้ใน การจัดการเรียนการสอนให้มีประสิทธิภาพมากยิ่งขึ้นสร้างการเรียนรู้แบบทำงานร่วมกันได้ทุกที่ทุกเวลา

 Google Apps for Education (Google Inc. 2014) ถือได้ว่าเป็นนวัตกรรมทางการศึกษา เพราะมีประสิทธิภาพและประสิทธิผลสำหรับการจัดการเรียนการสอนในยุคดิจิทัลเป็นอย่างดี สร้างการเรียนรู้ แบบท างานร่วมกันได้ทุกที่ทุกเวลาและทุกรูปแบบของเทคโนโลยีที่สามารถเชื่อต่อระบบอินเทอร์เน็ตได้ ภายใต้การจัดเก็บ รวมรวม และบันทึกข้อมูลบนคลาวด์ด้วย Google Drive มีการติดต่อสื่อสารผ่านทาง Gmail สามารถกำหนดเวลาเรียน ตารางนัดหมาย ร่วมกันทำกิจกรรมกลุ่มได้ในเวลาเดียวกันบนแฟ้ม เอกสารที่ทำงานเดียวกันได้ด้วย Google Docs สร้างเว็บไซด์ อีกทั้งอาจารย์สามารถเพิ่มประสิทธิภาพใน การบริหารชั้นเรียนได้ด้วยการใช้งาน Google Classroom

รายวิชาประวัติดนตรีตะวันตก เป็นรายวิชาหนึ่งในหลักสูตรการศึกษาบัณฑิตสาขาดนตรีศึกษา และหลักสูตรศิลปกรรมศาสตรบัณฑิต คณะศิลปกรรมศาสตร์ มหาวิทยาลัยศรีนครินทรวิโรฒ วิชานี้จะ แบ่งออกเป็น 2 ภาคการศึกษา ในหลักสูตรการศึกษาบัณฑิตสาขาดนตรีศึกษา ภาคการศึกษาที่ 1 นิสิต จะต้องเรียนวิชา ประวัติศาสตร์ดนตรีสากล 1 (ดตศ 115) คำอธิบายรายวิชานี้คือ ศึกษาประวัติความเป็นมา ของประวัติดนตรีตะวันตก วิวัฒนาการของเครื่องดนตรี วรรณกรรมดนตรี ลักษณะบทเพลง และประวัติ คีตกวี ยุคกลาง ยุคเรเนซองส์ และยุคบาโรก ภาคการศึกษาที่ 2 ชื่อวิชาประวัติศาสตร์ดนตรีสากล 2 (ดตศ 116) คำอธิบายรายวิชานี้คือ ศึกษาประวัติความเป็นมาของประวัติดนตรีตะวันตก วิวัฒนาการของเครื่อง ดนตรี วรรณกรรมดนตรี ลักษณะบทเพลง และประวัติคีตกวี ยุคคลาสสิก ยุคโรแมนติก ยุคอิมเพรสชั่นนิส ียคศตวรรษที่ 20 และดนตรีแจ๊ส ในหลักสตรศิลปกรรมศาสตรบัณฑิต ภาคการศึกษาที่ 1 ประวัติศาสตร์ ดนตรีสากล 1 (ดรค 105) คำอธิบายรายวิชานี้คือ ศึกษาและค้นคว้าประวัติศาสตร์ดนตรีตั้งแต่ยุคก่อน ประวัติศาสตร์จนถึงยุคคลาสสิก ในเรื่องนักแต่งเพลง นักดนตรี ผลงานเพลง เครื่องดนตรี และเหตุการณ์ ส าคัญทางประวัติศาสตร์ในช่วงเวลานั้น ภาคการศึกษาที่ 2 ชื่อวิชาประวัติศาสตร์ดนตรีสากล 2 (ดรค 106) ค าอธิบายรายวิชานี้คือ ศึกษาและค้นคว้าประวัติศาสตร์ดนตรี เริ่มตั้งแต่ยุคโรแมนติกจนถึงยุค ้ปัจจุบัน ในเรื่องนักแต่งเพลง นักดนตรี ผลงานเพลง เครื่องดนตรี และเหตุการณ์สำคัญทางประวัติศาสตร์ใน ช่วงเวลานั้น

จากการประเมินการจัดการเรียนการสอนเทอม 1/2559 พบปัญหาในการจัดการเรียนการสอน ้คือ นิสิตมีจำนวนมาก ทำให้ผู้สอนไม่สามารถสอนนิสิตได้อย่างทั่วถึง อีกทั้งวิชานี้เป็นวิชาบรรยายทำให้ นิสิตเบื่อการจด การฟังอาจารย์บรรยายหน้าชั้นเรียน ซึ่งเป็นการสอนแบบวิธีเดิม ในเทอม 2/2559 ผู้สอน จึงสอนวิชาประวัติดนตรีตะวันตกผ่าน Google Classroom และพบปัญหานิสิตใช้ประโยชน์จาก เทคโนโลยีสารสนเทศในการศึกษาค้นคว้าและเรียนรู้น้อย

ผู้วิจัยเห็นความจำเป็นอย่างยิ่งที่จะต้องทำการศึกษาความพึงพอใจของผู้เรียน เพื่อให้ทราบถึง ี ความพึงพอใจของผู้เรียน โดยนำข้อมูลและผลของการวิจัยที่ได้รับมาทำการวางแผนงาน ปรับปรุง แก้ไข ึ่งานด้านการจัดการเรียนการสอนและก่อให้เกิดประโยชน์สำหรับผู้เรียนรวมทั้งผู้เกี่ยวข้องทุกฝ่าย ให้ ี สามารถนำไปใช้เป็นข้อมูล เพื่อพัฒนาวางแผนงานด้านการจัดการเรียนการสอนให้มีประสิทธิภาพมาก ยิ่งขึ้นและเพื่อสร้างความพึงพอใจสูงสุดกับผู้เรียนอย่างแท้จริง

#### **วัตถุประสงค์ของการวิจัย**

เพื่อศึกษาความพึงพอใจของนิสิตต่อการเรียนการสอนผ่าน Google Classroom รายวิชาประวัติ ดนตรีตะวันตก ของหลักสูตรการศึกษาบัณฑิตสาขาดนตรีศึกษา (กศ.บ.) และหลักสูตรศิลปกรรมศาสตร บัณฑิต (ศป.บ.) คณะศิลปกรรมศาสตร์ มหาวิทยาลัยศรีนครินทรวิโรฒ

#### **ขอบเขตของโครงการวิจัย**

การวิจัยนี้เป็นการวิจัยเชิงสำรวจ (Survey Research) มีวัตถุประสงค์เพื่อศึกษาความพึงพอใจ ของนิสิตต่อการเรียนการสอนผ่าน Google Classroom ของหลักสูตรการศึกษาบัณฑิตสาขาดนตรีศึกษา (กศ.บ.) และหลักสูตรศิลปกรรมศาสตรบัณฑิต(ศป.บ.) คณะศิลปกรรมศาสตร์ มหาวิทยาลัยศรีนครินทร-วิโรฒ ที่ลงทะเบียนเรียนรายวิชาประวัติดนตรีตะวันตก ปีการศึกษา 2560

#### **กลุ่มตัวอย่างในการศึกษา**

ประชากรที่ใช้ในการศึกษาครั้งนี้คือ นิสิตชั้นปีที่ 1 หลักสูตรการศึกษาบัณฑิตสาขาดนตรีศึกษา (กศ.บ.) จำนวน 39 คน และหลักสูตรศิลปกรรมศาสตรบัณฑิต (ศป.บ.) จำนวน 26 คน คณะศิลปกรรม ศาสตร์ มหาวิทยาลัยศรีนครินทรวิโรฒ ที่ลงทะเบียนเรียนรายวิชาประวัติดนตรีตะวันตก ปีการศึกษา 2560 รวมจำนวน 65 คน

กลุ่มเป้าหมาย ผู้วิจัยใช้การเลือกตัวอย่างแบบเฉพาะการเจาะจง (Purposive Sampling) โดย เป็นนิสิตชั้นปีที่ 1 หลักสูตรการศึกษาบัณฑิตสาขาดนตรีศึกษา (กศ.บ.) และหลักสูตรศิลปกรรมศาสตร บัณฑิต (ศป.บ.) คณะศิลปกรรมศาสตร์ มหาวิทยาลัยศรีนครินทรวิโรฒ ที่ลงทะเบียนเรียนรายวิชาประวัติ ดนตรีตะวันตก ปีการศึกษา 2560 จำนวน 65 คน

#### **สมมติฐานของการวิจัย**

การวิจัยนี้มุ่งที่จะศึกษาความพึงพอใจของนิสิตหลักสูตรการศึกษาบัณฑิตสาขาดนตรีศึกษา (กศ.บ.) และหลักสูตรศิลปกรรมศาสตรบัณฑิต (ศป.บ.) คณะศิลปกรรมศาสตร์ มหาวิทยาลัยศรีนครินทร-วิโรฒ ที่มีต่อการจัดการเรียนการสอนผ่าน Google Classroom รายวิชาประวัติดนตรีตะวันตก เพื่อให้รู้ ถึงความพึงพอใจของนิสิต ซึ่งจะใช้เป็นข้อมูลและแนวคิดในการปรับปรุง พัฒนาการจัดการเรียนการสอน กลุ่มวิชาประวัติดนตรีตะวันตกของสาขาวิชาดุริยางคศาสตร์สากล คณะศิลปกรรมศาสตร์ มหาวิทยาลัย ศรีครินทรวิโรฒ

#### **นิยามศัพท์เฉพาะ**

1. คลาสรูม (Classroom) หมายถึง เครื่องมือช่วยในการจัดการ มอบหมายงาน สร้าง ตรวจ และ แบบสอบถามความพึงพอใจ ผ่านโปรแกรม Google Classroom

2. ความพึงพอใจ หมายถึง ความรู้สึกที่ดีหรือทัศนคติที่ดี ต่อการเรียนการสอนผ่าน Google Classroom รายวิชาประวัติดนตรีตะวันตก แสดงในลักษณะของผลลัพธ์กระบวนการประเมินผลแบ่ง ้ออกเป็น 5 ระดับ ดังนี้

5 คือ ระดับความพอใจมากที่สุด

4 คือ ระดับความพอใจมาก

3 คือ ระดับความพอใจปานกลาง

2 คือ ระดับความพอใจน้อย

1 คือ ระดับความพอใจน้อยที่สุด

3. นิสิต หมายถึง นิสิตที่เรียนในสาขาวิชาดุริยางคศาสตร์สากล หลักสูตรศิลปกรรมศาสตร์บัณฑิต (ศป.บ.)สาขาดุริยางคศาสตร์สากล และนิสิตสาขาวิชาดุริยางคศาสาตร์ศึกษา (กศ.บ.) คณะศิลปกรรมศาสตร์ มหาวิทยาลัยศรีนคิรทรวิโรฒ

4. รายวิชาประวัติดนตรีตะวันตก หมายถึงรายวิชา ดังต่อไปนี้

4.1 ดตศ 115 ประวัติศาสตร์ดนตรีสากล 1 / MUE115 History of Western Music I ศึกษาประวัติความเป็นมาของประวัติดนตรีตะวันตก วิวัฒนาการของเครื่องดนตรี วรรณกรรมดนตรี ลักษณะบทเพลง และประวัติคีตกวี ยุคกลาง ยุคเรเนซองส์ และยุคยาโรก

4.2 ดตศ 116 ประวัติศาสตร์ดนตรีสากล 2 / MUE116 History of Western Music II ศึกษาประวัติความเป็นมาของประวัติดนตรีตะวันตก วิวัฒนาการของเครื่องดนต รี วรรณกรรมดนตรี ลักษณะบทเพลง และประวัติคีตกวี ยุคคลาสสิก ยุคโรแมนติก ยุคอิมเพรสชั่นนิส ยุค ศตวรรษที่ 20 และดนตรีแจ๊ส

4.3 ดรค105 ประวัติศาสตร์ดนตรีสากล 1 / MUC105 Music History I

ศึกษาและค้นคว้าประวัติศาสตร์ดนตรีตั้งแต่ยุคก่อนประวัติศาสตร์จนถึงยุคคลาสสิก ในเรื่อง ้ นักแต่งเพลง นักดนตรี ผลงานเพลง เครื่องดนตรี และเหตุการณ์สำคัญทางประวัติศาสตร์ในช่วงเวลานั้น

4.4 ดรค106 ประวัติศาสตร์ดนตรีสากล 2 / MUC106 Music History II

ศึกษาและค้นคว้าประวัติศาสตร์ดนตรีเริ่มตั้งแต่ยุคโรแมนติกจนถึงยุคปัจจุบัน ในเรื่องนัก ้ แต่งเพลง นักดนตรี ผลงานเพลง เครื่องดนตรี และเหตุการณ์สำคัญทางประวัติศาสตร์ในช่วงเวลานั้น

## **ประโยชน์ที่คาดว่าจะได้รับ**

1. ทราบระดับความพึงพอใจของนิสิตต่อการเรียนการสอนผ่าน Google Classroom

2. เป็นแนวทางในการปรับปรุงและการพัฒนาการจัดการเรียนการสอนในชั้นเรียนรายวิชาประวัติ ดนตรีตะวันตก ให้มีประสิทธิภาพมากขึ้น

3. เป็นแนวทางในการวิจัยเพื่อการปรับปรุงพัฒนาการเรียนการสอนผ่านเทคโนโลยีสาระสนเทศ ให้กับคณะศิลปกรรมศาสตร์ มหาวิทยาลัยศรีนครินทรวิโรฒ

4. เป็นข้อมูลในการปรับปรุงหลักสูตรการเรียนการสอนให้สอดคล้องกับพื้นฐานและความต้องการ ของผู้เรียนให้มากที่สุด

5. เป็นข้อมูลในการนำรูปแบบการเรียนการสอนผ่าน Google Classroom ไปใช้เป็นแนวทางใน การจัดการเรียนการสอนรายวิชาอื่นๆต่อไป

## **แผนการถ่ายทอดเทคโนโลยีหรือผลการวิจัยสู่กลุ่มเป้าหมาย**

- 1. ผ่านทางสารสนเทศอินเตอร์เน็ตของมหาวิทยาลัย
- 2. บทความวิจัยลงวารสาร

ระยะเวลาทำการวิจัย และแผนการดำเนินงานตลอดโครงการวิจัย ใช้ระยะเวลา 1 ปี ดังรายละเอียดต่อไปนี้

ตาราง 1 แผนการด าเนินงานตลอดโครงการวิจัย

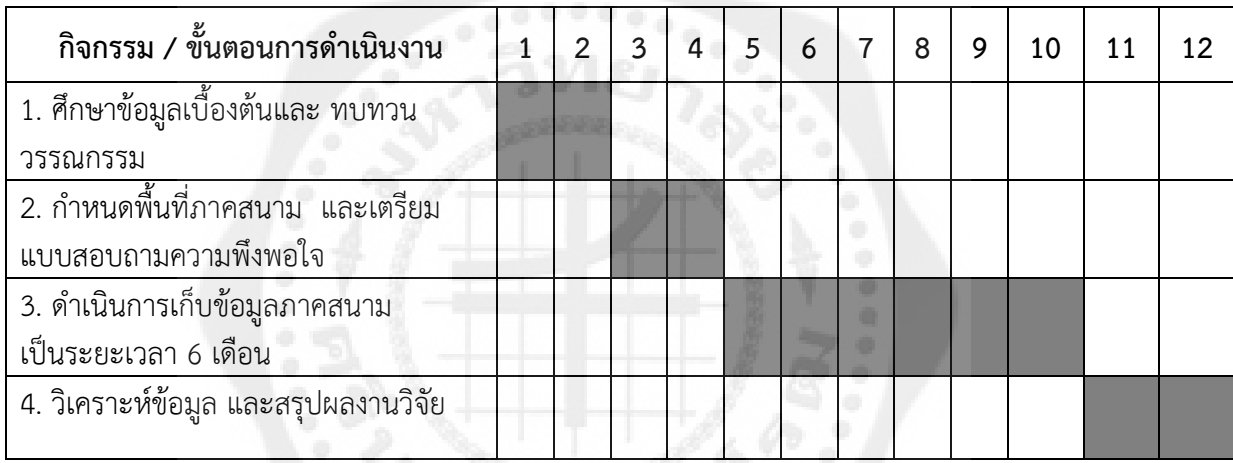

# **บทที่ 2 เอกสารและงานวิจัยที่เกี่ยวข้อง**

 ในการวิจัยครั้งนี้ผู้วิจัยได้ศึกษาความพึงพอใจของนิสิตต่อการจัดการเรียนการสอนผ่าน Google Classroom รายวิชาประวัติดนตรีตะวันตก เพื่อให้เกิดความเข้าใจในเรื่องที่วิจัยยิ่งขึ้น ผู้วิจัยได้ศึกษา เอกสารและงานวิจัยที่เกี่ยวข้องดังนี้

1. Google Classroom

- 1.1 วิธีการใช้งานของ Google Classroom
- 1.2 การจัดการชั้นเรียน
- 1.3 การจัดเนื้อหาในชั้นเรียน
- 1.4 การใช้ในมุมมองของนิสิต
- 2. ความพึงพอใจ
	- 2.1 แนวคิดเกี่ยวกับความพึงพอใจ
	- 2.2 แนวคิดทฤษฎีที่เกี่ยวข้องกับความพึงพอใจ
- 3. การสร้างแบบสอบถามเพื่องานวิจัย
	- 3.1 องค์ประกอบของแบบสอบถาม
	- 3.2 ขั้นตอนการสร้างแบบสอบถาม
	- 3.3 รูปแบบของแบบสอบถาม
	- 3.4 คุณภาพของแบบสอบถาม
- 4. งานวิจัยที่เกี่ยวข้อง

#### **Google Classroom**

Google Apps for Education เป็นเครื่องมือใหม่ในการศึกษาไทย

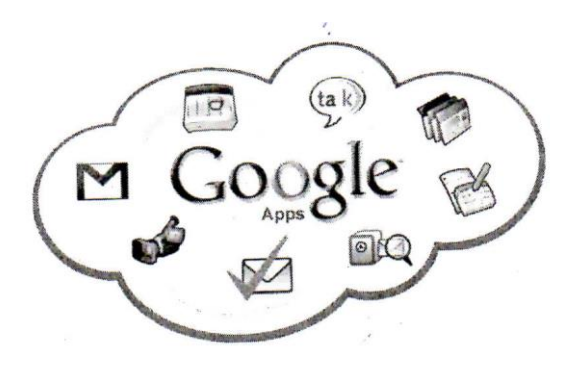

ภาพประกอบ 1 Google Apps for Education

ที่มา : ชุติมา ชวลิตโสภณพันธุ์. (2560: ออนไลน์). Google Apps for Education เป็นเครื่องมือ ใหม่ในการศึกษาไทย.

ิตามปกติโดยทั่วไปหลายท่านคงจะรู้จักบริการ Google Apps สำหรับคนทั่วไปและสำหรับนัก ธุรกิจเท่านั้น ซึ่งบริการ Google Apps นี้เป็นที่นิยมมากในองค์กร แต่ล่าสุด Google ประเทศไทย ได้เริ่ม ให้บริการ Google Apps สำหรับการศึกษาแล้ว

Google Apps for Education หรือ Google App สำหรับการศึกษา คือ ชุดของฟรีอีเมล์จาก Google และเครื่องมือต่างๆ เป็นแบบระบบเปิดในการทำงานร่วมกัน เปิดกว้างสำหรับคุณครู นักเรียน นักศึกษา ชั้นเรียน และสมาชิกในครอบครัวทั่วโลก ตัวอย่างเครื่องมือที่เป็นที่นิยมใช้ที่ท่านรู้จักกันดี เช่น อีเมล์ (Gmail), เอกสาร (Docs), ปฏิทิน (calendar) และ Groups เป็นต้น แต่เครื่องมือเหล่านี้จะใช้ ส าหรับในการเรียนการศึกษา อาจกล่าวได้ว่า Google Apps for Education เป็นเทคโนโลยีที่ช่วยเพิ่ม ประสิทธิภาพในการจัดการการเรียนการสอน ทั้งรูปแบบเกมส์ สื่ออิเลคทรอนิกส์โปรแกรมหรือกิจกรรม เกี่ยวกับการเรียนการสอนต่างๆ ที่ผู้สอนพยายามเลือกสื่อที่มีความหลากหลายมาให้สอดรับกับเนื้อหานั้นๆ เพื่อให้ผู้เรียนมีความสนใจและกระตือรือร้นในการเรียนรู้มากขึ้น อย่างไรก็ดี หากมีการนำระบบการจัด การเรียนการสอนแบบออนไลน์ของ Google Apps for Education มาใช้ในสถาบันการศึกษา ปัจจัยที่ จ าเป็นมากระดับหนึ่งคือเครือข่ายอินเทอร์เน็ตที่มีความเสถียร ความเร็วในการเชื่อมต่อ เพื่อเอื้อประโยชน์ ในการใช้งานต่างๆ และอุปกรณ์เสริมประเภทอิเลคทรอนิกส์ก็มีความจำเป็นไม่แตกต่างกัน เพราะการจัด การการเรียนการสอนแบบออนไลน์ควรเป็นในลักษณะที่มีการโต้ตอบระหว่างกันแบบทันที ซึ่งในขณะนี้ เริ่มมีหลายสถาบันการศึกษาที่ได้นำระบบการจัดการการเรียนการสอนแบบออนไลน์ของ Google Apps for Education มาใช้งาน (อริสสา สะอาดนัก. 2561: ออนไลน์)

เมื่อปี 2011 มีนักเรียนและนักศึกษา 16 ล้านคน จาก 146 ประเทศ ได้ใช้ Google Apps for Education แล้ว คุณครูอาจารย์สามารถใช้แอพต่างๆ เช่น Gmail ในการติดต่อสื่อสาร และการเรียนการสอน ่ เช่นเขียนอีเมล์แจ้งถึงผู้ปกครองของนักเรียนในภาษาท้องถิ่น หรืออนุญาตให้นักเรียนทำงานกลุ่มได้ในเวลา เดียวกันบนแฟ้มเอกสารเดียวกัน ผ่านทาง Google docs และสามารถประชุมงาน และสอนนักเรียนผ่าน ทาง Google+ ซึ่งการใช้ Google Apps สำหรับการศึกษานี้ สามารถประยุกต์ใช้ในการศึกษาตาม

โรงเรียนประถมศึกษา ไปจนถึงมหาวิทยาลัยได้ ไม่ว่าจะอยู่ต่างจังหวัดหรืออยู่ต่างประเทศ Google Apps สำหรับการศึกษา ได้มีส่วนสำคัญในการเปลี่ยนแปลงโฉมองค์กรในด้านนวัตกรรมการศึกษา และการ ้ติดต่อสื่อสารในสถาบันการศึกษาต่างๆ ทำให้ครูติดตามนักเรียนอยู่ใกล้ชิดมาขึ้น ได้เรียนรู้ตามสูตร ช่วยลด ค่าใช้จ่ายของสถาบันการศึกษาด้วยความเป็นระบบคลาวด์

Classroom เปิดให้บริการสำหรับทุกคนใช้ Google Apps For Education ซึ่งเป็นชุดเครื่องมือ เพิ่มประสิทธิภาพการทำงานที่ให้บริการฟรี ประกอบด้วย Gmail, เอกสาร และไดรฟ์ Classroom ได้รับ การออกแบบมาเพื่อช่วยให้อาจารย์สามารถสร้างและเก็บงานได้โดยไม่ต้องสิ้นเปลืองกระดาษ มี คุณลักษณะที่ช่วยประหยัดเวลา เช่น สามารถทำสำเนาของ Google เอกสารสำหรับนิสิตแต่ละคนได้โดย อัตโนมัติ โดยระบบจะสร้างโฟลเดอร์ของไดรฟ์สำหรับแต่ละงานและนิสิตแต่ละคนเพื่อช่วยจัดระเบียบให้ ิทกคน นิสิตสามารถติดตามว่ามีอะไรครบกำหนดบ้างในหน้างาน และเริ่มทำงานได้ด้วยการคลิกเพียงครั้ง เดียว อาจารย์สามารถดูได้อย่างรวดเร็วว่าให้ทำงานเสร็จหรือไม่เสร็จ (Google Inc. 2014) ต่อไปนี้เป็น ตัวอย่างการรับส่งงานระหว่างอาจารย์และนิสิต

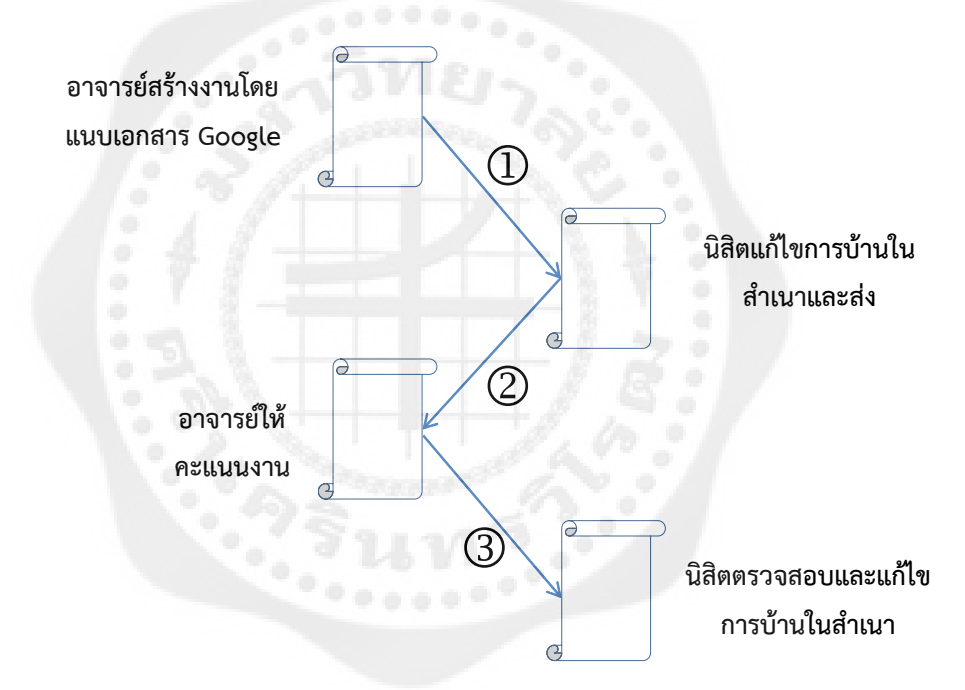

ภาพประกอบ 2 ตัวอย่างการรับส่งงานระหว่างอาจารย์และนิสิต ในระบบ Google Apps For Education

ที่มา : เอกวิทย์ สิทธิวะ และวรชนนท์ ชูทอง. (ม.ป.ป.: 2). การอบรมการใช้นวัตกรรม Google Classroom ในการเรียนการสอนของอาจารย์มหาวิทยาลัยราภัฏนครสวรรค์.

อาจารย์เลือกตัวเลือกเพื่อสร้างสำเนาของ Google เอกสารสำหรับนิสิตแต่ละคน และส่งงาน ให้กับชั้นเรียนหลังจากส่งงานแล้ว นิสิตจะไม่มีสิทธิ์แก้ไขเอกสาร แต่ยังคงสามารถดูเอกสารได้อาจารย์ แก้ไขเอกสารเพื่อให้คะแนนงาน แล้วส่งงานคืนให้นิสิต จากนั้นนิสิตจะมีสิทธิ์ในการแก้ไขอีกครั้ง ทั้ง ้ อาจารย์และนิสิตสามารถดูรายการงานของชั้นเรียนที่กำลังทำอยู่และที่ทำเสร็จแล้ว โดยอาจารย์สามารถดู

้ คะแนนทั้งหมดของงาน ส่วนนิสิตสามารถดูคะแนนของตนเองสำหรับงานที่ทำเสร็จแล้ว นอกจากนี้ ้ อริสสา สะอาดนัก (2561: ออนไลน์) ได้กล่าวเพิ่มเติมว่า การส่งงานหรือการบ้าน การทำงานกลุ่ม ี สามารถทำงานร่วมกันในโครงการของกลุ่มได้ เช่น ผู้สอนตั้งโจทย์ให้ผู้เรียนช่วยกันระดมสมองคิด มี ลักษณะการใช้งานคล้ายกับ Post IT คือแต่ละคนภายในกลุ่มสามารถมาโพสท์คำตอบได้ ผู้สอนสามารถ ี แบ่งผู้เรียนเป็นหลายกลุ่มได้ และสามารถกำหนดให้แต่ละกลุ่มสามารถมองเห็นคำตอบของกลุ่มอื่นๆ หรือไม่ก็ได้

#### **1. วิธีการใช้งาน ของ Google Classroom**

ส่วนที่ 1 การเริ่มต้นในการใช้งาน

1. ลงทะเบียนในระบบ GAFE ของมหาวิทยาลัย ผ่าน [http://www.swu.ac.th/](http://www.swu.ac.th/%20และ) และคลิก ที่ "อาจารย์และบุคลากร" ที่แถบสีแดงด้านบน

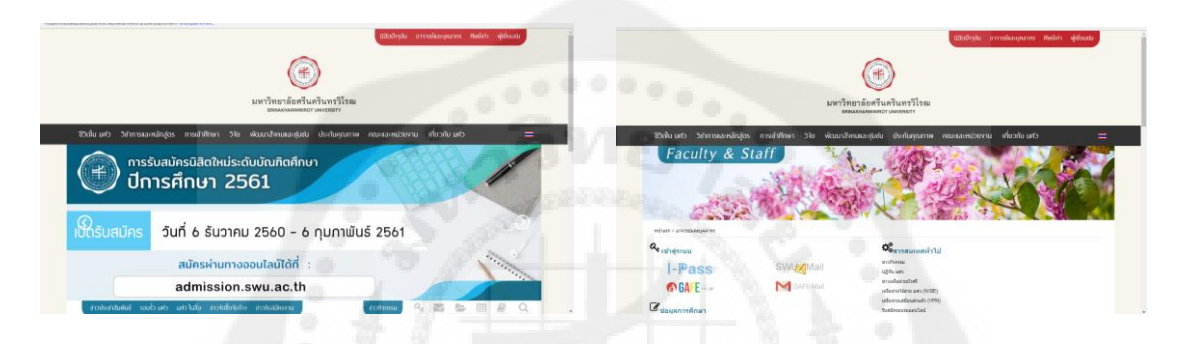

ภาพประกอบ 3 หน้าเว็บไซต์ของมหาวิทยาลัยเพื่อลงทะเบียนในระบบ GAFE

2. คลิกที่ GAFE และลงทะเบียนที่ REGISTER NEW GAFE ในกรณีที่ยังไม่มี account@g.swu.ac.th/ กรณีที่มี account แล้วสามารถ sign in ได้เลย

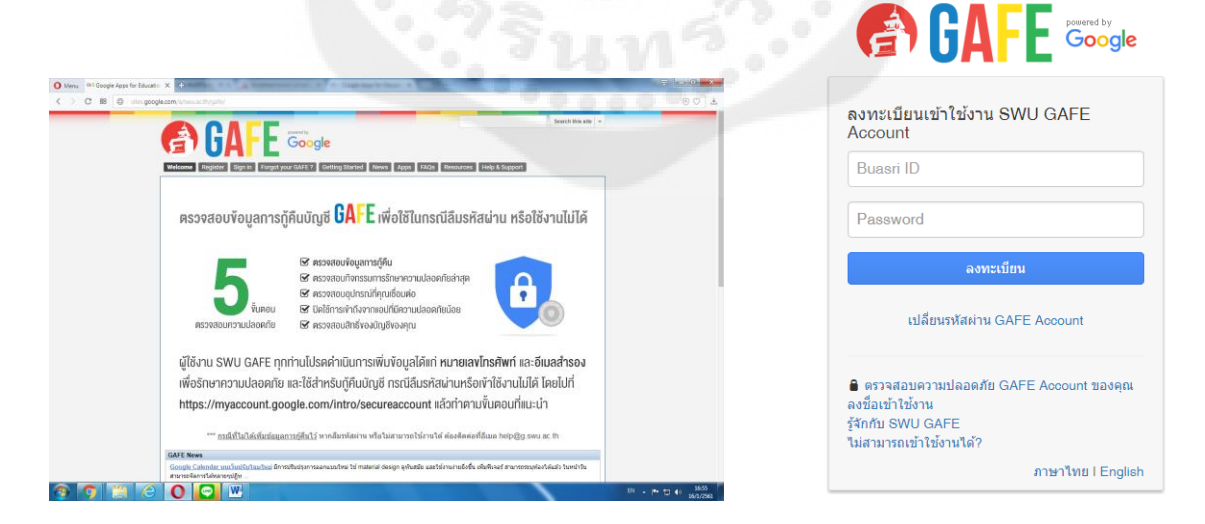

ภาพประกอบ 4 หน้าเว็บไซต์ การลงทะเบียนที่ REGISTER NEW GAFE

3. หลังจากมี account หรือ sign in แล้ว ให้ไปที่หน้า account ของท่าน จะพบ ระบบปฏิบัติการของ Google for Education อันได้แก่ Gmail (SWU Community), Google Drive (Unlimited), Google Doc (Microsoft Word), Google Sheet (Microsoft Excel), Google Slide (Microsoft PowerPoint), / Google Form ให้คลิกที่เครื่องหมาย แล้วคลิกที่ MORE ระบบจะเปิด หน้าต่าง เพิ่มมาให้เห็น Application Classroom

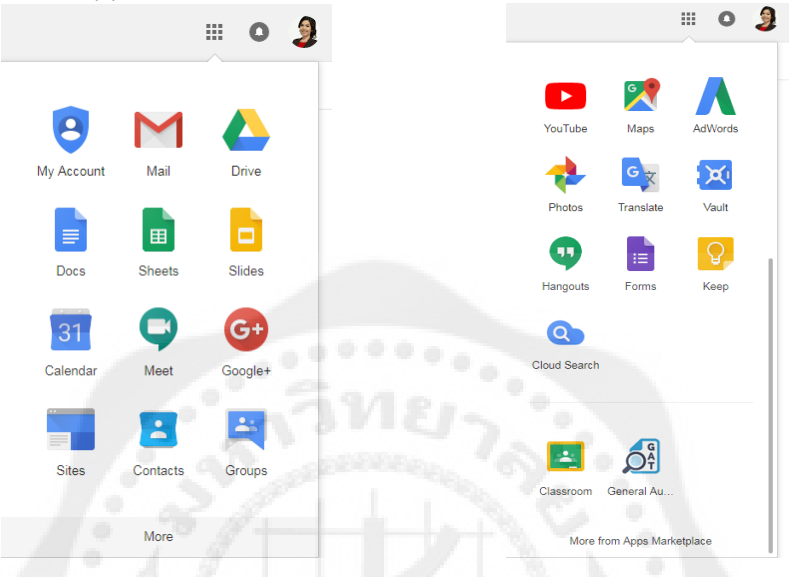

ภาพประกอบ 5 หน้าต่างแสดงระบบปฏิบัติการของ Google for Education

ส่วนที่ 2 การสร้างชั้นเรียน

ส าหรับการใช้งาน Google Classroom ในบทของอาจารย์นั้นสามารถ

- 1. สร้างชั้นเรียนออนไลน์สำหรับรายวิชานั้นๆ ได้
- 2. เพิ่มรายชื่อนิสิตจากบัญชีกูเกิลเข้ามอยู่ในชั้นเรียน
- 3. สามารถกำหนดรหัสผ่านให้นิสิตนำไปใช้เพื่อเข้าชั้นเรียนเองได้
- 4. สามารถตั้งโจทย์ มอบหมายการให้นิสิตทำ โดยสามารถแนบไฟล์และกำหนดวันส่ง

การบ้านได้

5. นิสิตเข้ามาทำการบ้านใน Google Docs และส่งเข้า Google Drive ของอาจารย์ โดย จัดเก็บไฟล์งานได้อย่างเป็นระเบียบ ภายใต้ Folder "Classroom"

6. สามารถเข้ามาดูจำนวนนิสิตที่ส่งการบ้านภายในกำหนดแล้วยังไม่ได้ส่งได้

- 7. ตรวจการบ้านของนิสิตแต่ละคน พร้อมทั้งให้คะแนนและคำแนะนำ
- 8. สามารถเชิญอาจารย์ท่านอื่นเข้าร่วมชั้นเรียนเพื่อร่วมจัดการเรียนการสอน
- 9. ปรับแต่งรูปแบบของชั้นเรียนตามธีม หรือ จากภาพส่วนตัวได้
- 10. สามารถใช้งานบนมือถือ ทั้งระบบปฏิบัติการ Android และ ios

ี สำหรับ Google Classroom อาจารย์ไม่จำเป็นต้องรัวิธีการเขียนโค๊ดหรือสร้างเว็บไซต์หรือ ้สับสนกับขั้นตอนมากมายที่ต้องใช้ในการสร้างชั้นเรียน สำหรับ Google Classroom เป็นเรื่องง่ายใน การสร้างชั้นเรียนเพียงแค่คลิกปุ่มและการเพิ่มข้อความบางส่วน

### ขั้นตอนการสร้างชั้นเรียน

1. เข้าสู่ระบบของ Google Classroom ที่ http://classroom.google.com/

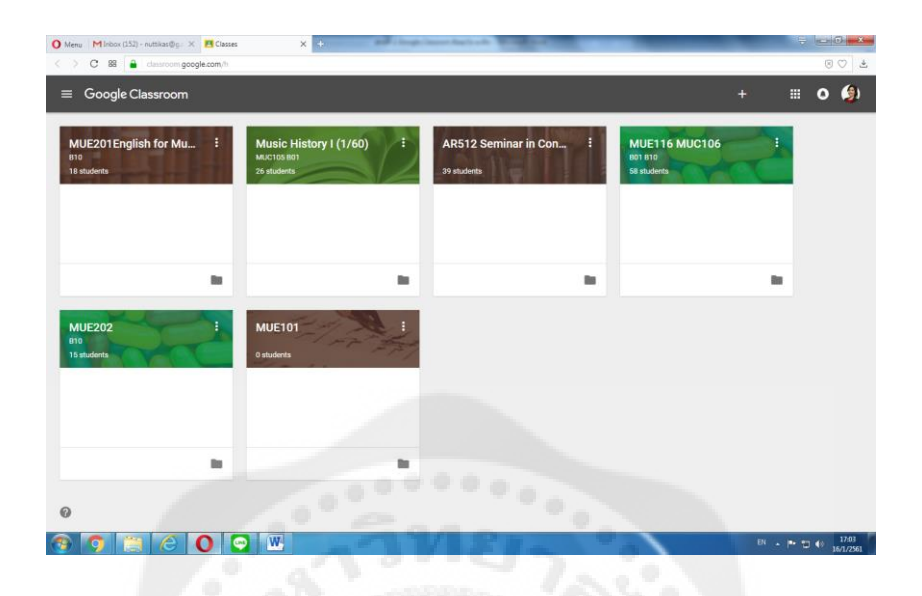

ภาพประกอบ 6 หน้าต่าง Google Classroom

2. สำหรับการใช้งาน Google Classroom ในครั้งแรก เมื่อเข้าสู่ระบบแล้ว จำเป็นต้อง เลือกบทบาทในการใช้งาน Google Classroom

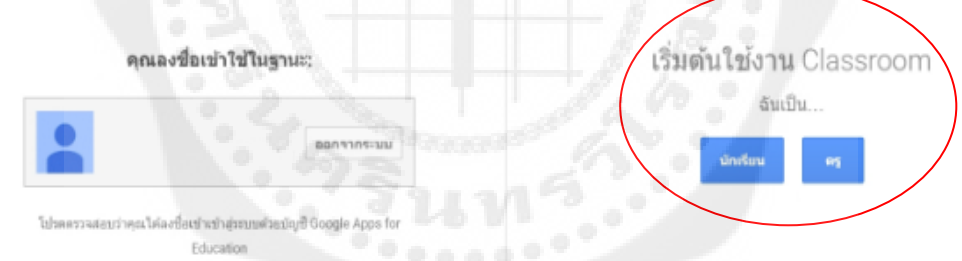

ภาพประกอบ 7 หน้าต่างแสดงบทบาทในการใช้งาน Google Classroom

3. คลิกเครื่องหมาย + ที่บริเวณด้านมุมบนขวา หลังจากนั้นให้ เลือกสร้างชั้นเรียน

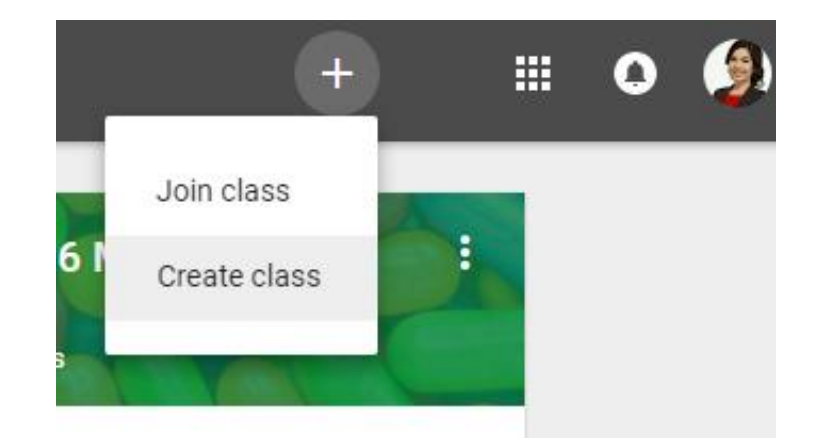

- ภาพประกอบ 8 หน้าต่างการสร้างชั้นเรียน
- 4. กรอก ข้อมูลในการสร้างชั้นเรียน หมายเลข 1 : กรอกชื่อชั้นเรียน
	- หมายเลข 2 : ให้กรอกรายละเอียดสั้นๆ ลงในห้อง ยกตัวอย่างเช่น ชั้นเรียน ระดับชั้น

ปี หรือ เวลาเรียน

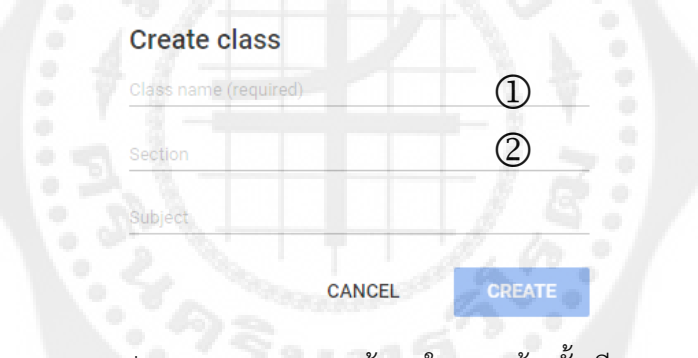

ภาพประกอบ 9 การกรอกข้อมูลในการสร้างชั้นเรียน

- 5. เมื่อทำการกรอกข้อมูลเสร็จ ให้ทำการคลิกเลือกที่ "สร้าง"
- 6. หน้าจอการทำงานของ Google Classroom

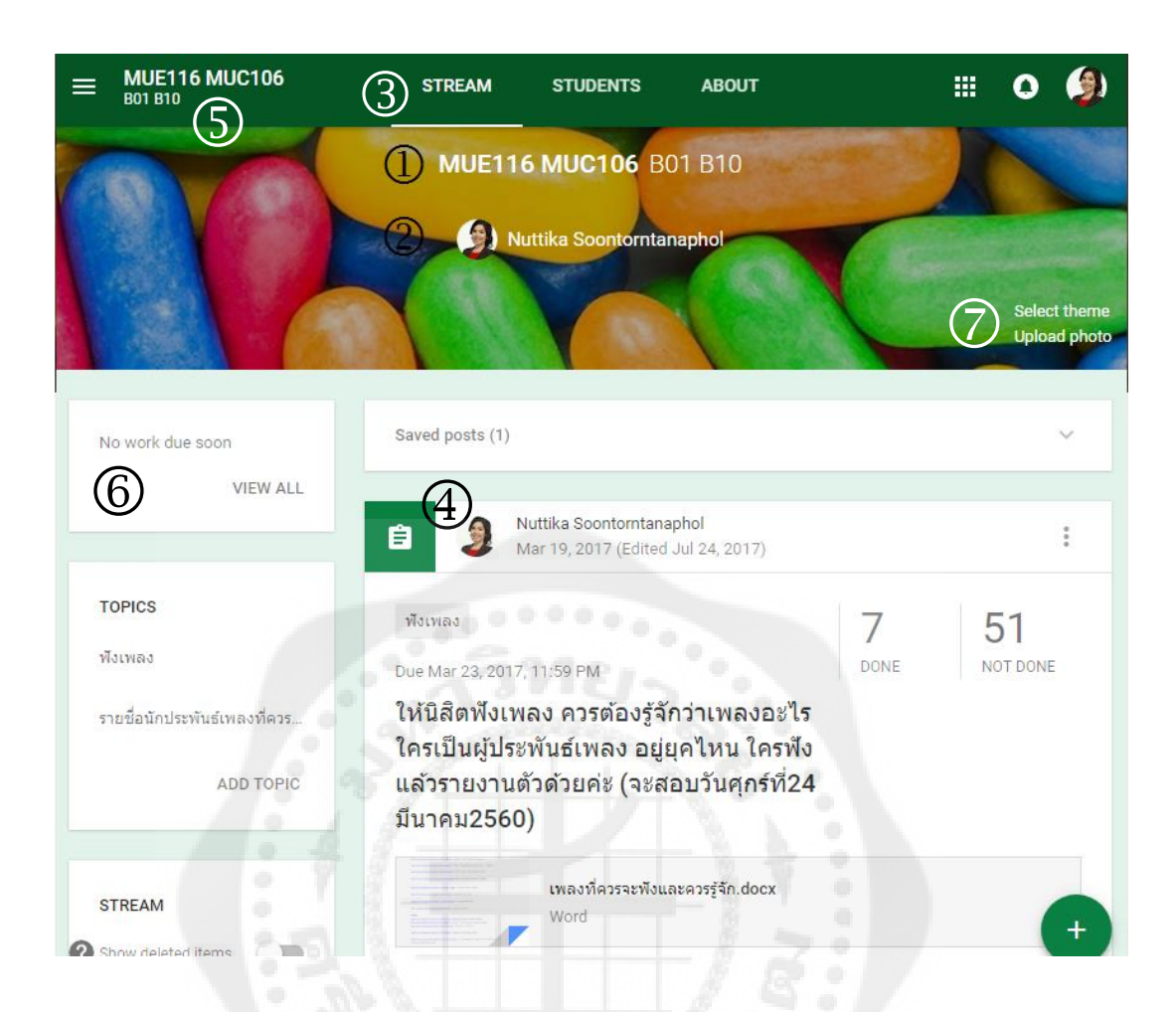

#### ภาพประกอบ 10 หน้าจอการทำงานของ Google Classroom

- หมายเลข 1 : ชื่อรายวิชา
- หมายเลข 2 : ชื่อผู้สอน
- หมายเลข 3 : เมนูการใช้งานของอาจารย์และนิสิต
- หมายเลข 4 : ส่วนสำหรับประกาศ และมอบหมายงาน
- หมายเลข 5 : รหัสชั้นเรียน
- หมายเลข 6 : การแจ้งเตือนงานใกล้หมดเวลา
- หมายเลข 7 : การจัดการลักษณะหน้าตาของชั้นเรียน

ส่วนที่ 3 ขั้นตอนการจัดการข้อมูลทั่วไปของชั้นเรียน

เมื่ออาจารย์ได้สร้างชั้นเรียนเรียบร้อยแล้ว สามารถจะจัดการข้อมูลทั่วไปของชั้นเรียน สำหรับ นิสิตได้ที่หน้าทรัพยากร (resource page)

1. เข้าสู่ระบบของ Google Classroom ที่ http://classroom.google.com/

2. เลือกชั้นเรียนที่อาจารย์ต้องการจะจัดสรรทรัพยากรที่บริเวณส่วนบนของหน้าเว็บ คลิกที่ "เกี่ยวกับ (about)"

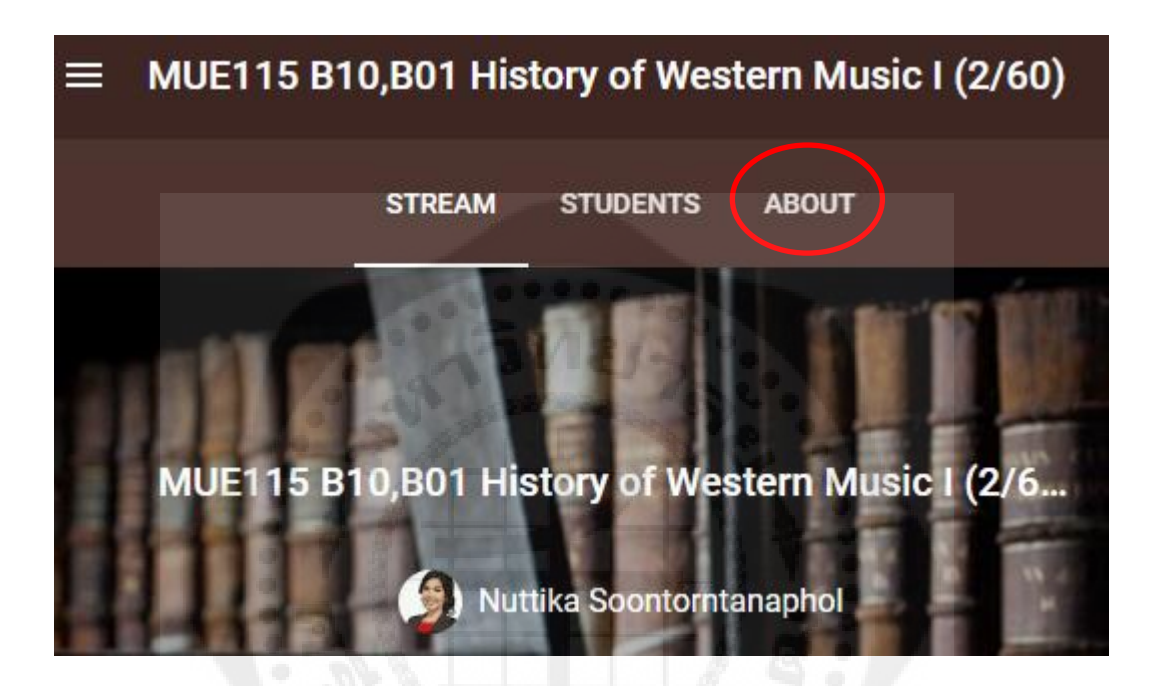

ภาพประกอบ 11 หน้าต่างแสดงการเลือกชั้นเรียน

3. อาจารย์สามารถเพิ่มรายละเอียดสำหรับหน้า เช่น ชื่อ และคำอธิบายชั้นเรียนโดยการ วางเมาส์เหนือเขตข้อมูลเหล่านั้น

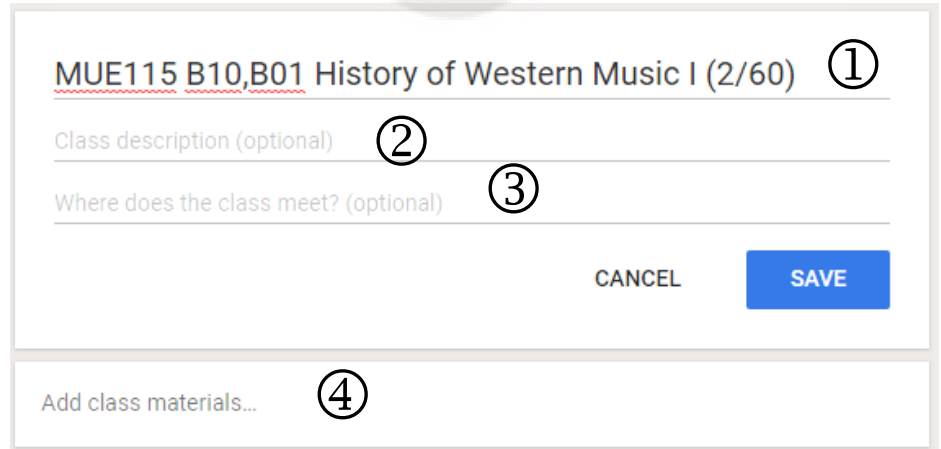

ภาพประกอบ 12 หน้าต่างแสดงการเพิ่มรายละเอียด

หมายเลข 1 : ชื่อข้อมูลชั้นเรียน (ไม่บังคับกรอก) หมายเลข 2 : ใส่ค าอธิบายชั้นเรียน (ไม่บังคับกรอก) หมายเลข 3 : ใส่รายละเอียดของสถานที่จัดการเรียนการสอนที่เขตข้อมูลนี้ (ไม่บังคับ

กรอก)

หมายเลข 4 : แสดงชื่อโฟลเดอร์บนไดรฟ์ที่ถูกสร้างโดยอัตโนมัติ ซึ่งไม่สามารถ

เปลี่ยนแปลงได้

4. อาจารย์สามารถเพิ่มทรัพยากรเข้าไปในชั้นเรียนได้โดยเลือกที่ เพิ่มเนื้อหา... (Add class materials) ให้ทำการใส่รายละเอียดกับทรัพยากรที่ต้องการจะนำเข้าในชั้นเรียน

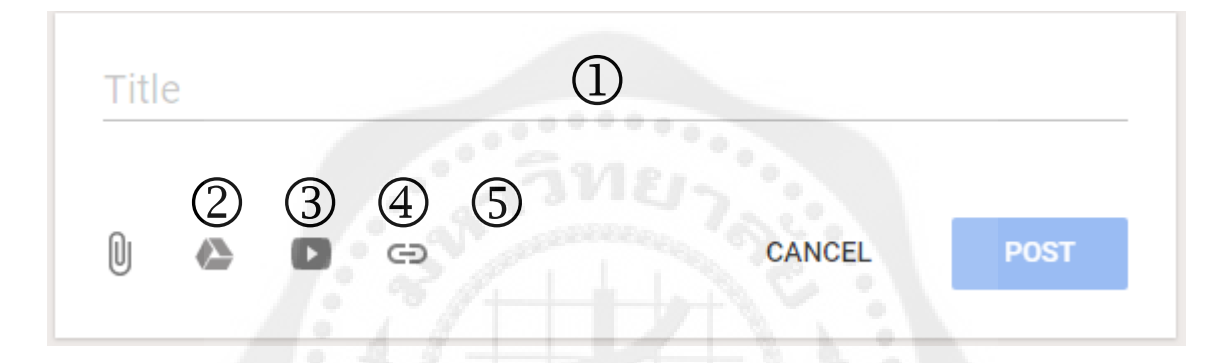

ภาพประกอบ 13 หน้าต่างแสดงการเพิ่มทรัพยากรเข้าไปในชั้นเรียน

่ หมายเลข 1 : รายละเอียดชื่อของทรัพยากรที่ต้องการนำเข้าชั้นเรียน ส าหรับทรัพยากรที่สามารถใช้ได้กับ Google Classroom ประกอบด้วย หมายเลข 2 : นำเข้าโดยการอัพโหลดไฟล์จากเครื่องคอมพิวเตอร์ หมายเลข 3 : นำเข้าไฟล์จากกูเกิลไดรฟ์ หมายเลข 4 : แชร์ไฟล์จากบริการวีดีโอออนไลน์ (You Tube) หมายเลข 5 : ข้อมูลจากเว็บไซต์ โดยระบุเป็น URL โดยการเพิ่มทรัพยากรสามารถเพิ่มได้หลายๆ อันภายใต้หัวข้อชื่อเดียวกัน

ส่วนที่ 4 การเปลี่ยนธีมของชั้นเรียน

้ส่วนที่ 4.1 ในการเลือกรูปภาพธีมอื่น จากแกลเลอรี่ ให้ทำดังนี้

1) ให้เลือกชั้นเรียนและคิดเลือกธีมที่ด้านล่างของรูปภาพ

2) โปรดดำเนินการอย่างใดอย่างหนึ่งต่อไปนี้

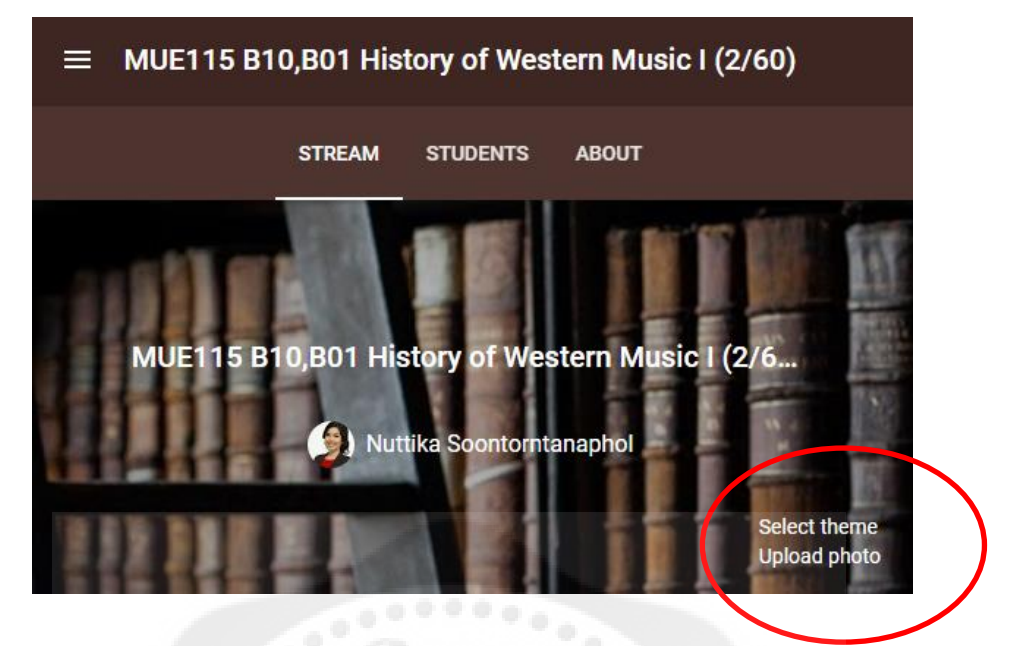

ภาพประกอบ 14 หน้าต่างแสดงการเลือกเปลี่ยนธีม

3) เลือกรูปภาพจากแกลเลอรี่และคลิกเลือกธีมของชั้นเรียน

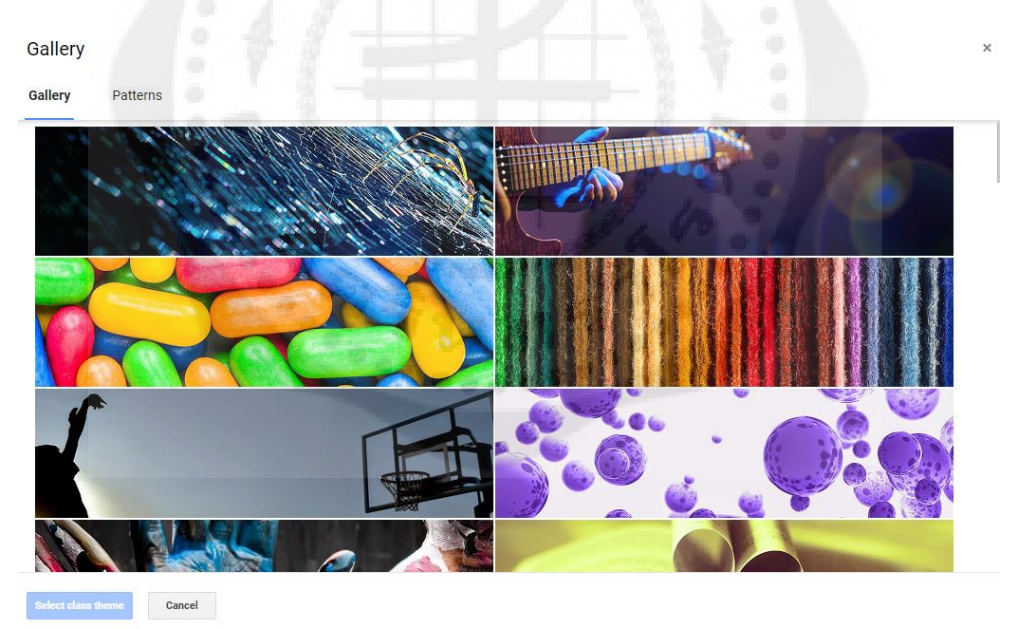

ภาพประกอบ 15 หน้าต่างแสดงธีมที่มีให้ในระบบ

4) คลิกรูปแบบ เลือกสีและรูปแบบ และคลิกเลือกธีมของชั้นเรียน ส่วนที่ 4.2 ขั้นตอนการใช้อัปโหลดรูปเพื่อใช้เป็นธีมของคุณเอง 1) เปิดชั้นเรียนและคลิกอัปโหลดรูปภาพที่ด้านล่างของรูปภาพ สามารถท าได้ 2 วิธีคือ 2) ลากรูปภาพจากคอมพิวเตอร์ของคุณไปที่กึ่งกลางหน้าจอ หรือคลิกเลือกรูปภาพจาก ้ คอมพิวเตอร์ของคุณ เลือกรูปภาพที่คุณต้องการใช้สำหรับชั้นเรียน และคลิกเปิด

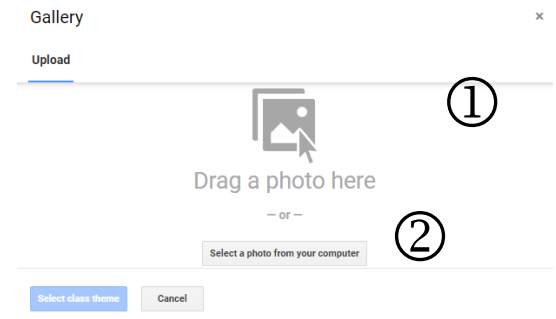

ภาพประกอบ 16 หน้าต่างแสดงการอัปโหลดรูปของคุณเอง

ส่วนที่ 5 การเปลี่ยนชื่อชั้นเรียน

1. จากหน้าแรกในเว็บเบราว์เวอร์ สามารถเปลี่ยนชื่อชั้นเรียนโดยใช้ ที่ด้านบนของ

การ์ดชั้นเรียน

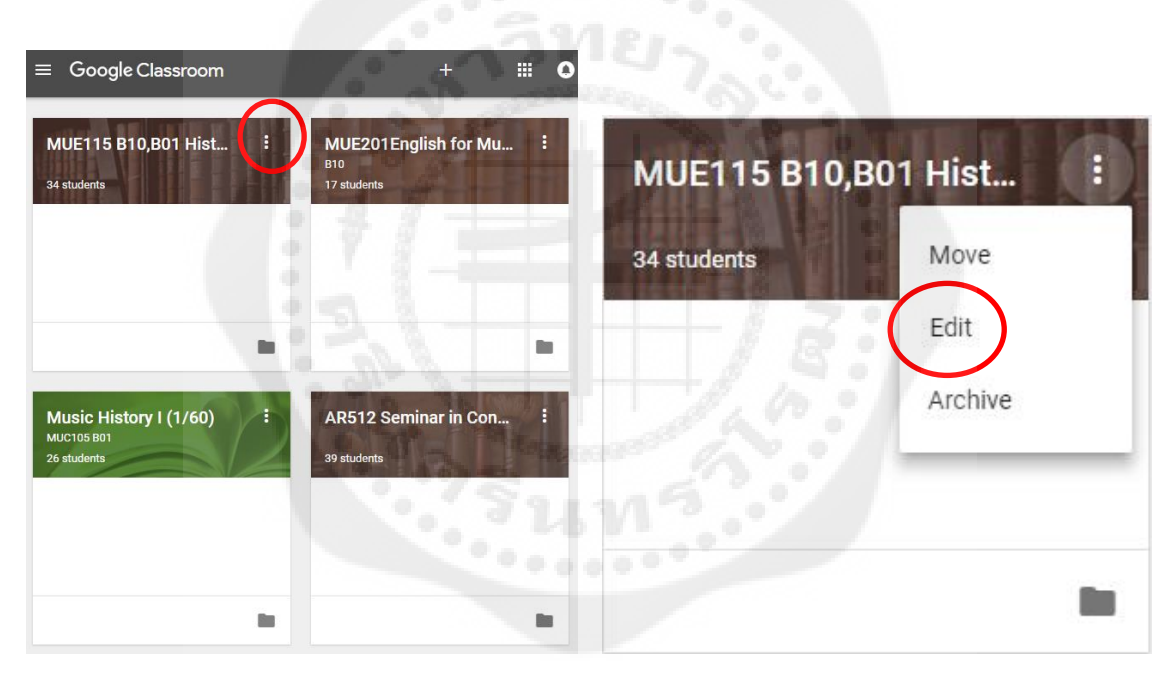

ภาพประกอบ 17 หน้าต่างแสดงวิธีการเปลี่ยนชื่อชั้นเรียน

2. ในการ์ดชั้นเรียน ให้คลิก <mark>: เ</mark>ลือก Edit

3. ป้อนชื่อใหม่ และคลิก Save

#### **Edit class**

MUE115 B10,B01 History of Western Music I (2/60)

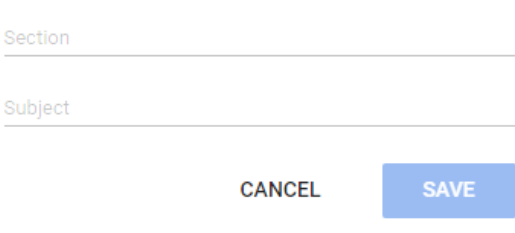

ภาพประกอบ 18 หน้าต่างแสดงการกรอกชื่อชั้นเรียนใหม่

## **2. การจัดการชั้นเรียน**

เมื่อจบปีการศึกษาหรือภาคเรียน คุณอาจต้องการเก็บชั้นเรียน เพื่อเก็บเนื้อหาที่ใช้ในชั้นเรียน งานและการโพสต์ในสตรีมของชั้นเรียน คุณยังสามารถเข้าถึงไฟล์ของชั้นเรียนใน Google ไดรฟ์ได้ แต่ชั้น เรียนที่เก็บจะถูกย้ายไปยังพื้นที่แยกต่างหาก เพื่อช่วยให้คุณเก็บชั้นเรียนอย่างเป็นระเบียบ คุณและนิสิตใน ชั้นเรียนสามารถดูชั้นเรียนที่เก็บได้ แต่เมื่อเก็บชั้นเรียนแล้ว คุณจะไม่สามารถแก้ไขหรือเพิ่มข้อมูลในชั้น เรียนจนกว่าจะกู้คืน

ส่วนที่ 1 ขั้นตอนการจัดเก็บชั้นเรียน

1. ลงชื่อเข้าใช้ Classroom ที่ Classroom.google.com

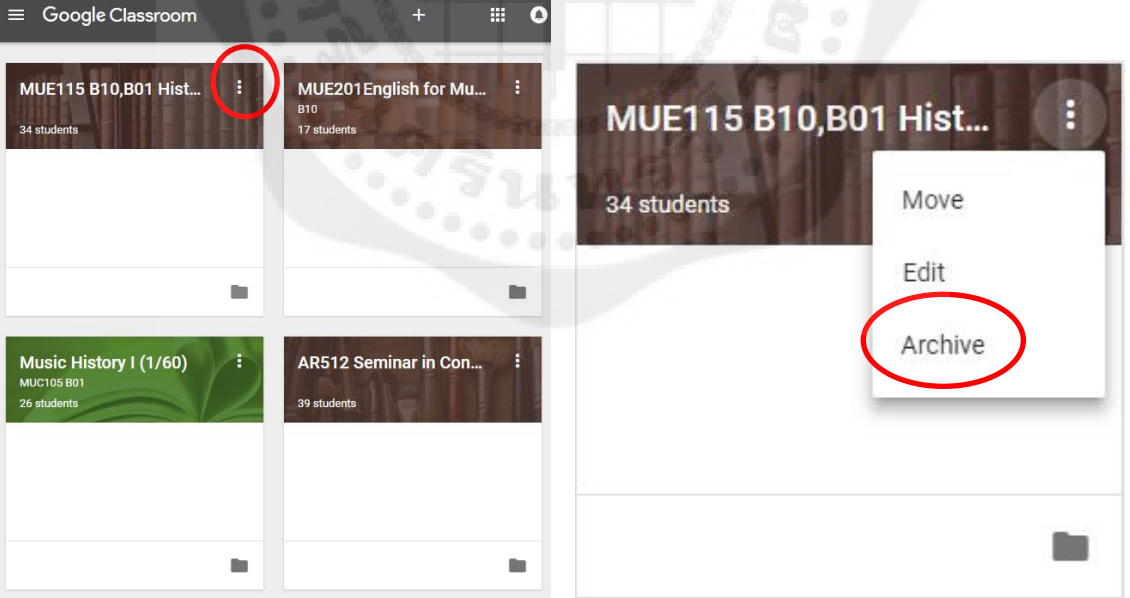

ภาพประกอบ 19 หน้าต่างแสดงขั้นตอนการจัดเก็บชั้นเรียน

2. ในการ์ดชั้นเรียน ให้คลิก

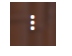

- 3. เลือก ARCHIVE
- 4. คลิก ARCHIVE เพื่อยืนยัน

### Archive MUE115 B10,B01 History of Western Music I (2/60)?

You and your students won't be able to make changes. You can view this class in "Archived Classes" in the Classroom menu.

All class files will remain in Google Drive.

CANCEL ARCHIVE

ภาพประกอบ 20 หน้าต่างแสดงรายละเอียดชั้นเรียนที่จัดเก็บ

ส่วนที่ 2 การดูชั้นเรียนที่เก็บ

- 1. ลงชื่อเข้าใช้ Classroom ที่ Classroom.google.com
- $2.$  คลิก  $\equiv$  Classroom Main Menu และเลือกชั้นเรียนที่เก็บ
- 3. เลือกชั้นเรียนที่คุณต้องการดู

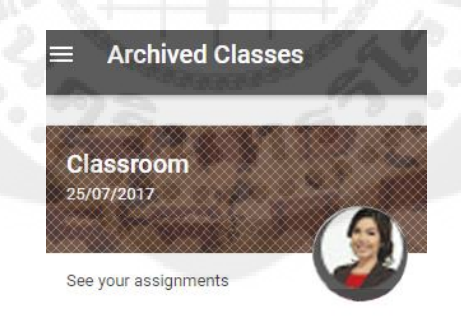

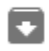

**Archived Classes** 

P.

ภาพประกอบ 21 หน้าต่างแสดงการดูชั้นเรียนที่เก็บ

## ส่วนที่ 3 การกู้ชั้นเรียนที่เก็บ

- 1. ลงชื่อเข้าใช้ Classroom ที่ classroom.google.com
- 2. คลิก  $\equiv$  Classroom Main Menu และเลือกชั้นเรียนที่เก็บ
- 3. ในการ์ดชั้นเรียน ให้คลิก <mark>: และเลือกกู้คืน</mark>

ส่วนที่ 4 การลบชั้นเรียนที่เก็บ

- 1. ลงชื่อเข้าใช้ Classroom ที่ classroom.google.com
- 2. คลิก  $\equiv$  Classroom Main Menu และเลือกชั้นเรียนที่เก็บ
- 3. ในการ์ดชั้นเรียน ให้คลิก <sup>แ</sup>นละเลือกลบ

#### *ค ำเตือน*

ไม่สามารถยกเลิกการลบชั้นเรียนได้ ถ้าคุณคลิกลบ คุณจะไม่สามารถเข้าถึงโพสต์หรือความ คิดเห็นของชั้นเรียนได้อีก แต่คุณยังสามารถเข้าถึงเอกสารของชั้นเรียนในไดรฟ์ได้

ส่วนที่ 5 การเชิญอาจารย์เข้าร่วมชั้นเรียน

คุณสามารถเชิญอาจารย์ที่ร่วมชั้นเรียนของคุณ เพื่อร่วมทำกิจกรรมในชั้นเรียน ต่อไปนี้เป็นสิทธิ์ ของชั้นเรียนบางอย่างที่คุณควรทราบ

1. มีเพียงอาจารย์ผู้สอนหลักเท่านั้นที่สามารถลบชั้นเรียนได้

- 2. อาจารย์ผู้สอนหลักไม่สามารถยกเลิกการลงทะเบียน หรือถูกนำออกจากชั้นเรียน
- 3. อาจารย์ไม่สามารถเปิดรับข้อมูลจากอาจารย์ที่ร่วมสอนในชั้นเรียน

4. อาจารย์ผู้สอนหลักและอาจารย์ที่ร่วมสอนจะได้รับแจ้งเมื่อนิสิตแสดงความคิดเห็น ส่วนตัว ถ้าเปิดใช้งานการแจ้งเตือนทางอีเมล์ไว้ นิสิตสามารถใช้วิธีส่งอีเมล์ ถ้าต้องการติดต่ออาจารย์คนใด คนหนึ่งโดยตรง

5. อาจารย์ผู้สอนหลักจะเป็นเจ้าของเนื้อหาทั้งหมดในชั้นเรียน ซึ่งรวมถึงโฟลเดอร์งานใน google ไดรฟ์งานที่ส่ง และเทมเพลต ชั้นเรียนและโฟลเดอร์งานของอาจารย์ผู้สอนหลักจะมีการแชร์กับ อาจารย์ที่ร่วมสอนในไดรฟ์ ถ้าอาจารย์ผู้สอนหลักเปลี่ยนแปลงโครงสร้างโฟลเดอร์ อาจารย์ที่ร่วมสอนอาจ ไม่สามารถเข้าถึงงานของนิสิตที่ส่งไว้ก่อนที่จะเริ่มใช้คุณลักษณะสำหรับอาจารย์ที่ร่วมสอน

6. เนื้อหาที่อาจารย์ที่ร่วมสอนเพิ่มในงานหรือโพสต์จะมีการแชร์และสามารถใช้ได้ในชั้นเรียน และโฟลเดอร์งานของอาจารย์ผู้สอนหลัก

*หมำยเหตุ*

ในขณะนี้ คุณสามารถเชิญอาจารย์เข้าร่วมชั้นเรียนโดยใช้ Classroom เวอร์ชั่นทางเว็บเท่านั้น แต่ทั้งอาจารย์ผู้สอนหลักและอาจารย์ที่ร่วมสอนสามารถโต้ตอบกับชั้นเรียนได้ในแอปอุปกรณ์เคลื่อนที่

ส่วนที่ 5.1 ขั้นตอนการเชิญอาจารย์เข้าร่วมชั้นเรียน

- 1. ลงชื่อเข้าใช้ Classroom ที่ classroom.google.com
- 2. คลิกชั้นเรียนที่คุณต้องการเพิ่มอาจารย์
- 3. คลิกเกี่ยวกับด้านบนของสตรีมชั้นเรียน
- 4. คลิกเชิญอาจารย์

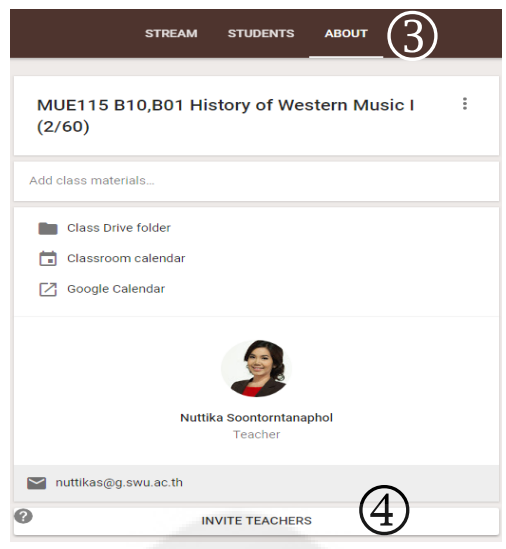

ภาพประกอบ 22 ขั้นตอนการเชิญอาจารย์เข้าร่วมชั้นเรียน

5. เลือกอาจารย์ที่จะเชิญ ด้วยการพิมพ์ชื่อ หรือ email ของอาจารย์ที่ต้องการเชิญ

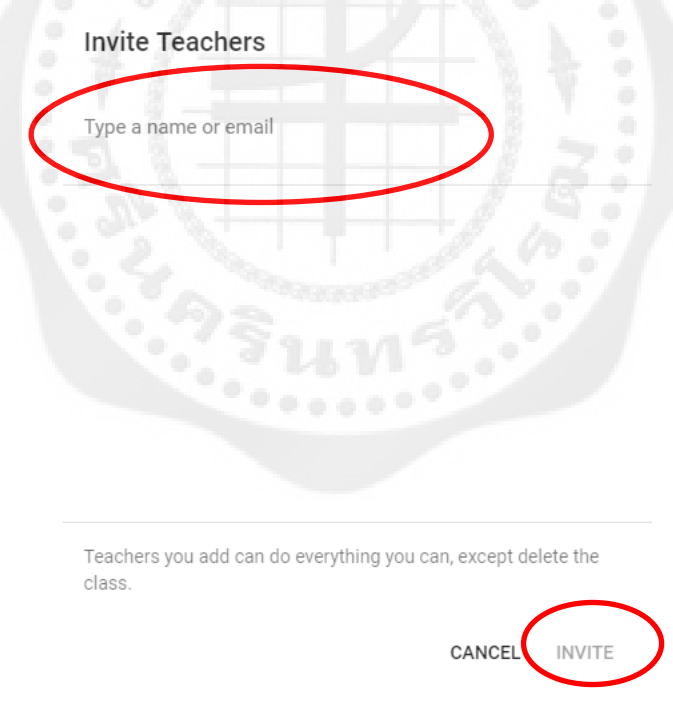

ภาพประกอบ 23 หน้าต่างแสดงการกรอกข้อมูลเพื่อเชิญอาจารย์

*หมำยเหตุ*

แล้วคลิก INVITE

- .<br>1. ครูที่ได้รับเชิญจะได้รับคำเชิญทางอีเมล ในการเข้าร่วมชั้นเรียน
- 2. ครูที่ได้รับเชิญต้องคลิกที่ลิงก์ในอีเมล หรือลงชื่อเข้าใช้ Classroom และคลิกยอมรับในการ์ด

ชั้นเรียน

3. นักเรียนจะไม่เห็นครูที่ได้รับเชิญในชั้นเรียน จนกว่าครูจะตอบรับคำเชิญ

4. ครูที่ได้รับเชิญต้องใช้บริการอีเมล์ที่เชื่อมโยงกับสถาบัน (@g.swu.ac.th)

ส่วนที่ 6 การเพิ่มนิสิตเข้าร่วมชั้นเรียน

คุณสามารถเชิญนิสิตให้เข้าร่วมชั้นเรียน หรือให้รหัสกับให้เพื่อให้นิสิตเพิ่มตนเองเข้าชั้นเรียน นอกจากนี้ คุณยังสามารถใช้ Google Groups เพื่อเชิญสมาชิกทั้งหมดในกลุ่มได้ในทีเดียว การเชิญนิสิต ให้ร่วมชั้นเรียนทำดังนี้

1. ลงชื่อเข้าใช้ Classroom ที่ classroom.google.com

2. คลิกชั้นเรียนที่คุณต้องการเพิ่มนิสิต

3. คลิกนิสิตที่ด้านบน และคลิกเชิญ

่ 4. ทำเครื่องหมายในช่องถัดจากนิสิตที่คุณต้องการเชิญ หรือทำเครื่องหมายในช่องเลือก ทั้งหมดเพื่อเชิญนิสิตทั้งหมดที่ปรากฏ

5. ในการดูรายชื่อติดต่ออื่นๆ ให้คลิกรายชื่อติดต่อของฉัน

6. ในการดูนิสิตทั้งหมดในโดเมนของโรงเรียน ให้คลิกไดเรกทอรี นอกจากนี้ คุณยังสามารถ ค้นหานิสิตจากชื่อได้ในช่องค้นหา

7. ท าเครื่องหมายในช่องถัดจากนิสิตที่คุณต้องการเชิญเพิ่ม และคลิกเชิญนิสิต

*หมำยเหตุ*

1. รายการชั้นเรียนจะได้รับการอัปเดตเพื่อแสดงชื่อของนักเรียนที่ได้รับเชิญแล้วเป็นสีเทา

2. นิสิตที่ได้รับเชิญจะได้รับอีเมล ในการเข้าร่วมชั้นเรียน

3. นิสิตต้องคลิกลิงก์ในอีเมล หรือลงชื่อเข้าใช้ Classroom และคลิกเข้าร่วมที่การ์ดของชั้นเรียน

ส่วนที่ 6.1 เชิญนิสิตจากกลุ่ม (Google Group) ใน Google

1. ลงชื่อเข้าใช้ Classroom ที่ classroom.google.com

2. คลิกชั้นเรียนที่คุณต้องการเพิ่มนิสิต

- 3. คลิกนิสิตที่ด้านบน
- 4. คลิกเชิญ
- 5. คลิกรายชื่อติดต่อของฉัน
- 6. เลือกกลุ่มที่คุณต้องการเพิ่มไปยังชั้นเรียน โดยค่าเริ่มต้น สมาชิกทุกคนของกลุ่มจะ

ถูกเลือก

7. ยกเลิกการทำเครื่องหมายในช่องที่อยู่ถัดจากชื่อนิสิต ถ้าคุณไม่ต้องการเชิญนิสิตคนนั้น

8. คลิกเชิญนิสิต

*หมำยเหตุ*

1. คุณไม่จำเป็นต้องเป็นเจ้าของกลุ่ม แต่คุณต้องเป็นสมาชิกของกลุ่มและมีสิทธิ์ในการเข้าถึง รายชื่อสมาชิกเพื่อใช้ในการเชิญนิสิต

2. รายการชั้นเรียนจะได้รับการอัปเดตเพื่อแสดงชื่อของนิสิตที่ได้รับเชิญแล้วเป็นสีเทา

3. นิสิตที่ได้รับเชิญจะได้รับอีเมล ในการเข้าร่วมชั้นเรียน นิสิตต้องคลิกลิงค์ในอีเมล หรือลงชื่อเข้า ใช้ Classroom และคลิกเข้าร่วมที่การ์ดของชั้นเรียน

#### ส่วนที่ 6.2 การให้รหัสกับนิสิตเพื่อเพิ่มตนเองเข้าขั้นเรียนและการรีเซ็ตรหัสหรือปิดใช้รหัส

- 1. ลงชื่อเข้าใช้ Classroom ที่ classroom.google.com
- 2. ไปที่หน้าชั้นเรียน เลือกหน้านิสิต รหัสจะอยู่ที่ด้านบน

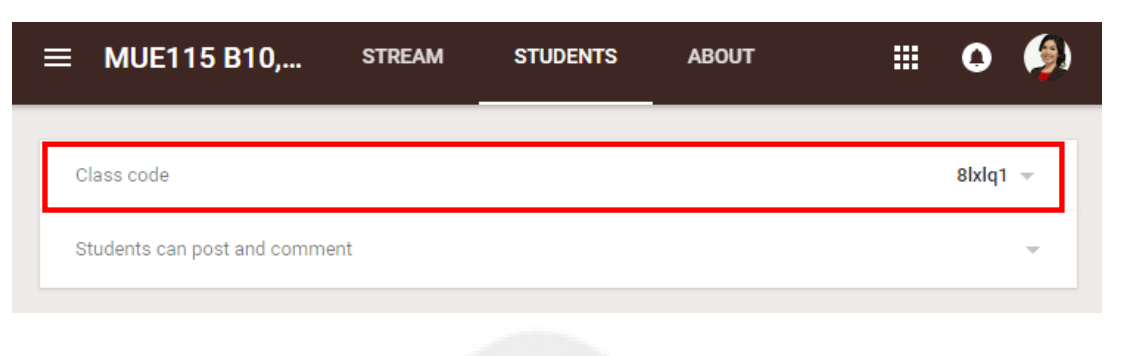

# ภาพประกอบ 24 หน้าต่างแสดงการเลือกชั้นเรียน

- 3. ส่งอีเมล์แจ้งรหัสชั้นเรียนไปยังนิสิต หรือเขียนไว้บอร์ดในห้องเรียนของคุณ
- 4. ให้คำแนะนำเหล่านี้แก่นิสิต
	- 4.1 ลงชื่อเข้าใช้ Classroom.google.com
	- 4.2 คลิก + ที่หน้าแรก
	- 4.3 ป้อนรหัสที่ให้ไว้ลงในช่อง และคลิกเข้าร่วม
- 5. ในการรีเซ็ตรหัสหรือปิดใช้รหัส ให้คลิกรหัสและเลือกรีเซ็ตหรือปิดใช้

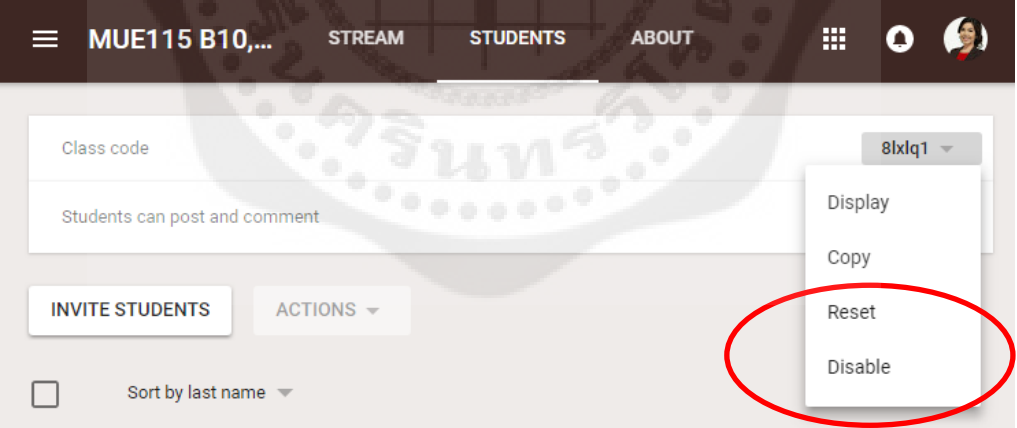

ภาพประกอบ 25 หน้าต่างแสดงการรีเซ็ตรหัสหรือปิดใช้รหัส

้ ส่วนที่ 7 นำนิสิตออกจากชั้นเรียน ให้ทำดังนี้

- 1. ลงชื่อเข้าใช้ Classroom ที่ classroom.google.com
- 2. เปิดชั้นเรียนและคลิกแท็บนิสิต
- 3. เลือกช่องทำเครื่องหมายถัดจากชื่อนิสิตที่คุณต้องการนำออก
- 4. คลิกการดำเนินการ > นำออกที่ด้านบนของหน้า

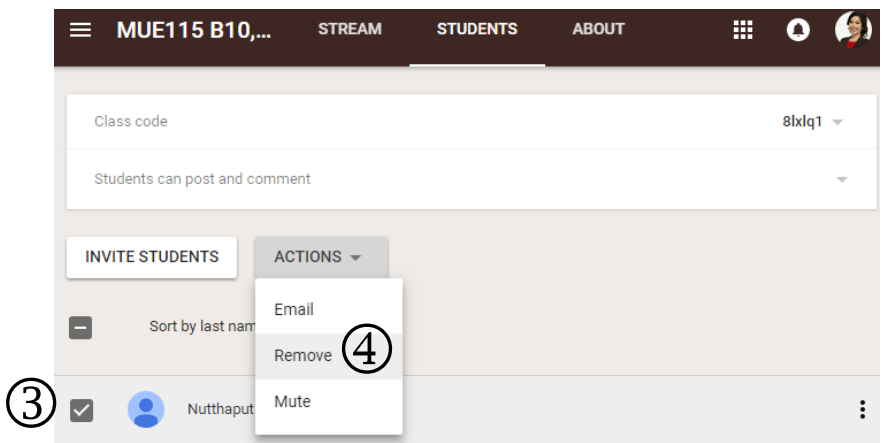

ภาพประกอบ 26 ขั้นตอนการนำนิสิตออกจากชั้นเรียน

5. คลิกนำออกเพื่อยืนยัน

ส่วนที่ 8 การนำอาจารย์ผู้สอนร่วมออกจากชั้นเรียน

อาจารย์ผู้สอนหลัก อาจารย์ที่ร่วมสอน และผู้ดูแลระบบ Google สามารถนำอาจารย์ที่ร่วมสอน ้ออกจากชั้นเรียนแต่จะยังไม่สามารถนำอาจารย์ผู้สอนหลักออกได้

ในขณะนี้คุณสามารถนำอาจารย์ออกจากชั้นเรียนได้โดยใช้ Classroom เวอร์ชันทางเว็บเท่านั้น ในการนำอาจารย์ออก ให้ทำดังนี้

- 1. ลงชื่อเข้าใช้ Classroom.google.com
- 2. คลิกชั้นเรียนที่ต้องนำอาจารย์ออก
- 3. ที่ด้านบนของชั้นเรียน ให้คลิกเกี่ยวกับ
- 4. คลิก  $\blacksquare$  ถัดจากอาจารย์ที่ต้องการนำออก และเลือกนำออกจากชั้นเรียน

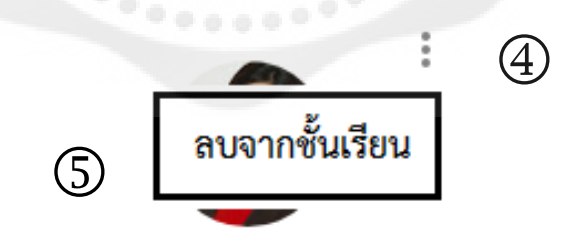

Nuttika Soontorntanaphol อาจารย์ (ได้รับเชิญ)

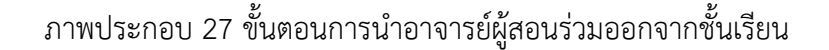

.5. คลิกนำออกเพื่อยืนยัน

### **3. การจัดการเนื้อหาในชั้นเรียน**

 Google Classroom ช่วยให้อาจารย์สามารถแบ่งปันข้อมูลกับชั้นเรียนของคุณได้โดยไม่ต้องไปที่ Gmail หรือ Google ไดรฟ์ทั้งการลงประกาศ (announcements) หรือมอบหมายงาน (assignments) ส่วนที่ 1 การลงประกาศหรือประชาสัมพันธ์ (announcements)

วัตถุประสงค์ของการประกาศลงบนสตรีม (Stream) ที่ชั้นเรียนของคุณ เพื่อให้นิสิตสามารถดูและ แสดงความคิดเห็นได้ ตัวอย่างเช่น ถ้าคุณต้องการของนิสิตรับชมวีดีโอ Youtube ของแมวเล่นเปียโน เมื่อ รับชมเสร็จแล้วให้วิจารณ์ทักษะการเล่นดนตรีของแมว ซึ่งตัวผู้เรียนเองสามารถแลกเปลี่ยน หรือแสดง ความเห็นในการประกาศนี้ได้

้สำหรับขั้นตอนการลงประกาศหรือประชาสัมพันธ์สำหรับชั้นเรียนสามารถดำเนินการได้ดัง ขั้นตอนต่อไปนี้

- 1. ลงชื่อเข้าใช้ Classroom ที่ Classroom.google.com
- 2. คลิกชั้นเรียนที่ต้องการลงประกาศ
- 3. เอาเมาส์ชี้ที่ $\leftarrow$  แล้วคลิกที่ $\leftarrow$  (Create announcements)

ภาพประกอบ 28 ปุ่มกดที่ใช้ในการลงประกาศ

4. พิมพ์ข้อความที่ต้องการประกาศ

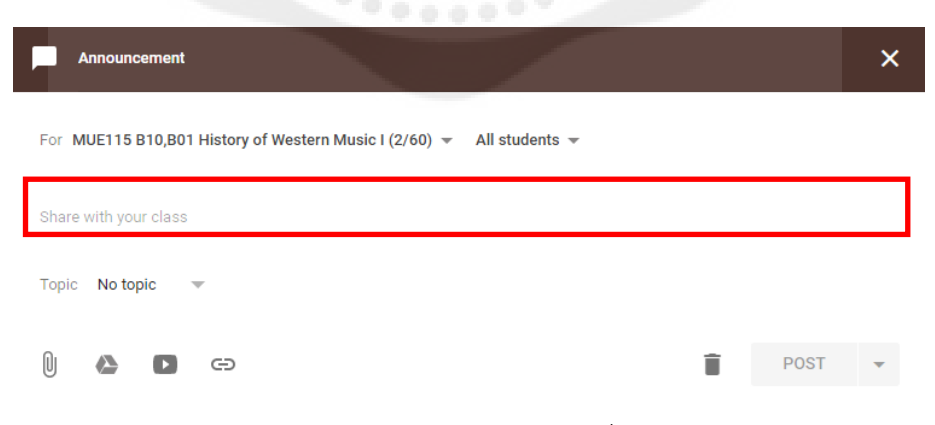

ภาพประกอบ 29 หน้าต่าง กรอกข้อความที่ต้องการประกาศ

5. อาจารย์สามารถแนบไฟล์ไปพร้อมกับประกาศ โดยคลิกไอคอนที่ต้องการแนบ เช่น ไฟล์ ในเครื่อง คอมพิวเตอร์ ไฟล์ที่อยู่บน Google drive (docs, presentations, spreadsheets, drawings) วีดีโอคลิป Youtube หรือ การเชื่อมโยงไปยังหน้าเว็บอื่น

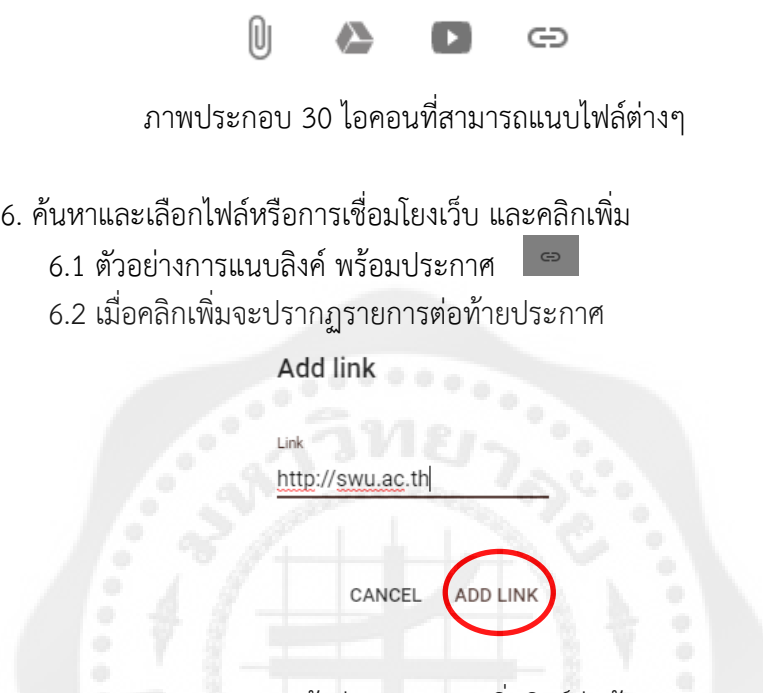

ภาพประกอบ 31 หน้าต่างแสดงการเพิ่มลิงค์ต่อท้ายประกาศ

6.3 หากต้องการจะลบไฟล์หรือลิงค์แนบประกาศ สามารถด าเนินการได้โดยกดปุ่ม บริเวณด้านขวาท้ายรายการแนบ

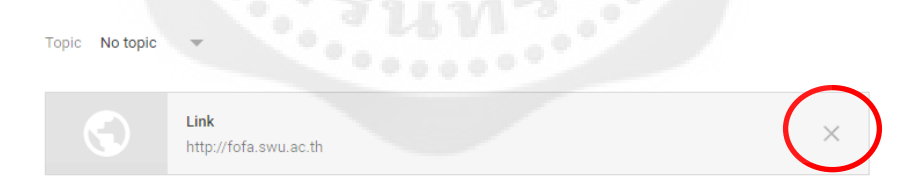

ภาพประกอบ 32 หน้าต่างแสดงการลบไฟล์หรือลิงค์แนบประกาศ

7. ในกรณีที่ข้อความประกาศเรียบร้อยแล้ว ให้คลิกที่ โพสต์ (POST)
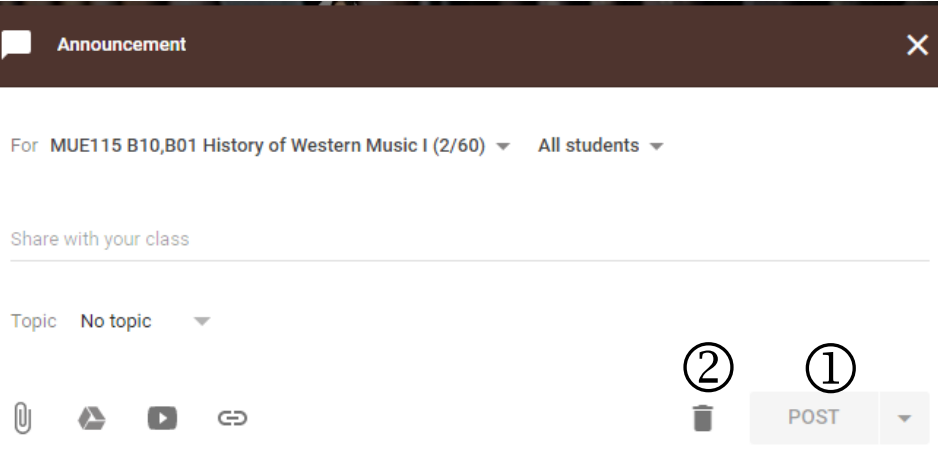

ภาพประกอบ 33 หน้าต่างแสดงการลบและโพสต์ประกาศ

หมายเลข 1 ใช้เมื่อต้องการโพสต์ (POST) หมายเลข 2 ใช้เมื่อต้องการจะลบประกาศทิ้ง

*หมำยเหตุ*

- 1. การแนบไฟล์พร้อมกับการประกาศสามารถแนบได้มากกว่า 1 ไฟล์
- 2. หลังจากโพสต์ประกาศไปแล้วนิสิตสามารถแสดงความเห็น ต่อโพสต์ที่อาจารย์ประกาศได้

ส่วนที่ 2 การสร้างงาน (Assignments)

คุณสามารถสร้างงานในสตรีมของชั้นเรียน แนบเอกสารประกอบ มอบหมายงานให้กับชั้นเรียน ตลอดจนให้คะแนนและส่งคืนให้กับนิสิต หลังจากที่คุณสร้างงานแล้ว นิสิตทุกคนในชั้นเรียนจะได้รับการ แจ้งเตือนทางอีเมล (ถ้านิสิตไม่ได้ปิดการแจ้งเตือนไว้) และจะเห็นงานในสตรีมของชั้นเรียน

ส่วนที่ 2.1 ขั้นตอนการสร้างงาน

- 1. ลงชื่อเข้าใช้ Classroom ที่ classroom.google.com
- 2. เลือกชั้นเรียน
- 3. เอาเมาส์ชี้ที่ $\left(\begin{matrix} +\\ \end{matrix}\right)$  แล้วคลิกที่ $\left(\begin{matrix} \bullet\\ \end{matrix}\right)$  (Create assignment)

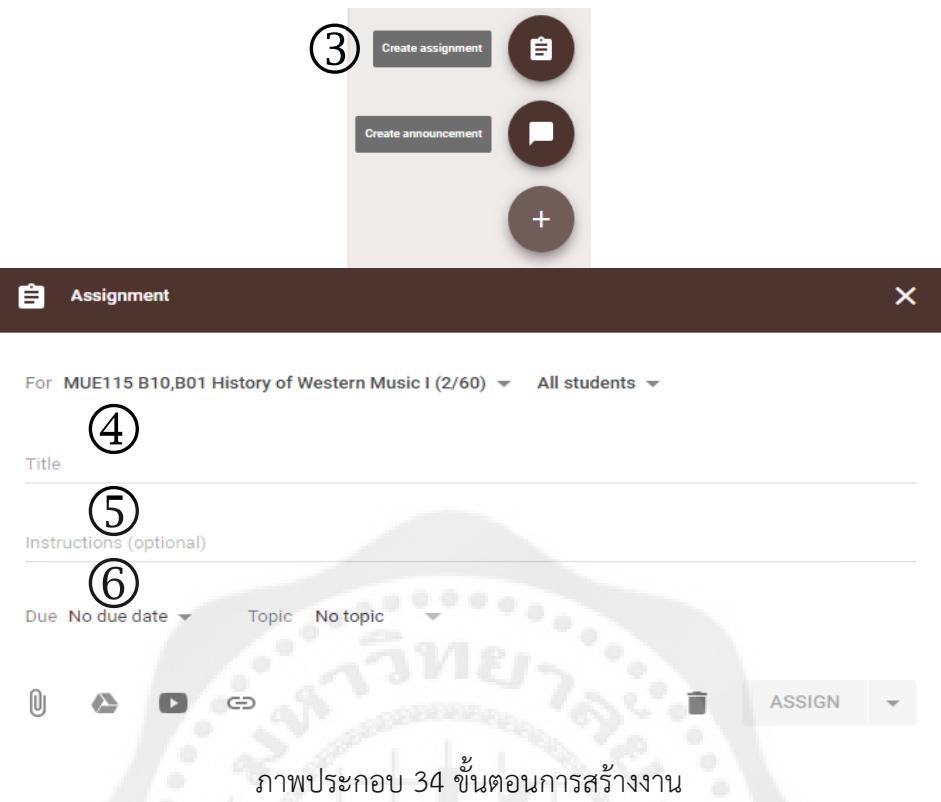

- 4. ป้อนชื่อของงาน ในการเริ่มต้น ให้เพิ่มชื่อสั้นๆ พร้อมกับคำอธิบายที่จะระบุหรือไม่ก็ได้
- 5. ป้อนคำอธิบายของงานหรือคำแนะนำเพิ่มเติม หากจำเป็น
- 6. คลิกวันที่เพื่อเลือกวันที่อื่นจากปฏิทิน โดยค่าเริ่มต้น งานจะครบกำหนดในวันถัดไป (ไม่บังคับ)

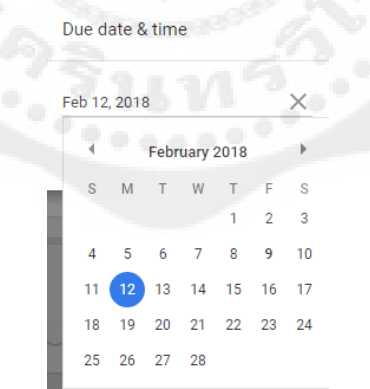

ภาพประกอบ 35 หน้าต่างแสดงปฏิทินการครบกำหนดงาน

7. ถ้าคุณต้องการให้ส่งงานก่อน 24.00 น. ของวันครบกำหนด ให้คลิกเพิ่มเวลาเพื่อตั้งเวลาใหม่ คุณสามารถคลิกที่เวลาอีกครั้ง เพื่อเลือกเวลาจากรายการแบบเลื่อนลง (ไม่บังคับ)

8. ในการแนบไฟล์, รายการของ Google ไดรฟ์, วีดีโอ YouTube หรือลิงค์ ให้คลิกไอคอนที่ ต้องการ ค้นหาและเลือกรายการที่เกี่ยวข้อง และคลิกเพิ่ม ซึ่งในการในการจัดการแนบไฟล์ หรือลิงค์มี ลักษณะการใช้งานเช่นเดียวกับการประกาศ

9. ถ้าคุณแนบรายการของไดรฟ์ คุณสามารถเลือกได้ว่าจะให้นิสิตทำงานกับรายการดังกล่าว อย่างไร คลิกนิสิตสามารถดูไฟล์ที่อยู่ถัดจากรายการที่แนบไว้เพื่อตั้งค่าตัวเลือกที่เหมาะสมดังนี้

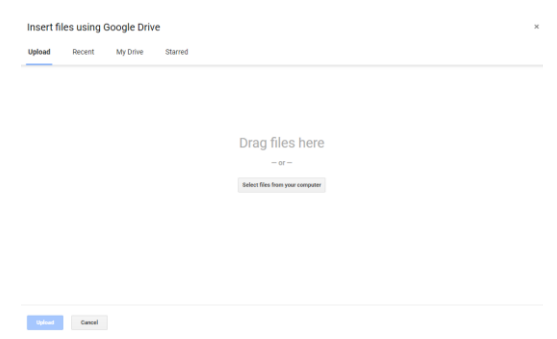

ภาพประกอบ 36 หน้าต่างแสดงแนบรายการของไดรฟ์

9.1 เลือกนิสิตสามารถดูไฟล์ ถ้าคุณต้องการให้นิสิตทั้งหมดสามารถอ่านไฟล์เดียวกันแต่ไม่ สามารถแก้ไขได้

9.2 เลือกนิสิตสามารถแก้ไขไฟล์ ถ้าคุณต้องการให้นิสิตทั้งหมดแห้ไขในไฟล์เดียวกัน

9.3 เลือกทำสำเนาสำหรับนิสิตแต่ละคน ถ้าคุณต้องการให้นิสิตแต่ละคนมีสำเนาของไฟล์ สามารถแก้ไขได้ตามที่ต้องการ

10. ในการมอบหมายงานให้กับชั้นเรียนอื่นด้วย ให้คลิกชื่อชั้นเรียนถัดจากไอคอนไฟล์แนบ และ เลือกชั้นเรียนอื่นท าอย่างใดอย่างหนึ่งต่อไปนี้

11. ในกรณีถ้าคุณต้องการโพสต์งานทันที ให้คลิกมอบหมาย หรือต้องการบันทึกงานเพื่อโพสต์ใน วันอื่น ให้คลิกลูกศรที่อยู่ข้างมอบหมาย และเลือกบันทึกข้อความล่าง

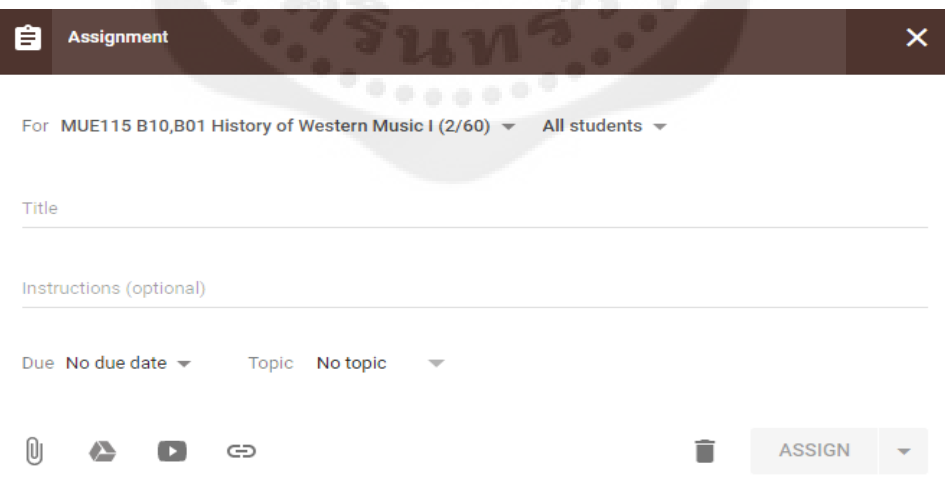

ภาพประกอบ 37 หน้าต่างแสดงการโพสต์งาน

*หมำยเหตุ*

J.

Add class comment.

ในระหว่างที่สร้างงาน คุณสามารถเลือกที่จะบันทึกข้อความร่างเพื่อมอบหมายในภายหลัง Classroom จะบันทึกข้อความร่างของคุณโดยอัตโนมัติเมื่อคุณหยุดพิมพ์เป็นเวลา 2-3 วินาที หรือคุณ สามารถบันทึกข้อความร่างด้วยตัดคุณเอง โปรดดูที่สร้างงานฉบับร่าง

ส่วนที่ 2.2 แก้ไขงาน

- 1. ลงชื่อเข้าใช้ Classroom ที่ Classroom.google.com
- 2. เลือกชั้นเรียนซึ่งมีงานที่คุณต้องแก้ไข
- 3. ค้นหางานในสตรีมของชั้นเรียน
- 4. คลิก <sup>เม</sup>ิ และเลือกแก้ไข

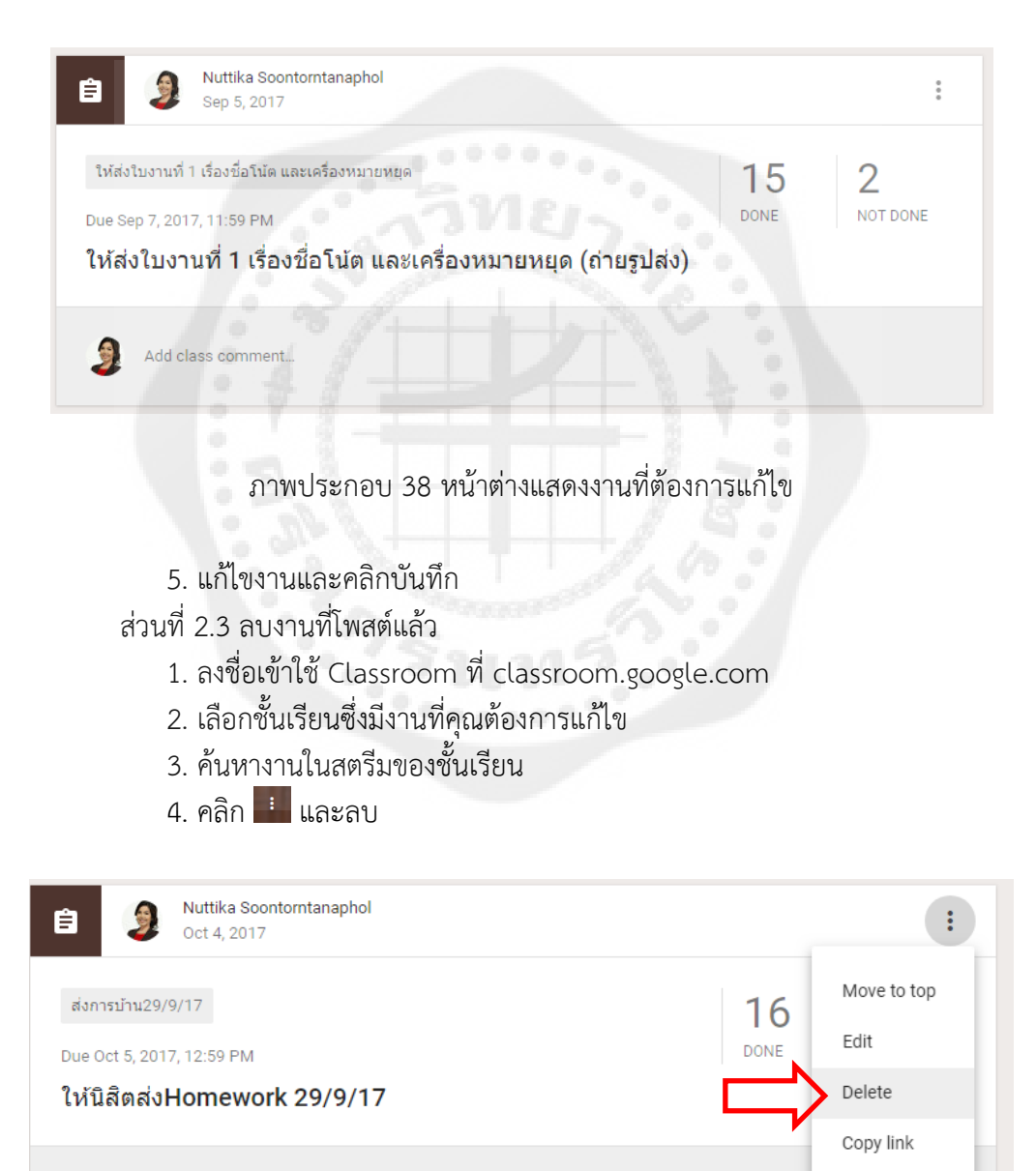

ภาพประกอบ 39 หน้าต่างแสดงงานที่ต้องการลบ

*หมำยเหตุ*

ถ้าคุณลบงาน คะแนนและลบความเห็นทั้งหมดส าหรับงานนั้นจะถูกลบไปด้วย ไฟล์แนบหรือไฟล์ แนบหรือไฟล์อื่นๆ ที่คุณหรือนิสิตได้สร้างไว้ยังคงอยู่ใน Google ไดรฟ์

ส่วนที่ 3 ตรวจหรือดูงานนิสิต

ในหน้างาน คุณสามารถดูแลผลงานของนิสิต รวมถึงคะแนนและความคิดเห็นก่อนหน้านี้ นอกจากนี้ คุณยังสามารถดูว่าจะต้องตรวจงานใดบ้าง และมีงานใดบ้างที่ตรวจเสร็จแล้ว คุณสามารถจัด ระเบียบงานแยกตามชั้นเรียน หรือดูงานทั้งหมดที่ได้รับมอบหมายในชั้นเรียนทั้งหมด

ส่วนที่ 3.1 ขั้นตอนการดูการส่งงาน

- 1. ลงชื่อเข้าใช้ Classroom ที่ classroom.google.com
- $2.$  คลิก $\equiv$  และเลือกงาน $\equiv$

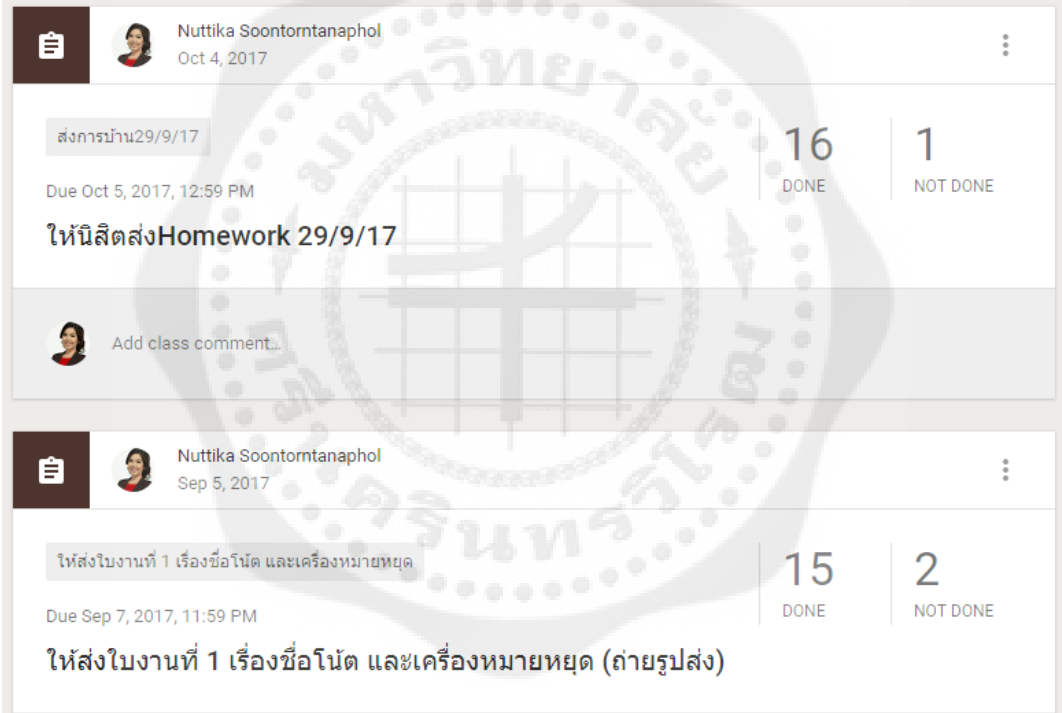

ภาพประกอบ 40 หน้าต่างแสดงจ านวนงานที่นิสิตส่งและยังไม่ได้ส่ง

หน้างานจะมี 2 ส่วน

1) Done หมายถึง งานของนิสิตที่ส่งแล้ว

2) Not Done หมายถึง งานของนิสิตที่ยังไม่ส่ง

- การทำเครื่องหมายที่งานว่าตรวจสอบแล้ว ให้ทำดังนี้
	- 1. ลงชื่อเข้าใช้ Classroom ที่ classroom.google.com
	- $2.$ คลิก $\overline{\Xi}$  และเลือกงาน $\overline{\Xi}$
	- 3. คลิก : ที่งานและเลือกทำเครื่องหมายว่าตรวจสอบแล้ว

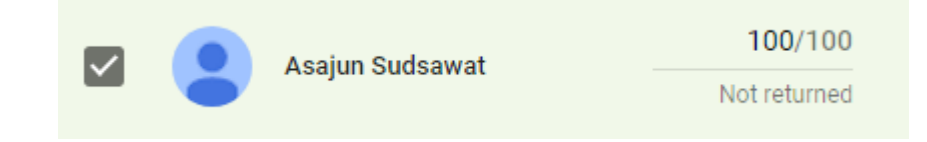

ภาพประกอบ 41 หน้าต่างแสดงเครื่องหมายตรวจสอบแล้ว

ส่วนที่ 3.2 ให้คะแนนและส่งคืนงาน

เมื่อนิสิตเริ่มต้นทำงานแล้ว คุณสามารถดูความคืบหน้า และเพิ่มความคิดเห็นหรือแก้ไขได้ เมื่องานเสร็จสมบูรณ์แล้ว คุณสามารถให้คะแนนและส่งคืน หลังจากที่คุณส่งงานคืนแล้วนิสิตจะได้รับอีเมล์ แจ้งเตือน และมีสิทธิ์แก้ไขไฟล์ใน Google ไดร์ฟซึ่งเป็นส่วนหนึ่งของงานได้อีกครั้ง

ส่วนที่ 3.3 หน้าผลงานของนิสิต

หน้าผลงานของนิสิตจะแสดงสถานการณ์ทำงานปัจจุบันของนิสิตสำหรับแต่ละงาน ตัวอย่างเช่น นิสิตที่ทำงานเสร็จแล้วจะทำเครื่องหมายที่งานว่าเสร็จสิ้น

ถ้าคุณสร้างสำเนาของรายการในไดร์ฟให้กับนิสิตแต่ละคน สำเนาจะปรากฏในหน้าผลงาน ีของนิสิตเมื่อนิสิตเปิดหน้าดังกล่าว คุณสามารถตรวจดูงานที่นิสิตกำลังทำอยู่และให้ความคิดเห็นด้วยการ แสดงความคิดเห็นหรือแก้ไขก่อนที่จะส่งงานเพื่อให้คะแนน ถ้าคุณไม่เห็นสำเนาหรือไฟล์แนบใต้ชื่อของ นิสิต แสดงว่านิสิตไม่ได้เปิดรายการไดรฟ์หรือแนบไฟล์ จึงไม่มีข้อมูลให้คุณตรวจดู

> ในการค้นหานิสิต คุณสามารถจะจัดเรียงรายชื่อนิสิตตามตัวอักษรของชื่อหรือนามสกุล ส่วนที่ 3.4 เข้าถึงงานของนิสิต

- 1. ลงชื่อเข้าใช้ Classroom ที่ classroom.google.com
- 2. เปิดชั้นเรียนและคลิกที่งานในสตรีมของชั้นเรียน
- 3. ในการเข้าถึงงานของนิสิตสามารถท าได้ 2 แบบคือ

3.1 แบบที่ 1 ในการเปิดงานของนิสิตทั้งหมดพร้อมกัน ให้คลิกโฟลเดอร์ เพื่อเปิด โฟลเดอร์ไดร์ฟซึ่งเก็บงานทั้งหมดไว้ และคลิกรายการในโฟลเดอร์เพื่อเริ่มตรวจผลงานของนิสิต 3.2 แบบที่ 2 คลิกชื่อนิสิตเพื่อดูสถานะของงาน

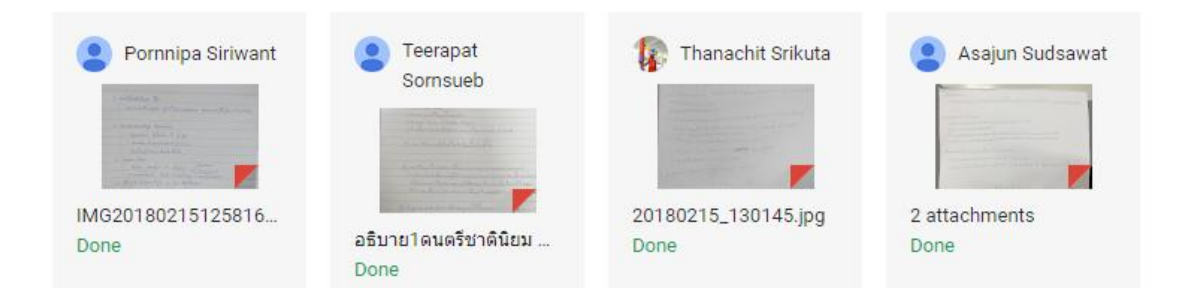

ภาพประกอบ 42 ลักษณะแสดงโฟลเดอร์งานของนิสิตแต่ละคน

## 4. คลิกที่รายการหรือไฟล์แนบเพื่อตรวจดูงาน

## ส่วนที่ 3.5 การให้คะแนนงานและส่งคืนให้นิสิต

- 1. ลงชื่อเข้าใช้ Classroom ที่ classroom.good.com
- 2. เปิดชั้นเรียนและคลิกที่งานในสตรีมของชั้นเรียน
- 3. คลิกไม่มีคะแนนในบรรทัดเดียวกับชื่อนิสิต

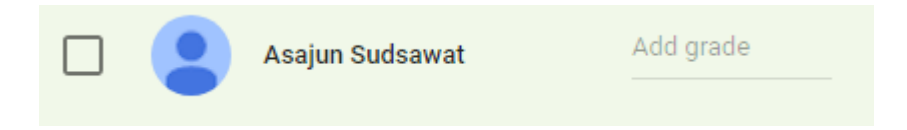

ภาพประกอบ 43 ลักษณะแสดงไม่มีคะแนนของนิสิต

4. ในการเปลี่ยนค่าคะแนนเริ่มต้นสำหรับงาน ให้คลิกคะแนน และเลือกค่าคะแนน ส าหรับงาน (คู่เริ่มต้นคือ 100) หรือคลิกตัวเลขและป้อนตัวเลขใหม่ ขณะนี้คุณสามารถเลือกได้เฉพาะ ้ คะแนนที่เป็นจำนวนเต็มเท่านั้น คุณไม่สามารถป้อนคะแนนที่เป็นตัวอักษรหรือเป็นจุดทศนิยม (ไม่บังคับ)

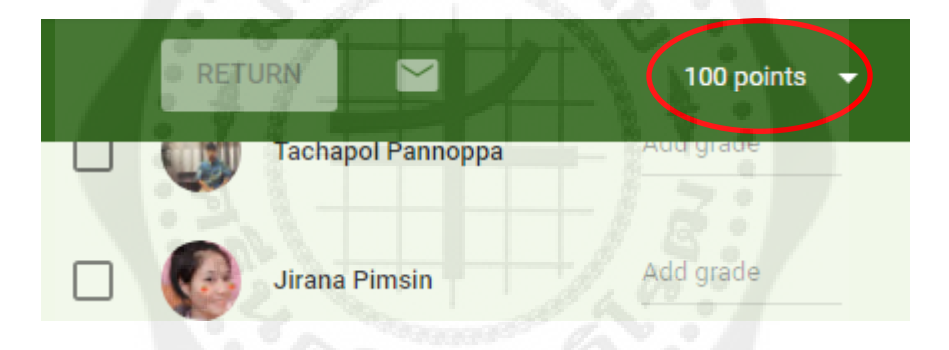

ภาพประกอบ 44 หน้าต่างแสดงการเปลี่ยนค่าคะแนน

5. ป้อนคะแนนในช่อง เมื่อเสร็จการป้อนคะแนนแล้วหากมีนิสิตหลายคนสามารถป้อน ของนิสิตคนอื่นได้ต่อไป

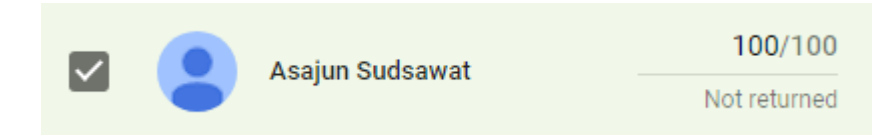

ภาพประกอบ 45 ลักษณะแสดงคะแนนของนิสิต

*หมำยเหตุ*

คะแนนที่คุณป้อนในหน้านี้จะได้รับการบันทึกโดยอัตโนมัติ คุณสามารถเลือกที่จะสิ้นสุดการให้ คะแนนและส่งงานคืนให้นิสิตในระหว่างเซสชันอื่น แต่ระบบจะไม่บันทึกความคิดเห็นส่วนตัวที่ป้อนใน หน้าการให้คะแนนงาน ยกเว้นคุณจะส่งงานคืนให้กับนิสิต

#### ส่วนที่ 3.6 การส่งงานคืน

- 1. ลงชื่อเข้าใช้ Classroom ที่ classroom.google.com
- 2. เปิดชั้นเรียนและคลิกที่งานในสตรีมของชั้นเรียน
- 3. เลือกช่องถัดจากนิสิตแต่ละคนที่คุณต้องการส่งคืนงาน และคลิกส่งคืน

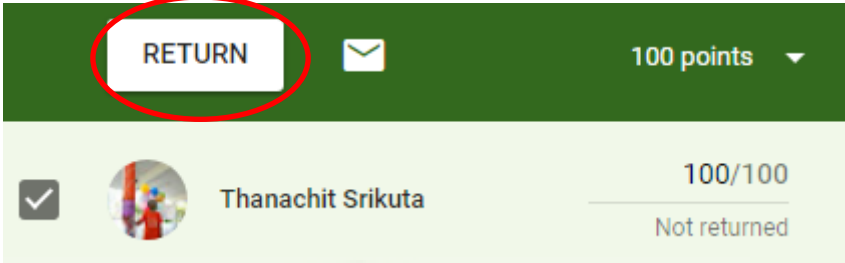

ภาพประกอบ 46 หน้าต่างแสดงการส่งงานคืนแก่นิสิต

4. ป้อนความคิดเห็นเพิ่มเติมและคลิกส่งคืนงาน (ไม่บังคับ)

#### Return work to 1 student?

Student will be notified and can check any grade you've left.

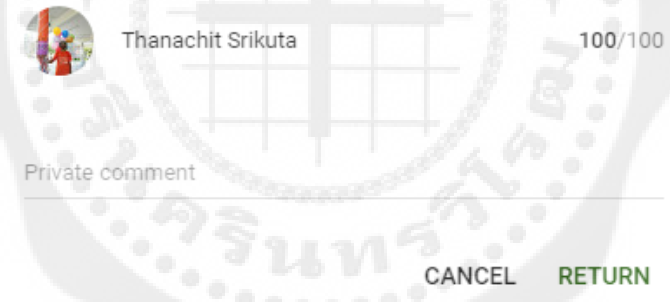

ภาพประกอบ 47 หน้าต่างกรอกความคิดเห็นเพิ่มเติม

ส่วนที่ 3.7 การแก้ไขคะแนน

- 1. ลงชื่อเข้าใช้ Classroom ที่ classroom.google.com
- 2. เปิดชั้นเรียนและคลิกที่งานในสตรีมของชั้นเรียน
- 3. คุณสามารถแก้ไขคะแนนในงานหลังจากที่ส่งคืนให้นิสิตแล้ว
- 4. คลิกที่คะแนนของนิสิตที่คุณต้องการแก้ไขคะแนน คะแนนที่แก้ไขจะถูกบันทึกโดย

อัตโนมัติ

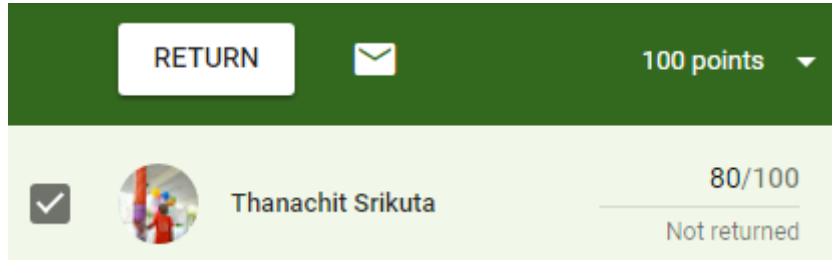

ภาพประกอบ 48 หน้าต่างแสดงคะแนนที่แก้ไข

ส่วนที่ 4 ส่งออกคะแนนเป็นไฟล์ CSV

ที่ด้านบนของหน้างาน ให้คลิกดาวน์โหลด จากนั้นคุณสามารถระบุว่าคุณต้องการดาวน์โหลด คะแนนส าหรับแต่ละงานหรือทุกงาน ขณะนี้ คุณสามารถดาวน์โหลดคะแนนโดยใช้ Classroom เวอร์ชั่น ทางเว็บเท่านั้น

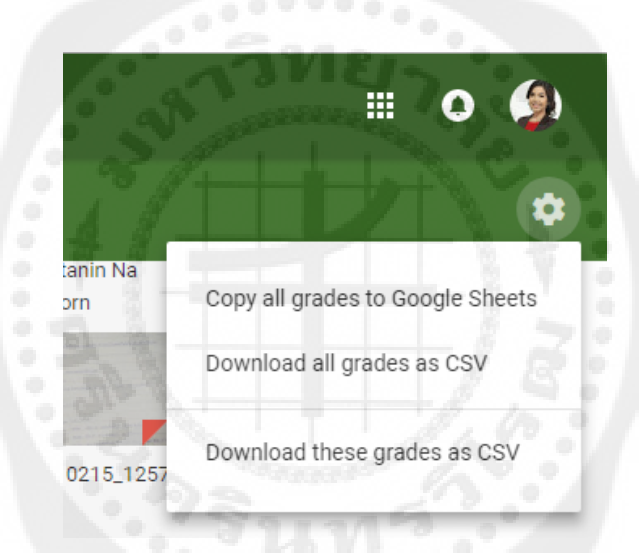

ภาพประกอบ 49 หน้าต่างแสดงการส่งออกคะแนน

ส่วนที่ 5 การส่งอีแมล์ถึงนิสิต

- 1. ลงชื่อเข้าใช้ Classroom ที่ classroom.google.com
- 2. คลิกชั้นเรียนที่มีนิสิตคนนั้นอยู่
- 3. คลิกแท็บนิสิต

4. คลิกไอคอนรูปซองจดหมายทางด้านขวาของชื่อนิสิต ถ้าคุณต้องการส่งข้อความถึงนิสิต ิหลายคน ให้ทำเครื่องหมายที่ช่องถัดจากชื่อนิสิตแต่ละคน และคลิกปุ่มอีเมล์ที่ด้านบนของหน้า

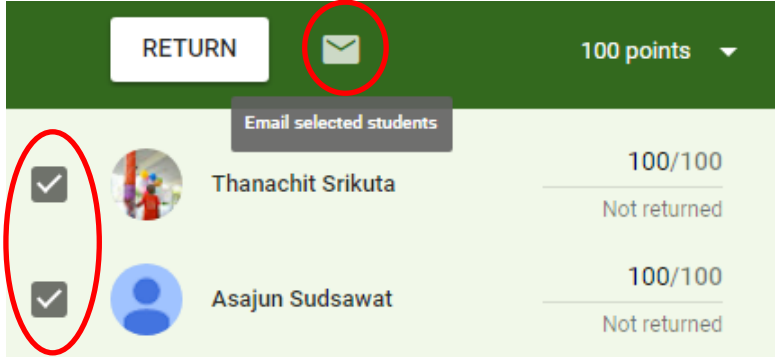

ภาพประกอบ 50 หน้าต่างแสดงการส่งข้อความถึงนิสิต

5. ช่องข้อความอีเมล์ใหม่จะปรากฏ ป้อนเรื่องและข้อความ และคลิกส่ง

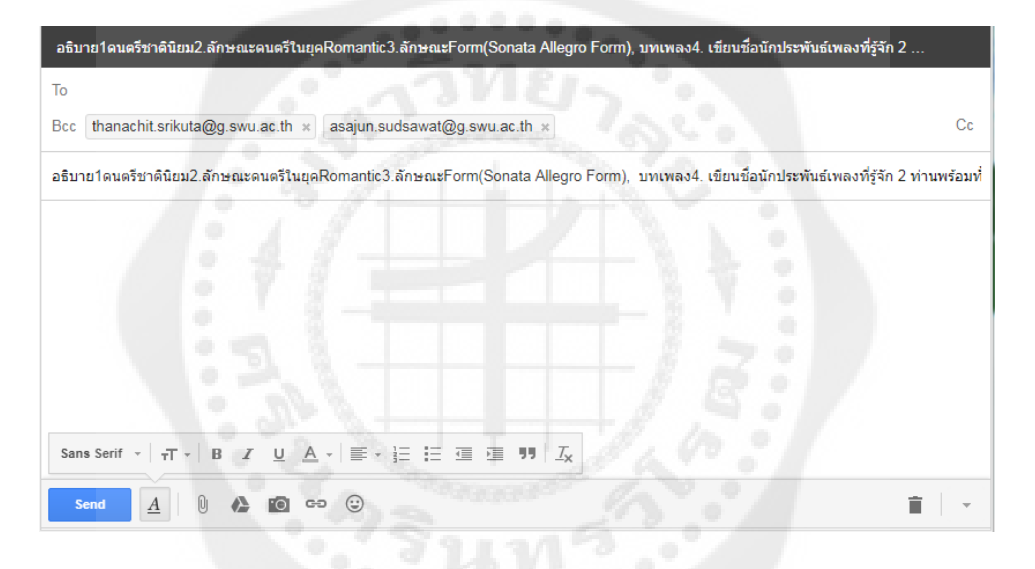

ภาพประกอบ 51 หน้าต่างแสดงการส่งอีเมล์ให้นิสิตหลายคนพร้อมกัน

*หมำยเหตุ*

,<br>่ คุณสามารถส่งข้อความส่วนตัวให้กับนิสิตเมื่อแสดงความคิดเห็นเกี่ยวกับงาน โปรดดูคำแนะนำที่ ให้คะแนนและส่งคืนงาน

## **4. การใช้ในมุมมองของนิสิต**

แม้ว่าในการใช้งานบทบาทนิสิตจะมีมุมมองแต่ต่างจากอาจารย์ แต่ก็เป็นเรื่องง่ายที่จะเรียนรู้ การใช้งาน นิสิตสามารถเข้าร่วมชั้นเรียน ติดต่อสื่อสารกับอาจารย์ ส่งงานที่ได้รับมอบหมาย หรือแก้ไข ได้รับมอบหมายตามคำแนะนำ

## ส่วนที่ 1 เริ่มต้นใช้งาน

ลงชื่อเข้าใช้ Classroom ด้วยบัญชี Google Apps for Education หลังจากที่คุณลงชื่อเข้าใช้ แล้ว คุณสามารถ อัปเดตรูปโปรไฟล์ Classroom ของคุณหรือจัดการรหัสผ่านและการตั้งค่าบัญชี Google

ส่วนที่ 2 เปลี่ยนการตั้งค่าบัญชี

คุณสามารถเข้าถึงทั้งการตั้งค่าบัญชี Google และการตั้งค่าการแจ้งเตือนของ Classroom ได้ที่ หน้าการตั้งค่าใน Classroom ในการเปิดหน้ากากตั้งค่า ให้ทำดังนี้

- 1. ลงชื่อเข้าใช้ Classroom ที่ classroom.google.com
- 2. คลิก และเลือกการตั้งค่า

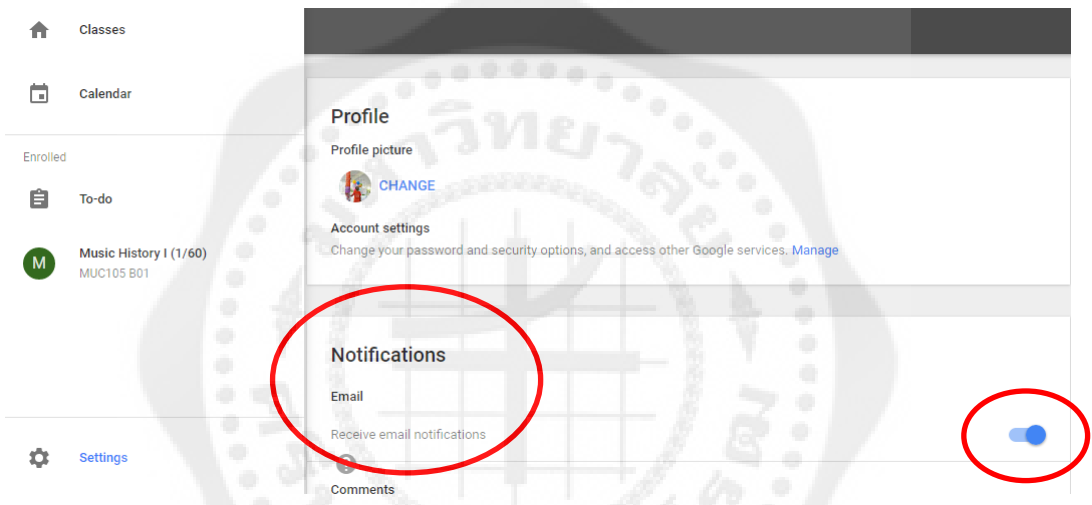

ภาพประกอบ 52 หน้าต่างแสดงการแจ้งเตือนของ Classroom

3. ในการยกเลิกการรับการแจ้งเตือนทางอีเมล ให้ยกเลิกการทำเครื่องหมายในช่องส่งการ ี แจ้งเตือนทางอีเมล ถ้าคุณยกเลิกการรับข่าวสาร คุณจะไม่ได้รับอีเมลสำหรับเหตุการณ์ต่อไปนี้

- 3.1 มีผู้เพิ่มความคิดเห็นในโพสต์ของคุณ
- 3.2 มีการสร้งงานให้กับชั้นเรียนของคุณ
- 3.3 มีการส่งคืนงานให้กับคุณ
- 3.4 อาจารย์เปลี่ยนแปลงการให้คะแนนกับคุณ
- 3.5 อาจารย์โพสต์ประกาศสำหรับชั้นเรียนของคุณ
- 3.6 มีผู้สร้างความคิดเห็นส่วนตัวให้กับคุณ
- 3.7 คุณสามารถเลือกที่จะสมัครรับการแจ้งเตือนอีกครั้งได้ทุกเมื่อด้วยทำเครื่องหมาย

## ในช่องนี้

ในการเปลี่ยนแปลงรหัสผ่านและตัวเลือกการรักษาความปลอดภัย ตลอดจนการเข้าถึงบริการ อื่นๆ ของ Google ให้คลิกการตั้งค่าบัญชี Google

ส่วนที่ 3 เข้าร่วมชั้นเรียน

สามารถท าได้ 2 วิธี คือ อาจารย์สามารถเชิญคุณเข้าร่วมชั้นเรียน หรือให้รหัสชั้นเรียนแก่คุณ เพื่อให้คุณสามารถเพิ่มตัวเองเข้าสู่ชั้นเรียนได้

วิธีที่ 1 การรับการเชิญเข้าร่วมชั้นเรียน

1. ลงชื่อเข้าใช้ Classroom ที่ classroom.google.com

2. คลิกเข้าร่วมเพื่อเข้าร่วมชั้นเรียน หรือคลิกปฎิเสธถ้าคุณไม่ต้องการเข้าร่วมชั้นเรียน วิธีที่ 2 การเข้าร่วมชั้นเรียนโดยใช้รหัสชั้นเรียน

1. ลงชื่อเข้าใช้ Classroom ที่ classroom.google.com

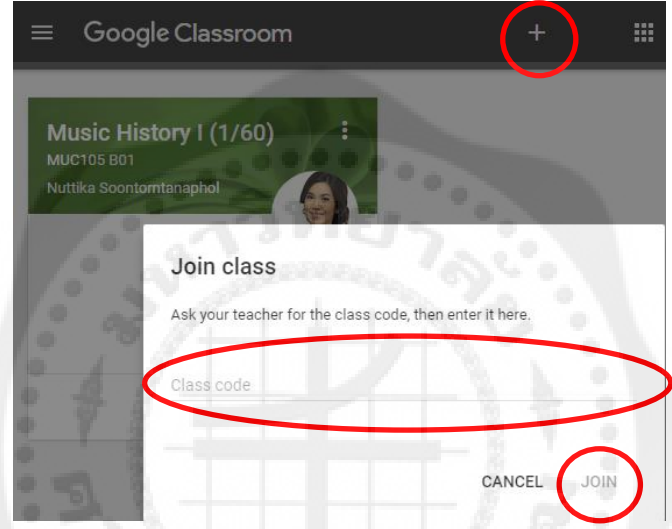

ภาพประกอบ 53 ขั้นตอนการเข้าร่วมชั้นเรียนโดยใช้รหัสชั้นเรียน

2. คลิก ที่เครื่องหมาย +

3. ป้อนรหัสที่อาจารย์ให้คุณในช่อง และคลิกเข้าร่วม (JOIN)

4. สตรีมของชั้นเรียนจะปรากฏ ถ้าอาจารย์ป้อนข้อมูลภาพรวมของชั้นเรียนไว้ คุณสามารถ คลิกเกี่ยวกับด้านบนของหน้าเพื่อดูภาพรวมนี้ได้

ส่วนที่ 4 ถอนการลงทะเบียนจากชั้นเรียน

้อาจารย์ของคุณสามารถนำคุณออกจากชั้นเรียน หรือคุณสามารถถอนการลงทะเบียนจากชั้นได้ ถ้าคุณถอนการลงทะเบียนจากชั้นเรียน คุณจะถูกนำออกจากชั้นเรียนนี้ คุณจะไม่สามารถดูหรือแสดง ความคิดเห็นในสตรีมของชั้นเรียนได้อีก แต่ไฟล์ของคุณทั้งหมดในชั้นเรียนนี้จะสามารถเข้าถึงได้ใน Google ไดรฟ์

1. ลงชื่อเข้าใช้ Classroom ที่ classroom.google.com

2. คลิก ที่งานและเลือก ถอนการลงทะเบียน (Unenroll)

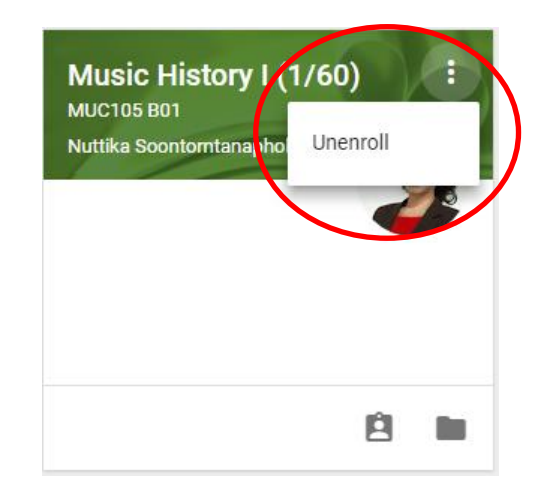

ภาพประกอบ 54 ขั้นตอนการถอนการลงทะเบียน

ส่วนที่ 5 การจัดการงาน

จัดระเบียบและติดตามงานของคุณได้จากหน้างาน ในส่วนนี้ คุณสามารถดูงานที่ใกล้จะมาถึง พร้อมกับวันครบกำหนด ส่งงาน ตลอดจนดูงานที่คุณทำเสร็จแล้ว และดูคะแนนหรือความคิดเห็นในงานนั้น

ส่วนที่ 6 การดูงาน

คุณสามารถดูงานในสตรีมของชั้นเรียน โดยที่งานจะปรากฏตามลำดับการมอบหมาย และยัง ี สามารถดูในหน้างาน ซึ่งในหน้างานนี้งานจะปรากฏตามลำดับที่ครบกำหนด

- 1. ลงชื่อเข้าใช้ Classroom ที่ classroom.google.com
- 2. เลือกชั้นเรียน
- 3. คลิกที่งานเพื่อดูผลงานหรือความคิดเห็น

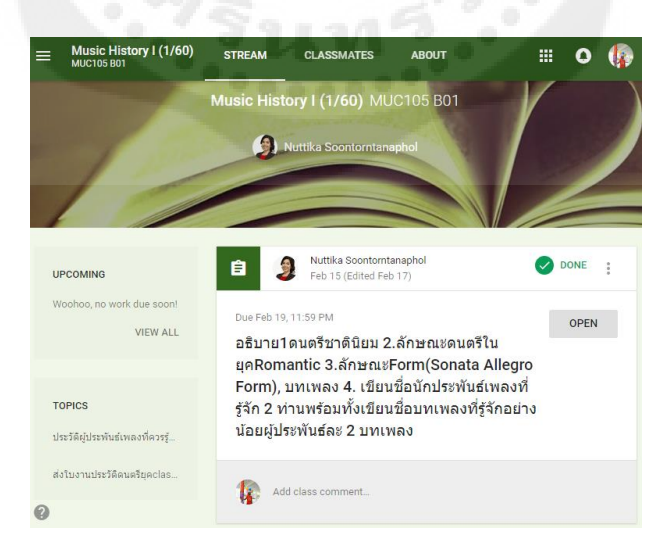

ภาพประกอบ 55 หน้าต่างแสดงรายวิชาที่นิสิตเข้าร่วมชั้นเรียน

#### ส่วนที่ 7 การดูงานในหน้างาน

- 1. ลงชื่อเข้าใช้ classroom ที่ classroom.google.com
- $2.$  คลิก $\overline{=}$  และเลือกการตั้งค่า
- 3. คลิกที่งานเพื่อดูผลงานหรือความคิดเห็น

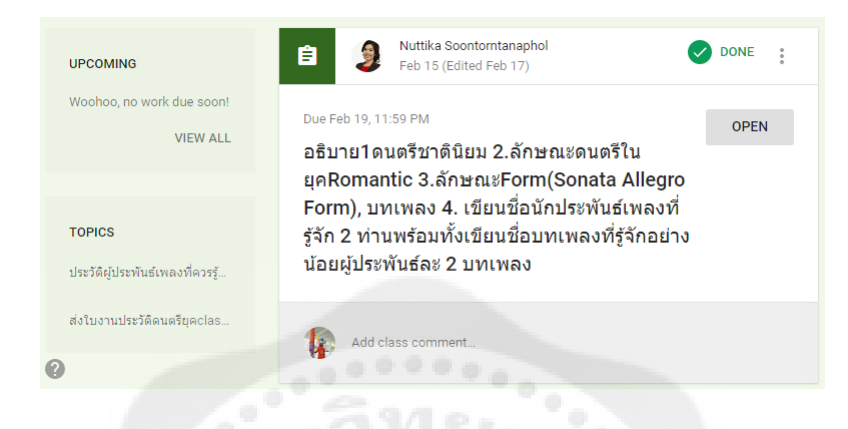

ภาพประกอบ 56 หน้าต่างแสดงผลงานหรือความคิดเห็นของรายวิชา

 4. ในการดูงานที่คุณได้ส่งแล้ว ให้คลิก OPEN ถ้ามีการให้คะแนนงานแล้ว คะแนนจะ ปรากฏ ถ้าอาจารย์แสดงความคิดเห็นอื่นไว้ คุณสามารถดูความคิดเห็นโดยคลิกที่งาน (ไม่บังคับ)

 5. ในการดูงานของคุณแยกตามชั้นเรียน ให้คลิกแสดงชั้นเรียนทั้งหมด และเลือกชั้นเรียน (ไม่บังคับ)

ส่วนที่ 8 การส่งงาน

1. คุณสามารถทำงานใน Classroom ให้เสร็จสมบูรณ์ได้โดยใช้ 2 วิธีดังนี้

- 1.1 ส่ง ถ้าคุณต้องการแนบไฟล์ไปกับงาน ให้ทำตามขั้นตอนในการส่งงาน
- 1.2 ทำเครื่องหมายว่าเสร็จแล้ว (Done) ถ้าไม่มีไฟล์แนบสำหรับงาน ให้ทำตามขั้นตอน ในการทำเครื่องหมายว่า งานเสร็จแล้ว (Done)

่ 2. คุณสามารถแก้ไขงานได้หลังจากที่ส่งแล้ว แต่งานที่ส่งหรือทำเครื่องหมายว่าเสร็จสิ้น หลังจากวันที่ครบกำหนดจะถือว่าส่งล่าช้า

ส่วนที่ 8.1 ขั้นตอนในการส่งงาน

้ อาจารย์สามารถดูและแก้ไขไฟล์ที่คุณแนบหรือสร้างสำหรับงานได้ก่อนที่คุณจะคลิกส่ง ซึ่งมี ประโยชน์กรณีที่คุณต้องการให้อาจารย์ช่วยตรวจดูไฟล์ ก่อนที่คุณจะส่งงานให้อาจารย์ประเมินและให้ คะแนนอย่างเป็นทางการ

1. ลงชื่อเข้าใช้ Classroom ที่ classroom.google.com

2. ไปที่สตรีมของชั้นเรียนและคลิกงานที่คุณต้องการส่ง หรือเข้าผ่านทางหน้างาน

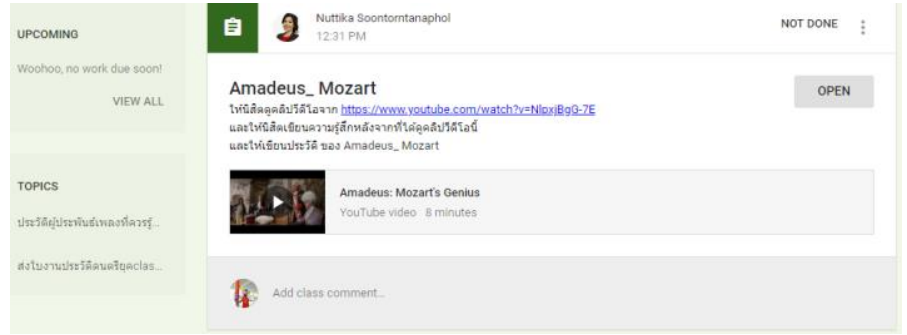

ภาพประกอบ 57 หน้าต่างแสดงการส่งงาน

- 3. หากต้องการแนบไฟล์จาก Google ไดร์ฟหรือคอมพิวเตอร์ของคุณ ให้ทำดังนี้
	- 3.1 คลิกเพิ่ม
	- 3.2 คลิก Google ไดรฟ์ หรืออัปโหลดไฟล์
	- 3.3 เลือกไฟล์และคลิกเพิ่ม

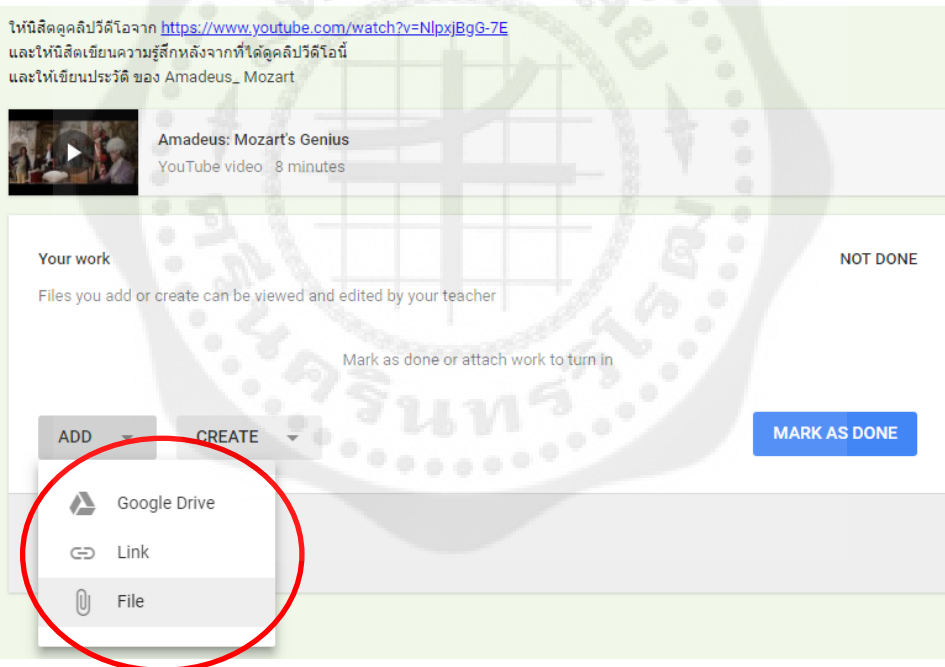

ภาพประกอบ 58 หน้าต่างแสดงการแนบไฟล์ จาก Google ไดรฟ์

- 4. หากต้องการแนบลิงค์ ให้ทำดังนี้
	- 4.1 คลิกเพิ่ม
	- 4.2 คลิกลิงก์
	- 4.3 เลือกไฟล์และคลิกเพิ่มลิงก์

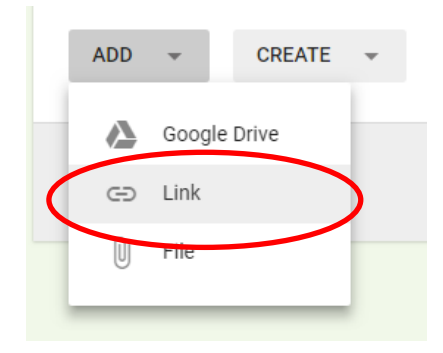

ภาพประกอบ 59 หน้าต่างแสดงการแนบลิงค์

5. หากต้องการสร้างรายการใหม่ใน Google ไดรฟ์ ให้คลิกสร้าง และเลือกประเภทไฟล์

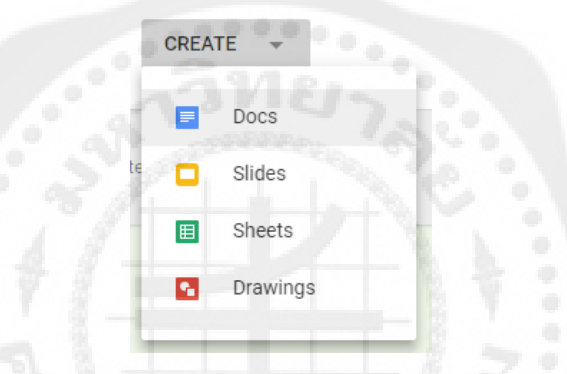

ภาพประกอบ 60 หน้าต่างแสดงประเภทรายการที่ต้องการสร้างใหม่

6. หากต้องการเพิ่มข้อความส่วนตัวถึงอาจารย์ ให้ป้อนข้อความในช่องนี้ (ไม่บังคับ) เมื่อดำเนินการเสร็จเรียบร้อยแล้วก็กดปุ่มส่ง (Turn In)

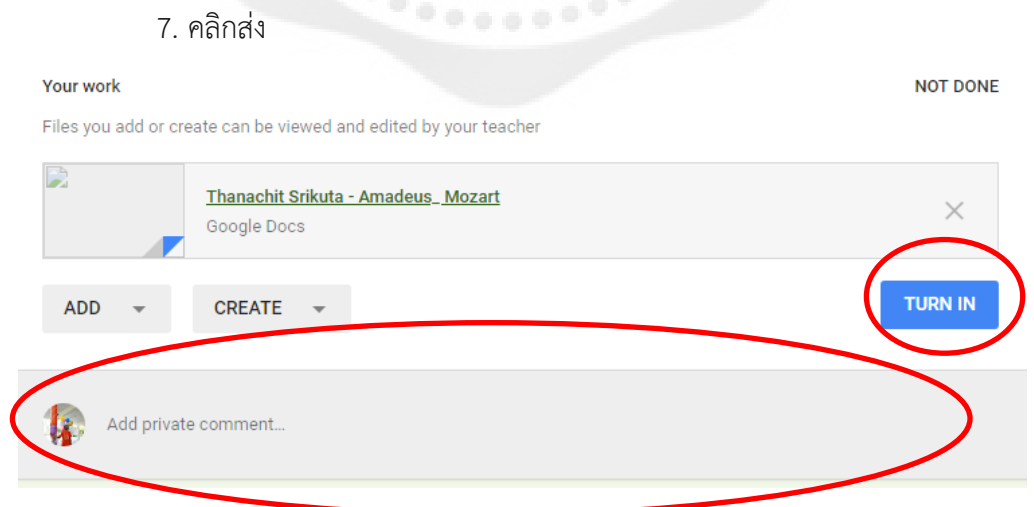

ภาพประกอบ 61 หน้าต่างแสดงการเพิ่มข้อความส่วนตัวถึงอาจารย์

*หมำยเหตุ*

หากต้องการน าไฟล์แนบออก ให้คลิก X ถัดจากไฟล์นั้น

ส่วนที่ 8.2 เครื่องหมายงานว่าเสร็จแล้ว

- 1. ลงชื่อเข้าใช้ Classroom ที่ classroom.google.com
- 2. ไปที่สตรีมของชั้นเรียนและคลิกงานที่คุณต้องการส่ง หรือเข้าผ่านทางหน้างาน
- 3. เมื่องานถูกส่งไปแล้ว จะปรากฏเครื่องหมายว่างานเสร็จแล้ว

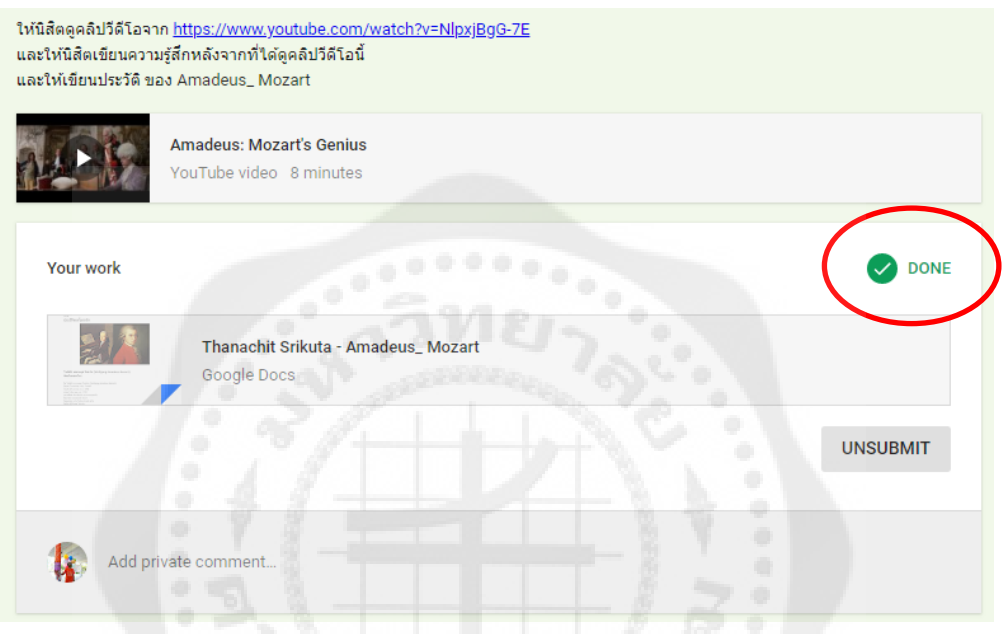

ภาพประกอบ 62 หน้าต่างแสดงว่าส่งงานเสร็จแล้ว

ส่วนที่ 8.3 การแก้ไขงานหลังจากที่ส่งหรือเสร็จแล้ว

- 1. ลงชื่อเข้าใช้ classroom ที่ classroom.google.com
- 2. ไปที่สตรีมของชั้นเรียนและคลิกงานที่คุณต้องการส่ง หรือเข้าผ่านทางหน้างาน
- 3. คลิกยกเลิกการส่ง (Unsubmit)

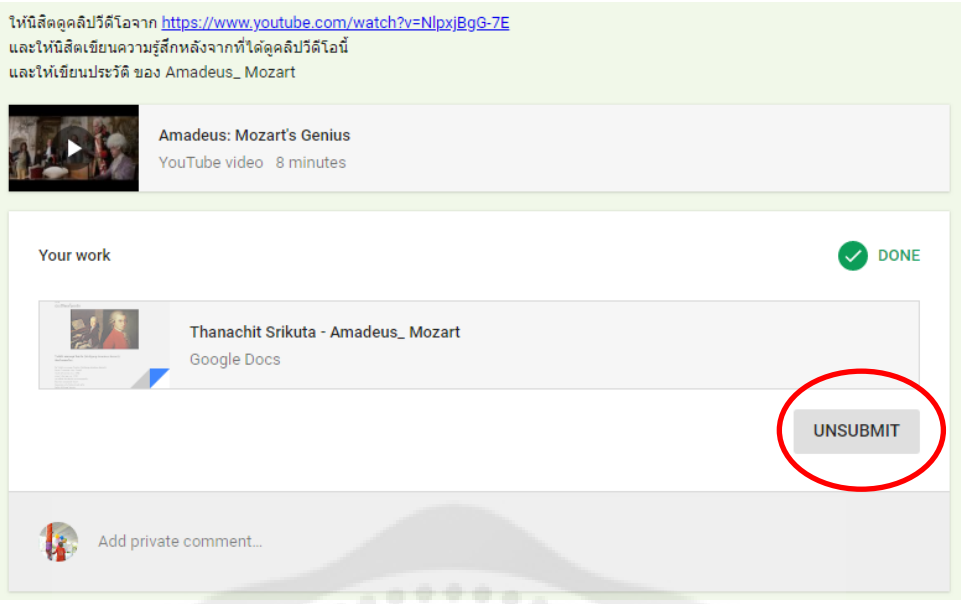

ภาพประกอบ 63 หน้าต่างแสดงการส่งงานหลังจากการแก้ไขงานเสร็จแล้ว

4. หลังจากที่แก้ไขงานหรือไฟล์แนบ ให้คลิกส่ง หรือทำเครื่องหมายว่าเสร็จแล้ว

ส่วนที่ 8.4 ดูงานที่ส่งคืน

หลังจากที่อาจารย์ส่งงานคืน คุณสามารถดูได้ในหน้างานหรือในสตรีมของชั้นเรียน

- 1. ลงชื่อเข้าใช้ classroom ที่ classroom.google.com
- 2. คลิก <sup>อา</sup>นละเลือกการงาน

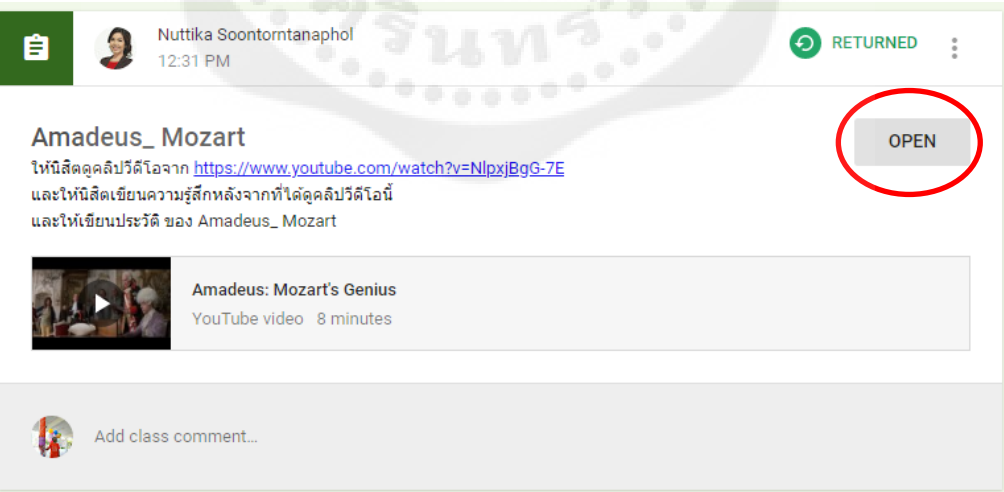

ภาพประกอบ 64 หน้าต่างแสดงงานที่อาจารย์ส่งคืน

## 3. เมื่อแก้ไขงานแล้วให้คลิก Resubmit เพื่อส่งงานอีกครั้ง

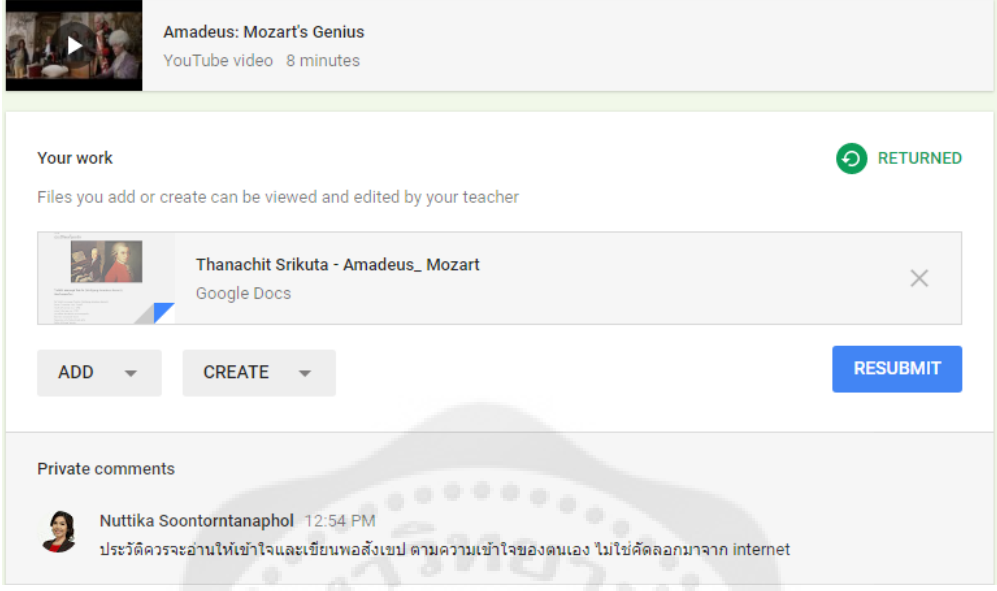

ภาพประกอบ 65 หน้าต่างแสดงการส่งงานที่แก้ไข

4. เมื่ออาจารย์ให้คะแนนแล้ว เราสามารถดูคะแนนจากการคลิกที่งาน

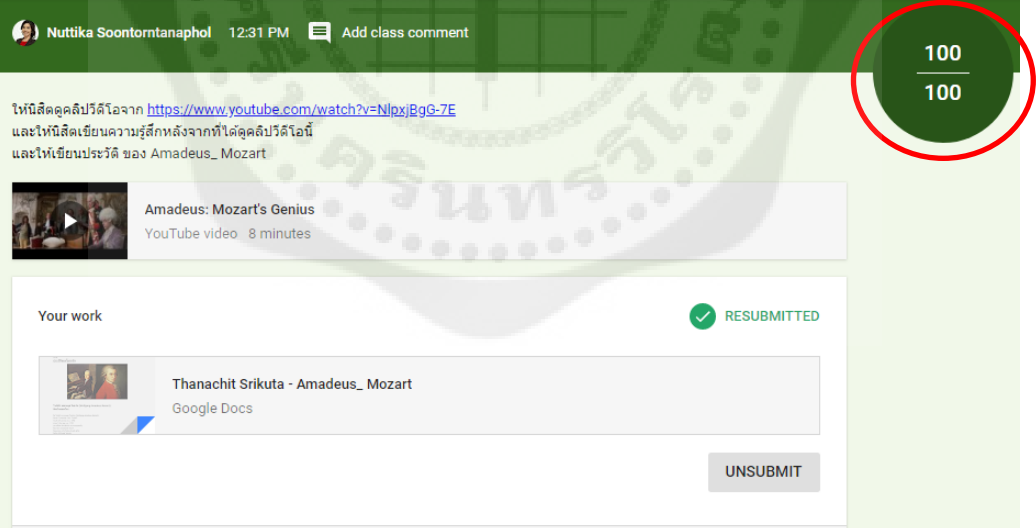

ภาพประกอบ 66 หน้าต่างแสดงการดูคะแนนของงาน

*หมำยเหตุ*

อาจารย์ของคุณสามารถส่งคืนงานโดยไม่ให้คะแนน

### **ความพึงพอใจ**

#### **1. แนวคิดเกี่ยวกับความพึงพอใจ**

ค าว่า "ความพึงพอใจ" ตรงกับภาษาอังกฤษว่า "Satisfaction" ซึ่งมีความหมายโดยทั่วๆ ไปว่า "ระดับความรู้สึกในทางบวกของบุคคลต่อสิ่งใดสิ่งหนึ่ง" และมีนักวิชาการและนักจิตวิทยาให้ความหมาย ไว้ดังนี้

ราชบัณฑิตยสถาน (2546: 775) ได้ให้ความหมายของความพึงพอใจ หมายถึง พอใจ ชอบใจ พฤติกรรมเกี่ยวกับความพึงพอใจของมนุษย์คือความพยายามที่จะขจัดความตึงเครียด หรือความกระวน กระวาย หรือภาวะไม่ได้ดุลยภาพในร่างกาย ซึ่งเมื่อมนุษย์สามารถขจัดสิ่งต่างๆดังกล่าว ได้แล้ว มนุษย์ย่อม ได้รับความพึงพอใจในสิ่งที่ตนต้องการ

ศิริวรรณ เสรีรัตน์ (2546: 17) ได้ให้ความหมายของความพึงพอใจ หมายถึง ความรู้สึกที่ดีของ บุคคลที่ได้รับการตอบสนองเมื่อบรรลุวัตถุประสงค์ในสิ่งที่ต้องการ และคาดหวัง ความพึงพอใจเป็น ความชอบของแต่ละบุคคลซึ่งระดับความพึงพอใจของแต่ละบุคคลย่อมแตกต่างกันอาจเนื่องจากพื้นฐาน ทางการศึกษา ทางด้านเศรษฐกิจ และสิ่งแวดล้อม

อุทัยพรรณ สุดใจ (2544: 7) ได้ให้ความหมายของความพึงพอใจ หมายถึง ความรู้สึกหรือทัศนคติ ของบุคคลที่มีต่อสิ่งหนึ่งสิ่งใดโดยอาจจะเป็นไปในเชิงประเมินค่า ความรู้สึกหรือทัศนคติต่อสิ่งหนึ่งสิ่งใดนั้น เป็นไปในทางบวกหรือทางลบ

สมศักดิ์ คงเที่ยง และอัญชลี โพธิ์ทอง (2542) ได้ให้ความหมายของความพึงพอใจ หมายถึง 1) เป็นผลรวมของความรู้สึกของบุคคลเกี่ยวกับระดับความชอบหรือไม่ชอบต่อสภาพต่างๆ 2) เป็นผลของ ทัศนคติที่เกี่ยวข้องกับองค์ประกอบต่างๆ 3) ความพึงพอใจในการทำงานเป็นผลมาจากการปฏิบัติงานที่ดี และส าเร็จจนเกิดเป็นความภูมิใจ และได้ผลตอบแทนในรูปแบบต่างๆ ตามที่หวังไว้

วัฒนา เพ็ชรวงศ์ (2542: 18) ได้ให้ความหมายของความพึงพอใจ หมายถึง ความรู้สึก หรือ ทัศนคติทางด้านบวกของบุคคลที่มีต่อสิ่งหนึ่ง ซึ่งจะเกิดขึ้นก็ต่อเมื่อสิ่งนั้นสามารถตอบสนองความต้องการ ให้แก่บุคคลนั้นได้ แต่ทั้งนี้ความพึงพอใจของแต่ละบุคคล ย่อมมีความแตกต่างกันขึ้นอยู่กับค่านิยมและ ประสบการณ์ที่ได้รับ

กันด์เลค และ เนลสัน (วัลภา ชายหาด. 2532: 15; อ้าอิงจาก Gundlach & Nelson. 1983: 41) ได้เสนอแนวคิดว่า ความพึงพอใจของประชาชนหลังจากการพบปะกับพฤติกรรมการให้บริการ เป็นระดับ ความพึงพอใจที่เกิดจากที่เจ้าหน้าที่สามารถตอบสนองความต้องการหรือแก้ไขปัญหาหรือลดปัญหา และ ท าให้ประชาชนเกิดความพึงพอใจมากน้อยเพียงใด

วอลแมน (Wolman, B.B. 1973: 283) ได้ให้ความหมายของความพึงพอใจ หมายถึง ความรู้สึก (Feeling) มีความสุข เมื่อคนเราได้รับผลสำเร็จตามจุดมุ่งหมาย (Goal) ความต้องการ (Want) หรือ แรงจูงใจ (Motivation)

วูม (Vroom, H.V. 1964: 29) ได้ให้ความหมายของความพึงพอใจ หมายถึง ทัศนคติและความพึง ่ พอใจในสิ่งหนึ่งสามารถใช้แทนกันได้ เพราะทั้งสองคำนี้ จะหมายถึงผลที่ได้จากการที่บุคคลเข้าไปมีส่วน ร่วมในสิ่งนั้น ทัศนคติด้านบวกจะแสดงให้เห็นสภาพความพึงพอใจในสิ่งนั้น และทัศนคติด้านลบจะแสดง ให้เห็นสภาพความไม่พอใจ

เชลลีย์ เมนาร์ด ดับบริล (Shelley, M.W. 1975: 252-286) ได้ศึกษาแนวคิดเกี่ยวกับความพึง พอใจ สรุปได้ว่าความพึงพอใจเป็นความรู้สองแบบของมนุษย์คือ ความรู้สึกทางบวก และความรู้สึกทางลบ ้ ความรู้สึกทางบวก เป็นความรู้สึกที่เกิดขึ้นแล้วจะทำให้มีความสุข ความสุขนี้เป็นความรู้สึกที่แตกต่างจาก ้ ความรู้สึกทางบวกอื่นๆ กล่าวคือ เป็นความรู้สึกที่มีระบบย้อนกลับ ความสุขสามารถทำให้เกิดความสุข ทางบวกเพิ่มขึ้นได้อีก ดังนั้นเห็นได้ว่าความสุขเป็นความรู้สึกที่ซับซ้อนและความสุขนี้จะมีผลต่อบุคคล มากกว่าความรู้สึกทางบวกอื่นๆ ความรู้สึกทางลบ ความรู้สึกทางลบ และความรู้สึกมีความสัมพันธ์ของ ความรู้สึกทั้งสามนี้เรียกว่า ระบบความพึงพอใจ โดยความพึงพอใจจะเกิดขึ้นเมื่อระบบความพึงพอใจมี ความรู้สึกทางบวกมากกว่าทางลบ

มัลลินส์ (Mullins, L.J. 1985: 280) ได้ให้ความหมายของความพึงพอใจ หมายถึง ทัศนคติของ บุคคลที่มีต่อสิ่งต่างๆ หลายๆ ด้านเป็นสภาพในที่มีความสัมพันธ์กับความรู้สึกของบุคคลที่ประสบ ความส าเร็จในงานทั้งด้านปริมาณและคุณภาพ เกิดจากการที่มนุษย์มีแรงผลักดันบางประการในตนเอง และพยายามจะบรรลุเป้าหมายบางอย่างเพื่อที่จะตอบสนองความต้องการ หรือความคาดหวังที่มีอยู่และ เมื่อบรรลุเป้าหมายนั้นแล้วจะเกิดความพึงพอใจ เป็นผลสะท้อนกลับไปยังจุดเริ่มต้น เป็นกระบวกการ หมุนเวียนต่อไปอีก

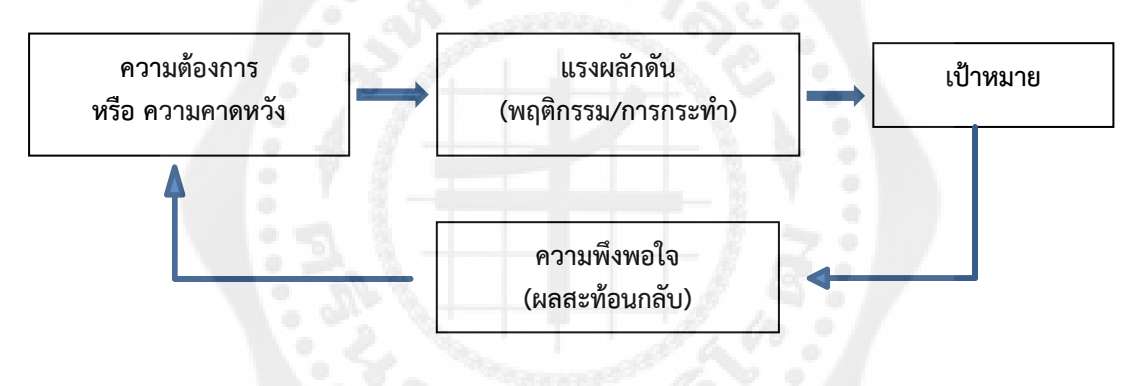

ภาพประกอบ 67 การเกิดความพึงพอใจของบุคคล

ที่มา : มัลลินส์(Mullins, L.J. 1985: 280). Management And organization behavior.

ความพึงพอใจ และทัศนะว่าความพึงพอใจเป็นความรู้สึกสองแบบของมนุษย์ คือความรู้สึกใน ทางบวก และความรู้สึกในทางลบ ความรู้สึกทางบวกเป็นความรู้สึกที่เกิดขึ้นแล้วจะท าให้เกิดความสุข ความสุขนี้เป็นความสุขที่แตกต่างจากความรู้สึกทางบวกอื่นๆ กล่าวคือเป็นความรู้สึกที่มีระบบย้อนกลับ ความสุขสามารถท าให้เกิดความสุข หรือความรู้สึกทางบวกเพิ่มขึ้นได้อีก ดังนั้นจะเห็นได้ว่าความสุขเป็น ความรู้สึกที่สลับซับซ้อน และความสุขนี้จะมีผลต่อบุคคลมากกว่า ความรู้สึกทางบวกอื่นๆ

สรุปได้ว่า ความพึงพอใจต่อการเรียนการสอนของคณาจารย์ เป็นเรื่องของความรู้สึกของนิสิตที่มี ต่อการเรียนการสอน และความพึงพอใจของแต่ละบุคคลไม่มีวันสิ้นสุดเปลี่ยนแปลงได้เสมอตามกาลเวลา และสภาพแวดล้อมบุคคลจึงมีโอกาสที่จะไม่พึงพอใจในสิ่งที่เคยพึงพอใจมาแล้ว

#### **2. แนวคิดทฤษฎีที่เกี่ยวข้องกับความพึงพอใจ**

2.1 ทฤษฎีของมาสโลว์ (Maslow general theory of human motivation)

 มาสโลว์ (Maslow, A. 1970) ซึ่งกล่าวถึง ความต้องการพื้นฐานของมนุษย์ (Human basic needs) แบ่งออกเป็น 5 ขั้น และความต้องการขั้นแรกจะต้องได้รับการตอบสนองก่อนจึงจะ สามารถตอบสนองความต้องการขั้นต่อไปได้ โดยแบ่งความต้องการขั้นพื้นฐานของมนุษย์ ออกเป็น 5 ขั้น ี ดังนี้ (1) ความต้องการทางกาย (Physical needs) เป็นความต้องการขั้นพื้นฐานที่เป็นความจำเป็นต่อ ึการอยู่รอดของชีวิตมนุษย์ ได้แก่ ความต้องการอากาศ อาหาร น้ำ ยารักษาโรค เครื่องนุ่งห่ม ที่อยู่อาศัย การขับถ่าย การพักผ่อน การหลีกหนีความเจ็บปวด การเคลื่อนไหวและความต้องการทางเพศ (2) ความต้องการ ความมั่นคงปลอดภัย (Safety and security needs) ได้แก่ความต้องการความมั่นคงความเท่าเทียม ความเสมอภาค ความไว้วางใจ ตลอดจนความปลอดภัยจากสิ่งแวดล้อมที่อันตราย (3) ความต้องการ ความรักและความเป็นเจ้าของ (Love and belonging) ได้แก่ความต้องการความรักความใกล้ชิด ความอบอุ่น เห็นอกเห็นใจ ความเป็นเจ้าของ (4) ความต้องการการยอมรับนับถือ (Esteem needs) ได้แก่ การตระหนักใน คุณค่าและความสามารถ ต้องการได้รับการยอมรับจากผู้อื่น การได้รับความเป็นอิสระ(5) ความต้องการที่ จะบรรลุถึงความสำเร็จสมหวังในชีวิต (Set actualization) ได้แก่ความต้องการที่อยากจะสำเร็จตามความ นึกคิดหรือความคาดหวังทะเยอทะยานใฝ่ฝันภายหลังจากที่มนุษย์ได้รับการตอบสนองความต้องการทั้ง 4 ขั้นอย่างครบถ้วน ความต้องการในขั้นนี้จะเกิดขึ้นและมักเป็นความต้องการที่เป็นอิสระเฉพาแต่ละคนซึ่ง ต่างมีความนึกคิดใฝ่ฝันที่อยากได้รับผลส าเร็จในสิ่งที่สูงสุดในทัศนะของตน

2.2 ทฤษฎีความต้องการของเมอร์เรย์ (Murray, H.A. 1938) Manifest Needs Theory ประกอบด้วยความต้องการ 4 ประการ คือความต้องการความสำเร็จ ความต้องการความสัมพันธ์ความ ต้องการอิสระ และความต้องการอำนาจ ซึ่งความต้องการเหล่านี้อาจเกิดขึ้นพร้อมกัน โดยบางด้านสูง บาง ด้านต่ำก็ได้ และไม่จำเป็นต้องเกิดขึ้นเรียงลำดับ

2.3 ทฤษฎีความพึงพอใจในงานหรือทฤษฎีสองปัจจัยที่มีผลต่อความพึงพอใจในงาน (Herzberg Two Factors Theory) อธิบายว่า ความพึงพอใจในงานเกิดขึ้นจากสองปัจจัย คือปัจจัยค้ำจน หรือปัจจัยทางกายภาพและสิ่งแวดล้อม และปัจจัยจูงจูงใจ ซึ่งเกิดจากความรู้สึกภายในของบุคคล

 เชลลีย์ เมนาร์ด ดับบริล (Shelley, M. W. 1975) ได้กล่าวถึงทฤษฎีความพึงพอใจว่าเป็น ความรู้สึกสองแบบของมนุษย์ คือ ความรู้สึกทางบวกและความรู้สึกทางลบ ความรู้สึกทางบวกเป็น ้ ความรู้สึกที่เมื่อเกิดขึ้นแล้วจะทำให้เกิดความสุข ความสุขนี้เป็นความรู้สึกที่แตกต่างจากความรู้สึกทางบวก อื่นๆ กล่าวคือเป็นความรู้สึกที่มีระบบย้อนกลับ ความสุขสามารถทำให้เกิดความสุขหรือความรู้สึกทางบวก เพิ่มขึ้นได้อีก ดังนั้น จะเห็นได้ว่าความสุขเป็นความรู้สึกที่สลับซับซ้อน และความสุขนี้จะมีผลต่อบุคคล ้มากกว่าความรู้ทางบวกอื่นๆ สิ่งอื่นที่จะทำให้เกิดความรู้พึงพอใจของมนุษย์ได้แก่ทรัพยากร หรือสิ่งเร้า ึ การวิเคราะห์ระบบความพึงพอใจ คือการศึกษาว่าทรัพยากรหรือสิ่งเร้า แบบใดเป็นสิ่งที่ต้องการที่จะทำให้ เกิดความพึงพอใจ และความสุขแก่มนุษย์ ความพอใจจะเกิดได้มากที่สุด เมื่อมีทรัพยากรทุกอย่างที่เป็น ความต้องการครบถ้วน สรุปได้ว่า ในการปฏิบัติงานใดๆ ก็ตามผู้ปฏิบัติงานจะเกิดความพึงพอใจต่อ ึการทำงานมากหรือน้อย ขึ้นอยู่กับสิ่งจูงใจในการทำงาน การสร้างสิ่งจูงใจหรือแรงกระตุ้นให้เกิดกับ ้ ผู้ปฏิบัติงานเป็นสิ่งจำเป็นเพื่อให้การปฏิบัติงานเป็นไปตามวัตถุประสงค์ที่วางไว้ ในการดำเนินกิจกรรม การเรียนการสอนรายวิชาภาษากับการสื่อสารที่จัดการเรียนรู้แบบใช้ปัญหาเป็นฐาน การที่ผู้เรียนจะเกิด ความพึงพอพอใจในการเรียนนั้น ผู้เรียนต้องมีแรงจูงใจที่จะอยากเรียน ซึ่งผู้สอนต้องคำนึงถึงสิ่งที่ก่อให้เกิด

แรงจูงใจหลายๆ ด้าน เช่น การจัดบรรยากาศ สถานการณ์ เทคนิคการสอนที่ดี ให้ผู้เรียนมีส่วนร่วมใน การการวางแผนตามความต้องการ เปิดโอกาสให้ผู้เรียนได้มีปฏิสัมพันธ์กัน การยกย่องชมเชย การให้ ุ รางวัล ให้ผู้เรียนเกิดจากความรู้สึกภาคภูมิใจในความสำเร็จ ผู้เรียนมีผลสัมฤทธิ์ทางการเรียนที่ดีจะทำให้ ผู้เรียนมีความพึงพอใจในการเรียน

## **การสร้างสอบถามเพื่องานวิจัย**

ี แบบสอบถาม (Questionnaire) หมายถึง รูปแบบของคำถามเป็นชุดๆที่ได้ถูกรวบรวมไว้อย่างมี หลักเกณฑ์และเป็นระบบ เพื่อใช้วัดสิ่งที่ผู้วิจัยต้องการจะวัดจากกลุ่มตัวอย่าง หรือประชากรเป้าหมาย ให้ ได้มาซึ่งข้อเท็จจริงทั้งในอดีต ปัจจุบัน และการคาดคะเนเหตุการณ์ในอนาคต แบบสอบถามประกอบด้วย รายการคำถามที่สร้างอย่างประณีต เพื่อรวบรวมข้อมูลเกี่ยวกับความคิดเห็น หรือข้อเท็จจริง โดยส่งให้ กลุ่มตัวอย่างตามความสมัครใจ การใช้แบบสอบถามเป็นเครื่องมือในการเก็บรวบรวมข้อมูลนั้น การสร้าง ้ คำถามเป็นงานที่สำคัญสำหรับผู้วิจัย เพราะว่าผู้วิจัยอาจไม่มีโอกาสได้พบปะกับผู้ตอบแบบสอบถามเพื่อ อธิบายความหมายต่างๆของคำถามที่ต้องการเก็บรวบรวม

แบบสอบถาม เป็นเครื่องมือวิจัยชนิดหนึ่งที่นิยมใช้กันมาก เพราะการเก็บรวบรวมข้อมูลสะดวก และสามารถใช้วัดได้อย่างกว้างขวาง การเก็บข้อมูลด้วยแบบสอบถามสามารถทำได้ด้วยการสัมภาษณ์ หรือให้ผู้ตอบแบบสอบถามตอบได้ด้วยตนเอง

#### **1. องค์ประกอบของแบบสอบถาม**

1.1 โครงสร้างของแบบสอบถาม ประกอบไปด้วย 3 ส่วนสำคัญ ดังนี้

1) หนังสือนำหรือคำชี้แจงโดยมากมักจะอยู่ส่วนแรกของแบบสอบถาม อาจมีจดหมาย นำอยู่ด้านหน้าพร้อมคำขอบคุณ โดยคำชี้แจงมักจะระบุถึงจุดประสงค์ที่ให้ตอบแบบสอบถาม การนำ คำตอบที่ได้ไปใช้ประโยชน์ คำอธิบายของแบบสอบถาม วิธีการตอบแบบสอบถามพร้อมตัวอย่าง ชื่อและที่ ้อยู่ของผู้วิจัย ประเด็นที่สำคัญคือการแสดงข้อความที่ทำให้ผู้ตอบมีความมั่นใจว่า ข้อมูลที่จะตอบไปจะไม่ ถูกเปิดเผยเป็นรายบุคคล จะไม่มีผลกระทบต่อผู้ตอบและมีการพิทักษ์สิทธิของผู้ตอบด้วย

2) คำถามเกี่ยวกับข้อมูลส่วนตัว เช่น เพศ อายุ ระดับการศึกษา อาชีพ เป็นต้น การที่ จะถามข้อมูลส่วนตัวอะไรบ้างนั้นขึ้นอยู่กับกรอบแนวความคิดของการวิจัย โดยดูว่าตัวแปรที่สนใจที่จะ ้ศึกษานั้นมีอะไรบ้าง ที่เกี่ยวกับข้อมูลส่วนตัวและควรถามเฉพาะข้อมูลที่จำเป็นในการวิจัยเท่านั้น

3) คำถามเกี่ยวกับคุณลักษณะหรือตัวแปรที่จะวัด เป็นความคิดเห็นของผู้ตอบในเรื่อง ของคุณลักษณะของตัวแปรนั้น

1.2. วิธีการสร้างแบบสอบถาม

แบบสอบถามเป็นเครื่องมือชนิดหนึ่งที่สร้างขึ้นเพื่อวัดความคิดเห็นต่างๆ หรือวัดความจริงที่ ไม่ทราบ อันจะทำให้มาซึ่งข้อเท็จจริงทั้งในอดีต ปัจจุบัน และการคาดคะแนนเหตุการณ์ในอนาคตส่วน ใหญ่จะอย่ในรปของคำถามเป็นชุดๆ เพื่อวัดสิ่งที่ต้องการวัด โดยมีคำถามเป็นตัวกระต้นเร่งเร้า ให้บุคคล ตอบค าถามออกมาจึงนับว่าเป็นเครื่องมือที่นิยมใช้ทางด้านจิตพิสัย (Affective Domain)

1.3. โครงสร้างของแบบสอบถาม

แบบสอบถามมีหลายชนิดแต่ไม่ว่าจะเป็นแบบสอบถามชนิดใดจะมีโครงสร้างหรือ ้ ส่วนประกอบที่สำคัญ 3 ส่วน ดังนี้

้ ส่วนที่ 1 คำชี้แจ้งในการตอบแบบสอบถาม

ส่วนที่ 2 สถานภาพทั่วไป ในส่วนนี้เป็นรายละเอียดส่วนตัวของผู้ตอบ

้ส่วนที่ 3 ข้อคำถามเกี่ยวกับพฤติกรรมที่จะวัด จะถามเกี่ยวกับสิ่งที่ต้องการจะวัด

# **2. ขั้นตอนการสร้างแบบสอบถาม**

แบบสอบถามมีขั้นตอนในการสร้างดังนี้

2.1 กำหนดจุดมุ่งหมายของแบบสอบถาม ผู้สร้างแบบสอบถามจะต้องระบุจุดมุ่งหมายของ แบบสอบถามให้ชัดเจน ระบุให้ได้ว่าแบบสอบถามจะถูกนำไปใช้ในเรื่องอะไร

2.2 กำหนดประเด็นหลัก หรือพฤติกรรมหลักที่จะวัดให้ครบถ้วน ครอบคลุมว่าจะมีประเด็น ้อะไรบ้าง หรืออาจเรียกว่าเป็นการกำหนดกรอบแนวคิด หรือโครงสร้างของแบบสอบถาม

2.3 กำหนดชนิด หรือรูปแบบของแบบสอบถาม โดยเลือกให้เหมาะสมกับเรื่องที่จะวัดและ ลักษณะของกลุ่มผู้เรียน

่ 2.4 กำหนดจำนวนข้อคำถาม โดยจะกำหนดในเบื้องต้นว่าต้องการให้แบบสอบถามมีความ ยาวมากน้อยเพียงใด และครอบคลุมประเด็นหลัก ประเด็นย่อยอย่างไรบ้าง

2.5 สร้างข้อคำถามตามจุดมุ่งหมาย ชนิดหรือรูปแบบ จำนวนข้อในประเด็นต่างๆ ที่กำหนด ไว้ตอบโครงสร้างของแบบสอบถาม

2.6 ตรวจสอบแบบสอบถาม เพื่อแก้ไขปรับปรุง แบ่งออกเป็น 2 ตอน คือ ตอนแรก ิตรวจทานโดยผู้สร้างแบบสอบถามเอง ตอนที่สองตรวจสอบ พิจารณาให้คำแนะนำ และวิจารณ์โดย ผู้ทรงคุณวุฒิ

2.7 นำแบบสอบถามไปทดลอง การนำไปทดลองใช้ (Try out) ควรนำไปทดลองกับกลุ่มที่มี ลักษณะเหมือนหรือใกล้เคียงกับกลุ่มที่จะไปเก็บรวบรวมข้อมูลจริง

2.8 วิเคราะห์แบบสอบถามโดยการนำผลจากการนำไปทดลองมาวิเคราะห์เพื่อหาคุณภาพ และปรับปรุงแบบสอบถามในส่วนที่ยังมีข้อบกพร่องต่างๆ

2.9 จัดพิมพ์แบบสอบถามเพื่อเตรียมนำไปใช้จริงต่อไป

## **3. รูปแบบของแบบสอบถาม**

สามารถแบ่งรูปแบบของแบบสอบถามเป็น 2 แบบ คือ

3.1 แบบสอบถามแบบปลายเปิด (Open – ended Form) แบบสอบถามแบบนี้ไม่ได้ กำหนดตำตอบไว้ผู้ตอบสามารถเขียนคำตอบหรือแสดงความคิดเห็นได้อย่างอิสระด้วยคำพูดของตนเอง คล้ายกับข้อสอบแบบอัตนัย

3.2 แบบสอบถามแบบปลายปิด (Closed – ended Form) แบบสอบถามแบบนี้ ี ประกอบด้วยข้อคำถามและตัวเลือก (คำตอบ) ซึ่งตัวเลือกนี้สร้างขึ้นโดยคาดว่า ผู้ตอบแบบสอบถาม สามารถเลือกตอบได้ตามต้องการและมีอย่างเพียงพอเหมาะสม แบบสอบถามแบบนี้สร้างยาก ใช้เวลาใน การสร้างมากกว่าแบบสอบถามแบบปลายเปิด แต่ผู้ตอบตอบง่าย สะดวก รวดเร็ว นอกจากนี้ข้อมูลที่ได้ สามารถน าไปวิเคราะห์ สรุปผลได้ง่ายอีกด้วย แบบสอบถามแบบปลายปิด แบ่งเป็น 3 แบบดังนี้

3.2.1 แบเติมคำสั้นๆ ในช่องว่าง (Short Answer)

แบบสอบถามแบบนี้ให้ผู้ตอบเติมข้อความลงในช่องว่างที่เว้นไว้ให้ ควรกำหนดขอบเขต คำถามให้ชัดเจนจำเพาะเจาะจงลงไป หากสร้างคำถามไม่ชัดเจนอาจทำให้ผู้ตอบตีความหมายของคำถาม ไปคนละเรื่องและตอบไม่ไปในทางเดียงกัน

3.2.2 แบบตรวจสอบรายการ (Checklist)

 แบบตรวจสอบรายการ (Checklist) เป็นการสร้างรายการของข้อความ (List of Statement) ที่เกี่ยวหรือสัมพันธ์กับคุณลักษณะของพฤติกรรม (Behavior Traits) หรือการปฏิบัติ (Performance) แต่ละรายการจะถูกประเมินหรือชี้ว่า มีหรือไม่มี (All or None) การตรวจสอบรายการ นิยมนำไปใช้ในการประเมินความสนใจของผู้เรียน เจตคติ กิจกรรม ทักษะ และคุณลักษณะส่วนตัว เป็นต้น

3.2.3 มาตราส่วนประเมินค่า (Rating Scale)

 มาตราส่วนประเมินค่า (Rating Scale) โดยวิธีการของลิเคิร์ท (Likert) (บุญชม ศรีสะอาด. 2545: 45) เป็นมาตรวัดชนิดหนึ่ง ที่ใช้สร้างเป็นเครื่องมือในการประเมินผลที่ทั้งครูใช้ใน การ ประเมินนักเรียน และนักเรียนใช้ในการประเมิน หรือพิจารณาตนเอง หรือสิ่งอื่น ใช้ทั้งการประเมินการ ปฏิบัติ กิจกรรม ทักษะต่างๆ และพฤติกรรมด้านจิตพิสัย เช่น เจตคติ แรงจูงใจใฝ่สัมฤทธิ์ ความสนใจ เป็น ต้น มาตราส่วนประมาณค่าแตกต่างจากแบบตรวจสอบรายการ (Checklist) ตรงที่แบบตรวจสอบรายการ ต้องการทราบว่ามีหรือไม่มีในเรื่องนั้น แต่มาตราส่วนประมาณค่าต้องการทราบละเอียดยิ่งกว่านั้น กล่าวคือ ต้องการทราบว่ามีเพียงใดในการประเมินผลภาคปฏิบัติ จะใช้มาตราส่วนประมาณค่าประเมินทั้ง ี ด้านกระบวนการ (Process) และผลที่ได้จากการปฏิบัติหรือผลผลิต (Product) มีลักษณะสำคัญ 4 ประการคือ

 1) มีระดับความความเข้มข้นให้ผู้เลือกตอบความคิดเห็น เหตุผล สภาพความเป็นจริง ตั้งแต่ 3 ระดับขึ้นไป

2) ระดับที่ให้เลือกอาจเป็นชนิดที่มีทั้งด้านบวกและด้านลบในข้อเดียวกัน หรือมีเฉพาะด้าน บวก หรือมีเฉพาะด้านลบ โดยที่อีกด้านหนึ่งจะเป็นศูนย์หรือระดับน้อยมาก

กรณีที่มีทั้งด้านบวกและด้านลบในข้อเดียวกัน จะมีด้านใดด้านหนึ่งเป็นทางบวกและด้านตรงข้าม จะเป็นทางลบ ส่วนที่อยู่กึ่งกลางจะเป็นกลางหรือศูนย์ ด้านบวกและด้านลบจะมีระดับที่เท่ากันเป็นคู่ๆ แต่ ตรงข้ามกัน

3) บางข้อจะมีลักษณะเชิงบวก บางข้อมีลักษณะเชิงลบ

4) สามารถแปลผลการตอบเป็นคะแนนได้ ซึ่งขึ้นกับว่าจะเป็นข้อที่มีลักษณะเชิงบวก หรือ

เชิงลบดังนี้

4.1) ถ้าเป็นความคิดเห็นในทางบวก การให้คะแนนจะเป็น

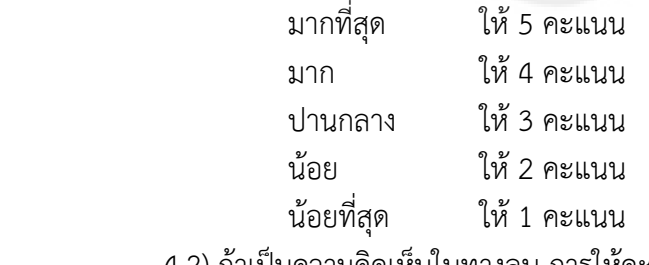

## 4.2) ถ้าเป็นความคิดเห็นในทางลบ การให้คะแนนจะเป็น

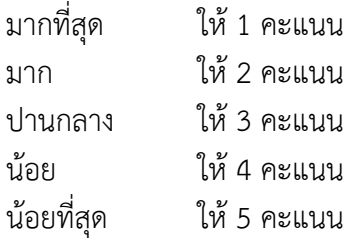

้ส่วนมากแต่ละข้อจะมีระดับให้เลือกเหมือนกัน ดังนั้นจะนิยมจัดทำเป็นช่องที่สะดวกต่อการตอบ

#### **4. คุณภาพของแบบสอบถาม**

เนื่องจากข้อมูลที่สนใจจะมีความสมบูรณ์ครบถ้วน เชื่อถือได้มากน้อยเพียงใด ขึ้นกับคุณภาพของ ้ เครื่องมือที่ใช้ในการเก็บรวบรวมข้อมูล ดังนั้น จึงจำเป็นต้องตรวจสอบคุณภาพของแบบสอบถามก่อน น าไปใช้จริง โดยในแบบสอบถามนี้ ใช้การตรวจสอบความเชื่อมั่น

การตรวจสอบความเชื่อมั่น (Reliability) เป็นการตรวจสอบเพื่อให้ทราบว่า แบบสอบถามนั้น ให้ผลการวัดที่สม่ำเสมอหรือคงที่ (Consistency or Stability) มากน้อยเพียงใด ผลการวัดเกิดจากความ แปรปรวนของคะแนนจริงอยู่เท่าใด เมื่อเปรียบเทียบกับความแปรปรวนรวม และถ้าแบบสอบถามให้ผล การวัดที่คงที่ไม่ว่าจะวัดกี่ครั้งก็ตาม แบบสอบถามนั้นจะมีความเชื่อมั่นสูง การตรวจสอบความเชื่อมั่นใช้กับ ่ ข้อคำถามที่ให้เป็นคะแนนหรือตัวเลขที่มีความหมายเชิงคณิตศาสตร์ ถ้าเป็นการถามเกี่ยวกับข้อเท็จจริง ข้อมูลส่วนตัว พฤติกรรม หรือถามความเห็นบางลักษณะ ซึ่งไม่สามารถให้เป็นคะแนนได้ ก็ไม่ต้อง ิตรวจสอบความเชื่อมั่น เพียงแต่พิจารณาผลการตอบของข้อคำถามแต่ละข้อ ผู้ตอบตรงที่ถามหรือไม่ ถ้า ้ส่วนใหญ่ตอบได้ตรงคำถาม แสดงว่ามีความเชื่อมั่นแล้ว การวิเคราะห์ความเชื่อมั่นคำนวณโดยใช้ค่า สัมประสิทธิ์แอลฟา (Cronbach –coeffcient) (Ebel, R.L. & Frisbie, D.A. 1991: 81) ซึ่งมีสูตรดังนี้

$$
\alpha = \frac{N}{N-1} \left[ \frac{S_t^2 - \sum (S_i^2)}{S_t^2} \right]
$$

เมื่อ

 $\alpha$  = ค่าสัมประสิทธิ์แอลฟา  $N = \hat{a}$ านวนข้อคำถาม  $S_t^2$  = ความแปรปรวนของคะแนนรวมทั้งฉบับ  $\Sigma(S_i^2)$  = ผลรวมของความแปรปรวนของคะแนนแต่ละข้อ

 $\alpha$  มีค่าตั้งแต่ 0 ถึง 1 ถ้า  $\alpha$  เข้าใกล้ 0 แสดงว่า แบบสอบถามนั้น มีความเชื่อมั่นต่ำ ถ้าค่า  $\alpha$ ี เข้าใกล้ 1 แสดงว่า แบบสอบถามนั้นมีความเชื่อมั่นสูง เมื่อนำแบบสอบถามไปวัดซ้ำ แสดงว่ามีโอกาสสูงที่ จะได้ผลเหมือนเดิม

## **งานวิจัยที่เกี่ยวข้อง**

เสมา สอนประสม (2559) ได้ทำการศึกษาความพึงพอใจในการใช้คลาสรูมในวิชาฟิสิกส์ 1สำหรับ นักศึกษาคณะวิทยาศาสตร์ โดยมีจุดประสงค์เพื่อ ศึกษาความพึงพอใจในการใช้คลาสรูม ด้วยระบบ เครือข่าย จำนวน 5 ข้อ ด้านความปลอดภัย จำนวน 2 ข้อ และข้อดีข้อเสียของใช้คลาสรูม จำนวน 7 ข้อ กลุ่มตัวอย่างที่ใช้ในการศึกษาเป็นนักศึกษาคณะวิทยาศาสตร์ที่ลงทะเบียนเรียนวิชาฟิสิกส์1 ปีการศึกษา 2557 จำนวน 37 คน โดยเลือกแบบเจาะจง เครื่องมือที่ใช้ในการสร้างแบบสอบถามคือ Google Forms สถิติที่ใช้ในการวิเคราะห์ข้อมูลคือ ค่าร้อยละ ค่าเฉลี่ย ส่วนเบี่ยงเบนมาตรฐาน ไค-สแควร์ และระดับความ เชื่อมั่นโดยใช้สมการครอนบัค (Crobanch) เครื่องมือที่ใช้ในการวิเคราะห์ข้อมูลคือ Google Sheets และ Microsoft Excel ผลการทดสองทางสถิติพบว่าการใช้คลาสรูมในการเรียนวิชาฟิสิกส์1ด้านระบบเครือข่าย

หัวข้อความสะดวกในการเข้าถึงระบบมีค่าเฉลี่ยสูงสุดเท่ากับ 3.27 ส่วนเบี่ยงเบนมาตรฐานเท่ากับ 1.11 ด้านความปลอดภัยหัวข้อการกำหนดสิทธิ์การใช้งานมีค่าเฉลี่ยสูงสุดเท่ากับ 4.14 ส่วนเบี่ยงเบนมาตรฐาน เท่ากับ 1.25 ข้อดีของการใช้คลาสรูมหัวข้อติดตามทบทวนเนื้อหาบางส่วนที่ขาดหายไปมีค่าเฉลี่ยสูงสุด เท่ากับ 4.65 ส่วนเบี่ยงเบนมาตรฐานเท่ากับ 1.42 ข้อเสียของการใช้คลาสรูมหัวข้อนักศึกษาแยกตัวออก จากกลุ่มมีค่าเฉลี่ยสูงสุดเท่ากับ 3.11 ส่วนเบี่ยงเบนมาตรฐานเท่ากับ 1.37

ฉันท์ทิพย์ สีลิตธรรมและพรเพ็ญ เอกเอี่ยมวัฒนกุล (2559: 20, 25) ได้ท าการศึกษาระดับความ พึงพอใจต่อการเรียนการสอนโดยผ่านกูเกิลคลาสรูมของนักศึกษาวิทยาลัยพณิชยการธนบุรีการวิจัยครั้งนี้ มีวัตถุประสงค์เพื่อศึกษาระดับความพึงพอใจต่อการเรียนการสอนโดยผ่านกูเกิลคลาสรูมของนักศึกษา วิทยาลัยพณิชยการธนบุรีจ านวน 3 ด้าน ได้แก่ 1) การจัดการเรียนการสอนผ่านกูเกิลคลาสรูม 2) ความ ปลอดภัยในการใช้งานระบบ และ 3) ข้อดีและข้อเสียของการใช้กูเกิลคลาสรูม กลุ่มตัวอย่างที่ใช้คือ ้นักศึกษาระดับประกาศนียบัตรวิชาชีพชั้นสูง (ปวส.) ชั้นปีที่ 2 สาขาวิชาการบัญชี สาขาวิชาการตลาด และสาขาวิชาคอมพิวเตอร์ธุรกิจ ที่ลงทะเบียนเรียนในภาคเรียนที่ 2 ปีการศึกษา 2558 จำนวน 255 คน เครื่องมือที่ใช้ในการวิจัยคือ แบบสอบถามความพึงพอใจ ผลการวิจัย พบว่า ด้านการจัดการเรียนการสอน ผ่านกูเกิลคลาสรูมช่วยให้บรรลุเป้าหมายของการเรียน มีค่าเฉลี่ยสูงสุด 4.65 ส่วนเบี่ยงเบนมาตรฐาน เท่ากับ 1.15 ด้านความปลอดภัยในการใช้งานระบบที่สามารถกำหนดสิทธิ์การใช้งานมีค่าเฉลี่ยสูงสุด 4.37 ส่วนเบี่ยงเบนมาตรฐาน 1.23 ข้อดีของการใช้กูเกิลคลาสรูม หัวข้อติดตามทบทวนเนื้อหาบางส่วนที่ขาด หายไป มีค่าเฉลี่ยสูงสุด 4.88 ส่วนเบี่ยงเบนมาตรฐานเท่ากับ 1.38 ข้อเสียของการใช้กูเกิลคลาสรูมหัวข้อ นักศึกษาแยกตัวออกจากกลุ่มมีค่าเฉลี่ยสูงสุด 4.73 ส่วนเบี่ยงเบนมาตรฐาน 1.29 และค่าเฉลี่ยรวม 3 ด้าน มีค่าเฉลี่ย 4.32 ส่วนเบี่ยงเบนมาตรฐาน 1.33

สมพล แก้วแทน (2556) ได้ทำการศึกษาเปรียบเทียบผลสัมฤทธิ์ทางการเรียนเรื่อง เครื่องดนตรี สากลของนักศึกษาสถาบันอุดมศึกษาในจังหวัดยะลาระหว่างการเรียนโดยใช้บทเรียนคอมพิวเตอร์กับการ สอนแบบปกติ โดยวิเคราะห์ผลของการทำงานแบบทดสอบก่อนการเรียน แบบทดสอบระหว่างเรียนและ แบบทดสอบหลังเรียน ของกลุ่มตัวอย่าง ซึ่งเป็นนักศึกษาระดับปริญญาตรีสถาบันอุดมศึกษาในจังหวัด สงขลา 5 สถาบัน ได้แก่ มหาวิทยาลัยหาดใหญ่ มหาวิทยาลัยสงขลานครินทร์ มหาวิทยาลัยทักษิณ มหาวิทยาลัยราชภัฎสงขลาและมหาวิทยาลัยเทคโนโลยีมงคลศรีวิชัย ในภาคเรียนที่ 2 ปีการ ศึกษา 2555 สถาบันละ 20 คน รวม 100 คน ผลการวิจัยพบว่าบทเรียนคอมพิวเตอร์ช่วยสอนที่สร้างขึ้นมีประสิทธิภาพ .81.04/86.0 สูงกว่าเกณฑ์ 80/80 ที่กำหนด ผลการเปรียบความแตกต่างของผลสัมฤทธิ์ทางการเรียนก่อน และหลังเรียน โดยใช้สถิติ Dependent t-test ปรากฏว่ามีความแตกต่างกันอย่างมีนัยสำคัญทางสถิติที่ ระดับ 0.01 และผลเปรียบเทียบความแตกต่างของผลสัมฤทธิ์ทางการเรียนด้วยวิธีการเรียนแบบปกติและ การเรียนแบบใช้คอมพิวเตอร์ช่วยสอนแตกต่างกันที่ระดับนัยส าคัญ .05 และการวิจัยในครั้งนี้พบว่า การเรียน การสอนโดยใช้บทเรียนคอมพิวเตอร์ช่วยสอนเรื่องเครื่องดนตรีสากล เป็นเทคโนโลยีทางการศึกษาที่มี ประสิทธิภาพสูง นักศึกษาที่ได้รับการเรียนและการสอนมีการใช้ความสามารถของตัวเองอย่างเต็มที่และได้ เรียนรู้อย่างมีประสิทธิภาพ

้ ศันสนีย์ เลี้ยงพานิชย์ (2554) ได้ทำการศึกษาผลสัมฤทธิ์และความพึงพอใจจากการใช้เว็บ เครือข่ายสังคมเป็นเครื่องมือในการจักการเรียนการสอนของนักเรียนศึกษาชั้นปีที่ 3 สาขาวิทยาการ คอมพิวเตอร์ พบว่า 1 ) ผลสัมฤทธิ์ทางการเรียนของนักศึกษาหลังเรียนโดยใช้เว็บเครือข่ายสังคมเป็น ี เครื่องมือสูงกว่าก่อนเรียนอย่างมีวินัยสำคัญทางสถิติระดับ 0.01 2) ความพึงพอใจของนักศึกษาจากการ เรียนโดยใช้เว็บเครือข่ายเป็นเครื่องมืออยู่ในระดับมากที่สุด

สุนีย์ ศีลพิพัฒน์และคณะ (2551) ได้ทำการศึกษาการเรียนการสอนผ่าระบบอิเล็กทรอนิกส์ชุด วิชาเศรษฐศาสตร์ระหว่างประเทศโดยใช้ T5 Model ในกลุ่มนักศึกษาที่ลงทะเบียนเรียนชุดวิชา เศรษฐศาสตร์ระหว่างประเทศในภาคเรียน 1 ปีการศึกษา2550 จำนวน 14 คน โดยใช้ E-Learning รูปแบบ T5 ผลการวิจัยพบว่า นักศึกษามีความพึงพอใจในระดับมากทั้งหมดต่อการเรียนการสอนทั้งด้าน โครงสร้างของบทเรียน การออกแบบบทเรียน และ สื่อวีดิทัศน์ประกอบ เพราะช่วยให้บรรลุเป้าหมายของ การเรียน ช่วยให้เข้าใจบทเรียนมากขึ้น ช่วยเสริมทักษะการเรียนด้วยตัวเอง และส่งผลสัมฤทธิ์ต่อผล การศึกษาที่วัดจะคะแนนสอบปลายภาค และมีผลคะแนนจากการสังเกตพฤติกรรมของนักศึกษาอยู่ระดับ ้ มากที่สุด และมากในด้านการตรงต่อเวลา ความครบถ้วนของการทำกิจกรรมการหาความรูเพิ่มเติม การเสนอ รายงานเป็นระบบ และการให้ความร่วมมือกับการทำงานกลุ่ม ตลอดจนคะแนนเฉลี่ยจากการทำ แบบทดสอบ หลังเรียนสูงกว่าคะแนน เฉลี่ยแบบทดสอบก่อนเรียน

กรกนก เปล่งอรุณ (2547) ได้ทำการพัฒนาบนเรียนผ่านเครือข่ายอินเตอร์เน็ต เรื่องมโนมติและ ทฤษฎีทางเทคโนโลยีทางการศึกษาในวิชาเทคโนโลยีการศึกษามหาวิทยาลัยสงขลานครินทร์ โดยมี วัตถุประสงค์เพื่อพัฒนาบทเรียนผ่านเครือข่ายอินเตอร์เน็ต เรื่องมโนมติและทฤษฎีทางเทคโนโลยีทาง การศึกษาในวิชาเทคโนโลยีการศึกษา จำนวน 5 บท คือ มโนมติเทคโนโลยีการศึกษาและวัตกรรม การศึกษา ระบบการเรียนการสอน กระบวนการสื่อสารการศึกษา ทฤษฎีการเรียนรู้ และสื่อการเรียน การสอน ผลการวิจัยพบว่า เรื่องมโนมติเทคโนโลยีการศึกษาและวัตกรรมทางการศึกษา ได้ประสิทธิภาพ ร้อยละ 83.33/82.25 เรื่องระบบการเรียนการสอนได้ประสิทธิภาพร้อยละ 83.62/82.31 เรื่อง กระบวนการสื่อสารการศึกษาได้ประสิทธิภาพร้อยละ 85.00/83.57 เรื่องทฤษฎีการเรียนรู้ได้ประสิทธิภาพ ร้อยละ 82.36/81.21 และเรื่องสื่อการเรียนการสอนได้ประสิทธิภาพร้อยละ 82.50/81.08

จารวรรณ จุลพน (2546) ได้ทำการพัฒนาบทเรียนบนเครือข่ายอินเตอร์เน็ตเรื่องประเภทรายการ ้วิทยุ สำหรับนักศึกษาระดับปริญญาตรี มหาวิทยาลัยสงขลานครินทร์ การวิจัยในครั้งนี้มีจุดมุงหมายเพื่อ พัฒนาบทเรียนบนเครือขายอินเทอรเน็ต เรื่องประเภท รายการวิทยุ โดยมีวัตถุประสงคดังนี้ 1) เพื่อ ้พัฒนาบทเรียนบนเครือขายอินเทอรเน็ต เรื่องประเภท รายการวิทยุ สำหรับนักศึกษาระดับปริญญาตรี ตามหลักสูตร รายวิชา 263-301 การผลิตรายการวิทยุ การศึกษา วิชาเอกเทคโนโลยีการศึกษา คณะ ศึกษาศาสตร มหาวิทยาลัยสงขลานครินทร ใหมีประสิทธิภาพไมนอยกวา 80/80 2) เพื่อเปรียบเทียบ ผลสัมฤทธิ์ทางการเรียนของผูเรียนระหวางกอน เรียนและหลังเรียนจากบทเรียนบนเครือขายอินเทอรเน็ต เรื่องประเภทรายการวิทยุ ผลการวิจัยพบว่า 1) บทเรียนผ่านเครืออินเตอร์เน็ตเรื่องการศึกษาทางไกล ส าหรับนักศึกษาปริญญาตรีหลักสูตรวิชาเอกเทคโนโลยีการศึกษา มหาวิทยาลัยสงขลานครินทร์ ที่ พัฒนาขึ้น มีประสิทธิภาพที่ 84.41/84.85 2) ผลสัมฤทธิ์ทางการเรียนของนักศึกษาหลังจากที่เรียนด้วย ้ บทเรียนผ่านเครือข่ายอินเตอร์เน็ตเรื่องประเภทรายการวิทยุ สูงกว่าก่อนเรียนอย่างมีนัยสำคัญทางสถิติที่ ระดับ 0.01

จากการทบทวนวรรณกรรมและงานวิจัยที่เกี่ยวข้องกับการจัดการเรียนการสอนโดยใช้เทคโนโลยี ี สารสนเทศ พบว่าจากการศึกษาในการนำเทคโนโลยีสาระสนเทศมาใช้ในการเรียนการสอนไม่เพียงแต่ทำ ให้เกิดผลสัมฤทธิ์ทางการศึกษาเพียงเท่านั้น แต่ยังช่วยเสริมทักษะการเรียนรู้ด้วยตนเองและการใช้ ิ เทคโนโลยีทางการศึกษา และเกิดความพึงพอใจในการเรียน แต่ในการนำ ระบบ Google Classroom มา ใช้ในการเรียนการสอนยังไม่มีงานวิจัยออกมาเท่าใดนัก และเป็นนโยบายหนึ่งของทางมหาวิทยาลัยศรี- นครินทรวิโรฒที่ส่งเสริมและสนับสนุนให้เป็นมหาวิทยาลัยแห่งการเรียนรู้และนวัตกรรมทางการศึกษา ผู้วิจัยจึงมีความสนใจที่จะศึกษาความพึงพอใจของนิสิตต่อการจัดการเรียนการสอนผ่าน Google Classroom รายวิชาประวัติดนตรีตะวันตก เพื่อเป็นแนวทางการปรับปรุงการจัดการเรียนการสอนต่อไป

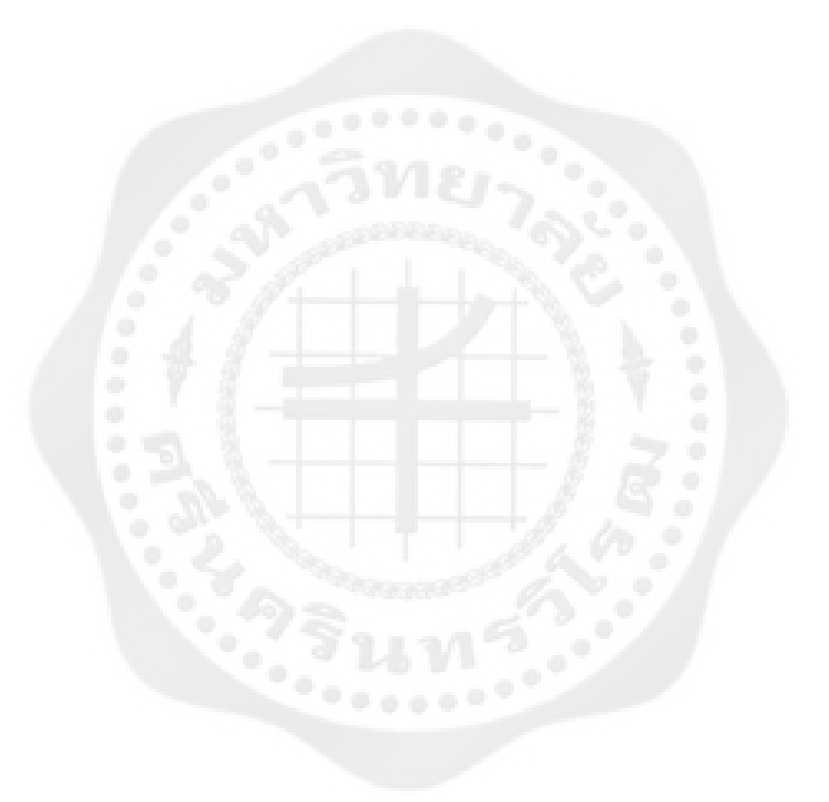

# **บทที่3 วิธีด าเนินการวิจัย**

ในการวิจัยเรื่อง "การศึกษาความพึงพอใจของนิสิตต่อการจัดการเรียนการสอนผ่าน Google Classroom รายวิชาประวัติดนตรีตะวันตก" เป็นการวิจัยเชิงสำรวจ (Survey research) มีวัตถุประสงค์ เพื่อศึกษาความพึงพอใจของนิสิตต่อการเรียนการสอนผ่าน Google Classroom ของหลักสูตรการศึกษา บัณฑิตสาขาดนตรีศึกษา (กศ.บ.) และหลักสูตรศิลปกรรมศาสตรบัณฑิต (ศป.บ.) คณะศิลปกรรมศาสตร์ มหาวิทยาลัยศรีนครินทรวิโรฒ มีรายละเอียดดังนี้

## **การก าหนดประชากรและการเลือกกลุ่มตัวอย่าง**

### **1. ประชากรที่ใช้ในการวิจัย**

ประชากรที่ใช้ในการวิจัยครั้งนี้ คือ นิสิตชั้นปีที่1 หลักสูตรการศึกษาบัณฑิตสาขาดนตรีศึกษา (กศ.บ.) จำนวน 39 คน และหลักสูตรศิลปกรรมศาสตรบัณฑิต (ศป.บ.) จำนวน 26 คน คณะศิลปกรรม ศาสตร์ มหาวิทยาลัยศรีนครินทรวิโรฒ รวมทั้งหมด 65 คน

### **2. กลุ่มตัวอย่างที่ใช้ในการวิจัย**

กลุ่มตัวอย่างที่ใช้ในการวิจัยครั้งนี้ คือ นิสิตชั้นปีที่ 1 หลักสูตรการศึกษาบัณฑิตสาขาดนตรีศึกษา (กศ.บ.) และหลักสูตรศิลปกรรมศาสตรบัณฑิต (ศป.บ.)คณะศิลปกรรมศาสตร์ มหาวิทยาลัยศรีนครินทรวิโรฒ ที่ลงทะเบียนเรียนรายวิชาประวัติดนตรีตะวันตก (รหัสวิชา ดตศ 115, ดรค 106) ปีการศึกษา 2560 จ านวน 65 คน ผู้วิจัยใช้การเลือกตัวอย่างแบบเฉพาะการเจาะจง (Purposive Sampling)

## **เครื่องมือที่ใช้ในการวิจัย**

เครื่องมือที่ใช้ในการวิจัย เป็นแบบสอบถาม (Questionnaire) ความพึงพอใจที่มีต่อการจัด การเรียนการสอนผ่าน Google Classroom รายวิชาประวัติดนตรีตะวันตก แบ่งออกเป็น 5 ส่วน ดังนี้

ส่วนที่ 1 สอบถามความพึงพอใจของนิสิตต่อการจัดการเรียนการสอนผ่าน Google Classroom

ส่วนที่ 2 สอบถามความพึงพอใจของนิสิตด้านความปลอดภัยในการใช้งานของระบบ

ส่วนที่ 3 สอบถามความคิดเห็นของนิสิตที่มีต่อข้อดีของ Google Classroom

ส่วนที่ 4 สอบถามความคิดเห็นของนิสิตที่มีต่อข้อเสียของ Google Classroom

ส่วนที่ 5 สอบถามความคิดเห็นเพิ่มเติมและข้อเสนอแนะ

## **1. การสร้างเครื่องมือที่ใช้ในการวิจัย**

โดยเครื่องมือที่ใช้ในการวิจัยครั้งนี้ มีขั้นตอนการสร้างและการหาประสิทธิภาพเครื่องมือ ดังนี้

1.1 ศึกษารายละเอียดเกี่ยวกับGoogle Classroom จากเอกสารตำรา งานวิจัยที่ เกี่ยวข้องทั้งในประเทศและต่างประเทศ จากห้องสมุดของสถาบันการศึกษาต่างๆ และการทดลองสอน เป็นระยะเวลา 1 เทอม เพื่อเป็นแนวทางในการจัดเนื้อหาการเรียนการสอนและการศึกษาความพึงพอใจ

1.2 น าโคร่งร่างแบบสอบถามความพึงพอใจไปปรึกษาผู้เชี่ยวชาญ

1.3 กำหนดนิยามตัวแปร ความพึงพอใจของนิสิตต่อการจัดการเรียนการสอนผ่าน Google Classroom รายวิชาประวัติดนตรีตะวันตก

*ความพึงพอใจ หมายถึง ความรู้สึกที่ดีหรือทัศนคติที่ดีต่อการเรียนการสอนผ่าน Google Classroom รายวิชาประวัติดนตรีตะวันตก แสดงในลักษณะของผลลัพธ์กระบวนการประเมินผลแบ่ง ออกเป็น 5 ระดับ ดังนี้ 5 คือ ระดับความพึงพอใจมากที่สุด 4 คือ ระดับความพึงพอใจมาก 3 คือ ระดับ ความพึงพอใจปานกลาง 2 คือ ระดับความพึงพอใจน้อย และ 1 คือ ระดับความพึงพอใจน้อยที่สุด*

1.4 ด าเนินการสร้างแบบสอบถามความพึงพอใจของนิสิตต่อการจัดการเรียนการสอนผ่าน Google Classroom รายวิชาประวัติดนตรีตะวันตก ลักษณะของแบบสอบถามแบ่งเป็น 5 ส่วน

ส่วนที่ 1 สอบถามความพึงพอใจของนิสิตต่อการจัดการเรียนการสอนผ่าน Google  $Clasroom$  จำนวน 11 ข้อ

ส่วนที่ 2 สอบถามความพึงพอใจของนิสิตด้านความปลอดภัยในการใช้งานของระบบ จ านวน 3 ข้อ

ี ส่วนที่ 3 สอบถามความคิดเห็นของนิสิตที่มีต่อข้อดีของ Google Classroom จำนวน

4 ข้อ

ส่วนที่ 4 สอบถามความคิดเห็นของนิสิตที่มีต่อข้อเสียของ Google Classroom จำนวน 4 ข้อ

ส่วนที่ 5 สอบถามความคิดเห็นเพิ่มเติมและข้อเสนอแนะ

ในส่วนที่ 1-2 เป็นแบบมาตราส่วนประมาณค่า (Rating Scale) 5 ระดับ จำนวน 13 ข้อ โดยกำหนดค่าน้ำหนักไว้ 5 ระดับ ดังนี้ (บุญชม ศรีสะอาด. 2545)

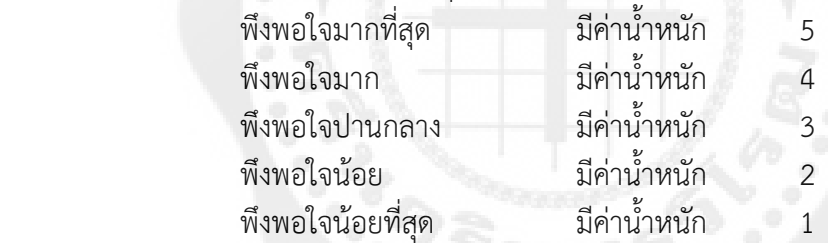

ในส่วนที่ 3-4 เป็นแบบมาตราส่วนประมาณค่า (Rating Scale) 5 ระดับ จำนวน 8 ข้อ

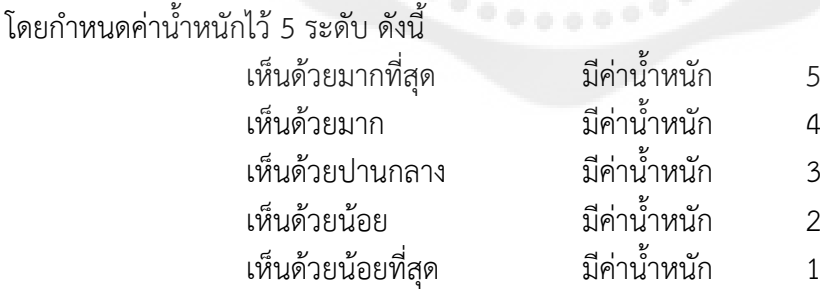

ในส่วนที่ 5 เป็นแบบสอบถามปลายเปิด เพื่อให้ผู้ตอบแสดงความคิดเห็นและข้อเสนอแนะ เพิ่มเติม

### **2. การหาคุณภาพเครื่องมือที่ใช้ในการวิจัย**

2.1 ตรวจสอบความเที่ยงตรงเชิงโครงสร้าง (Contract validity) ของแบบสอบถามความ พึงพอใจของนิสิตต่อการจัดการเรียนการสอนผ่าน Google Classroom รายวิชาประวัติดนตรีตะวันตก โดยผู้เชี่ยวชาญ จำนวน 3 ท่าน ได้แก่ 1) ผศ.ดร. สิชฌน์เศก ย่านเดิม (อาจารย์ประจำสาขาวิชาดุริยางค ศาสตร์สากล) 2) ดร. ฌานิก หวังพานิช (อาจารย์ประจำสาขาวิชาดุริยางคศาสตร์สากล) 3) นายภานุพงศ์

ภู่ตระกูล (ศูนย์ฐานข้อมูลและสถิติ คณะแพทยศาสตร์ จุฬาลงกรณ์มหาวิทยาลัย ผู้เชี่ยวชาญทางด้านการ วัดการประเมิน) และหาค่าดัชนีของความสอดคล้อง (Index of Congruency) ของผลการประเมินข้อ ี คำถามของผู้เชี่ยวชาญรายข้อ ข้อคำถามใดมีค่าดัชนีความสอดคล้อง (Index of Congruency) มากกว่า 0.6 จะเป็นข้อคำถามในแบบสอบถามความพึงพอใจของนิสิตต่อการจัดการเรียนการสอนผ่าน Google Classroom รายวิชาประวัติดนตรีตะวันตก

2.2 ด าเนินการแก้ไขแบบสอบถามความพึงพอใจของนิสิตต่อการจัดการเรียนการสอนผ่าน Google Classroom รายวิชาประวัติดนตรีตะวันตกตามข้อเสนอแนะของผู้เชี่ยวชาญ

 2.3 หาความเชื่อมั่น (Reliability) ของแบบสอบถาม โดยทดลองกับนิสิตดุริยางคศาตร์ ี สากลจำนวน 20 คน และหาค่าสัมประสิทธิ์แอลฟา (Cronbach's Alpha-Coefficient) ได้ค่าความ เชื่อมั่นของแบบสอบถามเท่ากับ 0.88

 2.4 ได้แบบสอบถามความพึงพอใจของนิสิตต่อการจัดการเรียนการสอนผ่าน Google Classroom รายวิชาประวัติดนตรีตะวันตก นำไปใช้ในการวิจัย

## **การเก็บรวบรวมข้อมูล**

กระบวนการเก็บรวบรวมข้อมูลดังภาพประกอบ

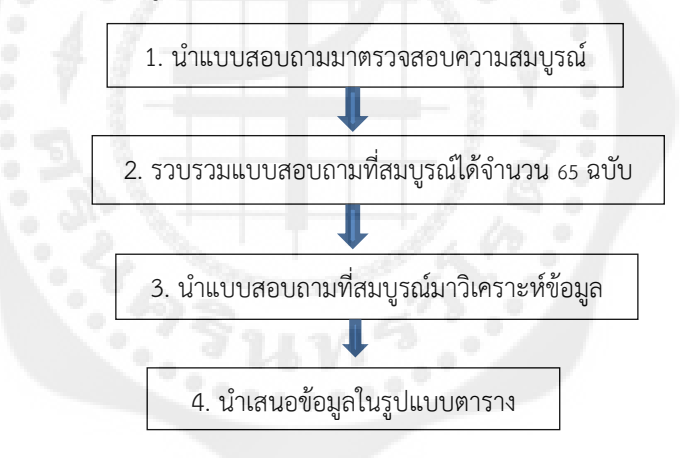

ภาพประกอบ 68 ขั้นตอนการเก็บรวบรวมข้อมูล

## **การจัดกระท าและการวิเคราะห์ข้อมูล**

ในการวิเคราะห์ข้อมลจากแบบสอบถามความพึงพอใจของนิสิตต่อการจัดการเรียนการสอนผ่าน Google Classroom รายวิชาประวัติดนตรีตะวันตก ผู้วิจัยได้ดำเนินการ ดังนี้

1. ความพึงพอใจของนิสิตต่อการจัดการเรียนการสอนผ่าน Google Classroom รายวิชาประวัติ ดนตรีตะวันตก จากแบบสอบถามแบบมาตราสาวนประเมินค่า วิเคราะห์ข้อมูลโดยหาค่าเฉลี่ย (Mean) และค่าความเบี่ยงเบนมาตรฐาน (Standard deviation)

2. ความพึงพอใจของนิสิตต่อการจัดการเรียนการสอนผ่าน Google Classroom รายวิชาประวัติ ดนตรีตะวันตก จากแบบสอบถามปลายเปิด วิเคราะห์ข้อเสนอแนะเพื่อนำเสนอข้อมูลเชิงบรรยาย

สถิติในการหาคุณภาพของแบบสอบถามความพึงพอใจของนิสิตต่อการจัดการเรียนการสอนผ่าน Google Classroom รายวิชาประวัติดนตรีตะวันตก มีดังนี้

1.1 ความเที่ยงตรงเชิงโครงสร้าง (Contract validity) ของแบบสอบถามความพึงพอใจ ของนิสิตต่อการจัดการเรียนการสอนผ่าน Google Classroom รายวิชาประวัติดนตรีตะวันตก ตรวจสอบ โดยผู้เชี่ยวชาญ และหาค่าดัชนีความสอดคล้อง (Index of Congruency) (ไพศาล หวังพานิช. 2523: 173) ซึ่งมีสูตรดังนี้

$$
IOC = \frac{\sum R}{N}
$$

เมื่อ

 $\overline{LOC} = \overline{P}$ ค่าดัชนีความสอดคล้อง  $\sum R$  = ผลรวมของคะแนนความคิดเห็นของผู้เชี่ยวชาญ  $\bm{N}$  = จำนวนผู้เชี่ยวชาญ

1.2 ความเชื่อมั่น (Reliability) ของแบบสอบถามความพึงพอใจของนิสิตต่อการจัด การเรียนการสอนผ่าน Google Classroom รายวิชาประวัติดนตรีตะวันตก พิจารณาจากค่าสัมประสิทธิ์ แอลฟา (Cronbach –coeffcient) (Ebel, R.L. & Frisbie, D.A. 1991: 81) ซึ่งมีสูตรดังนี้

$$
\alpha = \frac{N}{N-1} \left[ \frac{S_t^2 - \sum (S_i^2)}{S_t^2} \right]
$$

เมื่อ

 $\alpha$  = ค่าสัมประสิทธิ์แอลฟ  $N = \hat{S}$ านวนข้อคำถาม  $S_t^2$  = ความแปรปรวนของคะแนนรวมทั้งฉบับ  $\Sigma(S_i^2)$  = ผลรวมของความแปรปรวนของคะแนนแต่ละข้อ

#### **2. สถิติที่ใช้ในการวิเคราะห์ข้อมูล**

สถิติที่ใช้ในการวิเคราะห์ข้อมูลความพึงพอใจของนิสิตต่อการจัดการเรียนการสอนผ่าน Google Classroom รายวิชาประวัติดนตรีตะวันตกมีดังนี้

2.1 ความพึงพอใจของนิสิตต่อการจัดการเรียนการสอนผ่าน Google Classroom รายวิชา ประวัติดนตรีตะวันตก จากแบบสอบถามแบบมาตราส่วนประเมินค่า วิเคราะห์ข้อมูลโดยการหาค่าเฉลี่ย (Mean) (Hopkins, Stanley & Hopkins. 1990: 30) และค่าเบี่ยงเบนมาตรฐาน (Standard deviation S.D.) (Hopkins, Stanley & Hopkins. 1990: 37) ซึ่งมีสูตรดังนี้

2.1.1 ค่าเฉลี่ย (Mean)

$$
\bar{X} = \frac{\sum X}{N}
$$

เมื่อ

 $\bar{X}$  = ค่าเฉลี่ย  $\sum X$  = ผลรวมของคะแนน  $N = \hat{S}$ านวนคน

2.1.2 ค่าเบี่ยงเบนมาตรฐาน (Standard deviation: S.D.)

$$
SD = \sqrt{\frac{N\Sigma X^2 - (\Sigma X)^2}{N(N-1)}}
$$

เมื่อ

 $SD = \rho$ ่าความเบี่ยงเบนมาตรฐาน  $\sum X =$ ผลรวมของคะแนน  $N = \hat{3}$ านวนคน

โดยแปลความหมายค่าเฉลี่ยสามารถเปรียบเทียบกับเกณฑ์ของ เบส (Best. 1977: 135; อ้างถึง ในนภาพร สิงหทัต. 2548: 161) ดังนี้

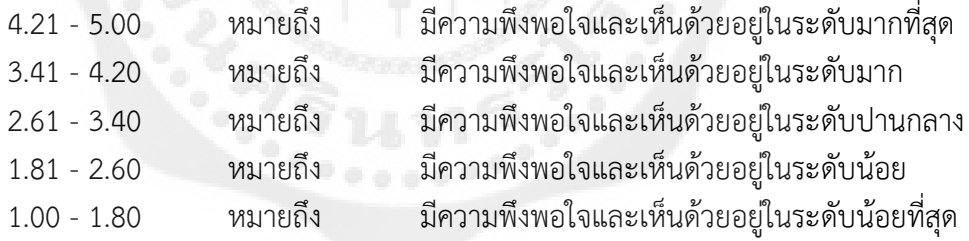

# **บทที่ 4 ผลการวิเคราะห์ข้อมูล**

การวิจัยครั้งนี้เป็นการวิจัยเชิงสำรวจ (Survey research) มีวัตถุประสงค์เพื่อศึกษาความพึงพอใจ ของนิสิตต่อการเรียนการสอนผ่าน Google Classroom รายวิชาประวัติดนตรีตะวันตกของหลักสูตร การศึกษาบัณฑิตสาขาดนตรีศึกษา (กศ.บ.)และหลักสูตรศิลปกรรมศาสตรบัณฑิต (ศป.บ.)คณะศิลปกรรมศาสตร์ มหาวิทยาลัยศรีนครินทรวิโรฒ ผู้วิจัยขอเสนอผลการวิเคราะห์ข้อมูลที่ได้จากการวิจัย ดังนี้ค่าเฉลี่ยและค่า ความเบี่ยงเบนมาตรฐานของนิสิตที่มีความพึงพอใจต่อการเรียนการสอนผ่าน

### **ผลการวิเคราะห์ข้อมูล**

ึการนำเสนอผลการวิเคราะห์ข้อมูลและการแปลผลข้อมูลครั้งนี้ ผู้วิจัยนำเสนอผลการวิเคราะห์ใน รูปแบบตารางและบรรยายผลใต้ตาราง ซึ่งเป็นการวิเคราะห์ข้อมูลจากค่าคะแนนเฉลี่ย ( $\bar{\boldsymbol{X}}$ ) ค่าความ เบี่ยงเบนมาตรฐาน (S.D.) ของนิสิตที่มีความพึงพอใจต่อการเรียนการสอนผ่าน Google Classroom ปรากฏผลดังตาราง

| การเรียนการสอนผ่าน Google Classroom  |      | ระดับความพึงพอใจ |           |  |
|--------------------------------------|------|------------------|-----------|--|
|                                      |      | S.D.             | แปลผล     |  |
| 1. ด้านการจัดการเรียนการสอน          | 4.03 | .719             | มาก       |  |
| 2. ด้านความปลอดภัยในการใช้งานของระบบ | 4.13 | .684             | มาก       |  |
| 3. ด้านข้อดีของ Google Classroom     | 4.29 | .614             | มากที่สุด |  |
| 4. ด้านข้อเสียของ Google Classroom   | 3.01 | 1.10             | ปานกลาง   |  |
| รวม                                  | 3.91 | .513             | มาก       |  |

ตาราง 2 ค่าเฉลี่ยและค่าความเบี่ยงเบนมาตรฐานของนิสิตที่มีพึงพอใจต่อการเรียนการสอนผ่าน Google Classroom จำแนกตามรายด้าน

จากตาราง 2 จะเห็นได้ว่า นิสิตมีความพึงพอใจต่อการจัดการเรียนการสอนผ่าน Google <code>Classroom ในภาพรวมอยู่ในระดับมาก</code> ( $\bar{x}$   $\,$  =  $\,$  3.91) เมื่อพิจารณาเป็นรายด้าน พบว่า นิสิตมีความพึง พอใจด้านข้อดีของ Google Classroom อยู่ในระดับมากที่สุด ( $\bar{x}$  = 4.29) รองลงมา นิสิตมีความพึง พอใจด้านความปลอดภัยในการใช้งานของระบบ อยู่ในระดับมาก ( $\bar{\boldsymbol{X}}$  = 4.13) และนิสิตมีความพึงพอใจ ด้านการจัดการเรียนการสอน อยู่ในระดับมาก ( $\bar{\bm X}$  = 4.03) ตามลำดับ

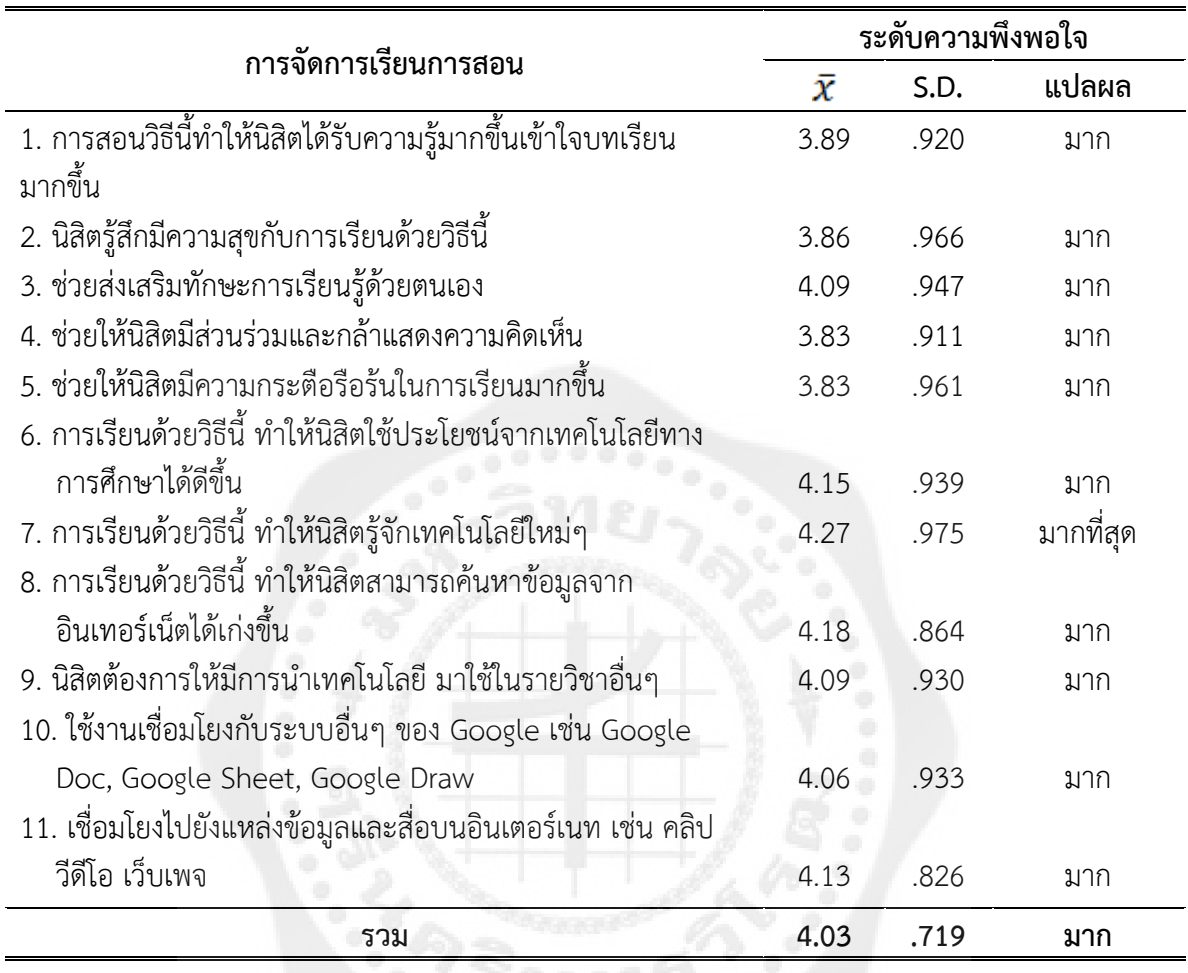

ตาราง 3 ค่าเฉลี่ยและค่าความเบี่ยงเบนมาตรฐานของนิสิตที่มีพึงพอใจต่อการเรียนการสอนผ่าน Google Classroom ด้านการจัดการเรียนการสอน

จากตาราง 3 จะเห็นได้ว่า นิสิตมีความพึงพอใจต่อการเรียนการสอนผ่าน Google Classroom ด้านการจัดการเรียนการสอน ในภาพรวมอยู่ในระดับมาก ( $\bar{\boldsymbol{X}}$  = 4.03) เมื่อพิจารณาเป็นรายข้อ พบว่า นิสิตมีความพึงพอใจต่อการเรียนด้วยวิธีนี้ ทำให้นิสิตรู้จักเทคโนโลยีใหม่ๆ อยู่ในระดับมากที่สุด ( $\bar{\boldsymbol{X}}$  = 4.27) รองลงมา นิสิตมีความพึงพอใจต่อการเรียนด้วยวิธีนี้ ทำให้นิสิตสามารถค้นหาข้อมูลจาก อินเทอร์เน็ตได้เก่งขึ้น อยู่ในระดับมาก ( $\bar{\boldsymbol{X}}$  = 4.18) และนิสิตมีความพึงพอใจต่อการเรียนด้วยวิธีนี้ ทำให้ นิสิตใช้ประโยชน์จากเทคโนโลยีทางการศึกษาได้ดีขึ้น อยู่ในระดับมาก ( $\overline{\mathcal{X}}$  = 4.15) ตามลำดับ
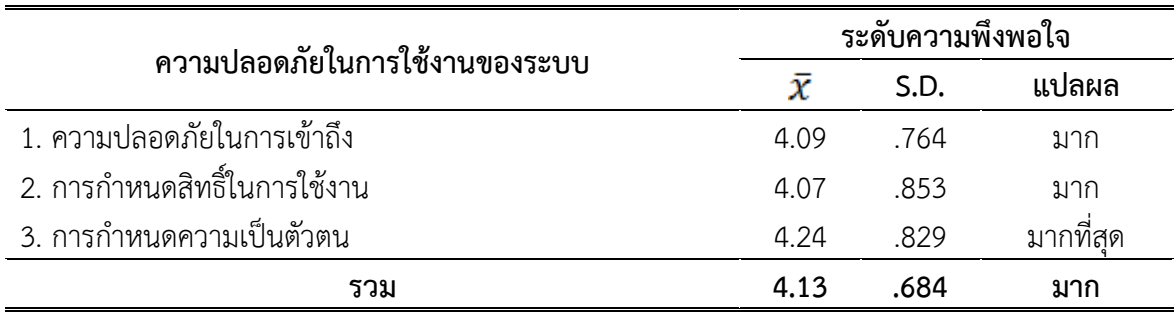

ตาราง 4ค่าเฉลี่ยและค่าความเบี่ยงเบนมาตรฐานของนิสิตที่มีความพึงพอใจต่อการเรียนการสอนผ่าน Google Classroom ด้านความปลอดภัยในการใช้งานของระบบ

จากตาราง 4 จะเห็นได้ว่า นิสิตมีความพึงพอใจต่อการเรียนการสอนผ่าน Google Classroom ด้านความปลอดภัยในการใช้งานของระบบ ในภาพรวมอยู่ในระดับมาก ( $\bar{x}$  = 4.13) เมื่อพิจารณาเป็นราย ข้อ พบว่า นิสิตมีความพึงพอใจต่อการกำหนดความเป็นตัวตน อยู่ในระดับมากที่สุด ( $\bar{\bm{x}}$  = 4.24) รองลงมา นิสิตมีความพึงพอใจต่อความปลอดภัยในการเข้าถึง อยู่ในระดับมาก ( $\bar{\boldsymbol{X}}$  = 4.09) และนิสิตมีความพึงพอใจ ต่อการกำหนดสิทธิ์ในการใช้งาน อยู่ในระดับมาก ( $\bar{\bm X}$  = 4.07) ตามลำดับ

ตาราง 5ค่าเฉลี่ยและค่าความเบี่ยงเบนมาตรฐานของนิสิตที่มีความคิดเห็นต่อการเรียนการสอนผ่าน Google Classroom ด้านข้อดีของ Google Classroom

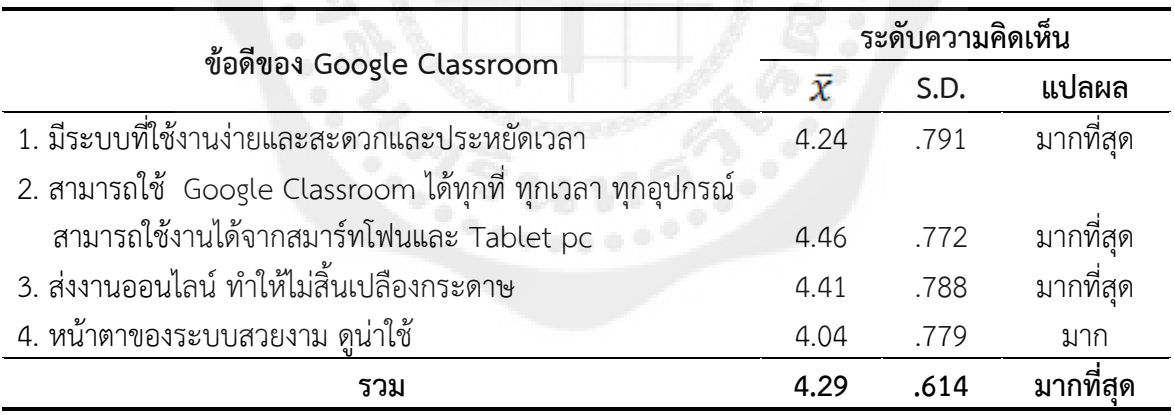

จากตาราง 5 จะเห็นได้ว่า นิสิตมีระดับความคิดเห็นต่อการเรียนการสอนผ่าน Google Classroom ด้านข้อดีของ Google Classroom ในภาพรวมอยู่ในระดับมากที่สุด ( $\bar{x}$  = 4.29) เมื่อ พิจารณาเป็นรายข้อ พบว่า นิสิตมีระดับความคิดเห็นต่อความสามารถใช้ Google Classroom ได้ทุกที่ ทุกเวลา ทุกอุปกรณ์ สามารถใช้งานได้จากสมาร์ทโฟนและ Tablet pc อยู่ในระดับมากที่สุด ( $\bm{\bar{\chi}}$  = 4.46) รองลงมา นิสิตมีระดับความคิดเห็นต่อการส่งงานออนไลน์ ทำให้ไม่สิ้นเปลืองกระดาษ อยู่ในระดับมาก ( $\bar{\pmb{\mathcal{X}}}$ = 4.41) และนิสิตมีระดับความคิดเห็นต่อระบบที่ใช้งานง่ายและสะดวกและประหยัดเวลา อยู่ในระดับมาก ที่สุด ( $\bar{x}$  = 4.24) ตามลำดับ

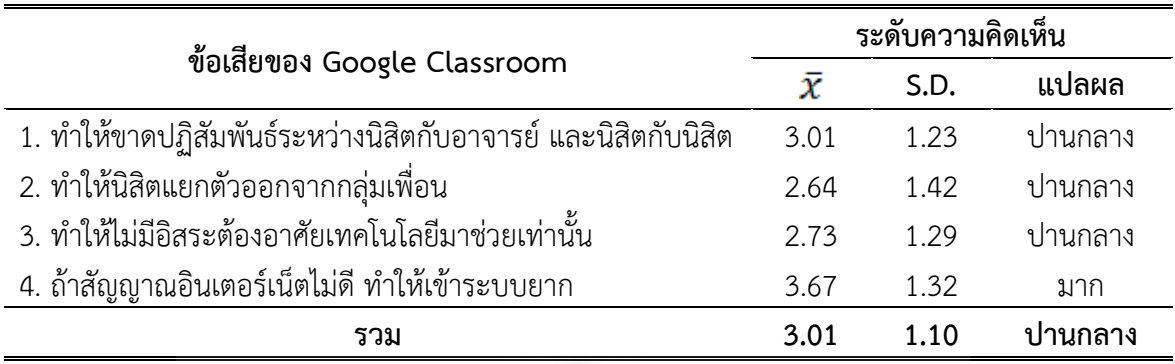

ตาราง 6ค่าเฉลี่ยและค่าความเบี่ยงเบนมาตรฐานของนิสิตที่มีความคิดเห็นต่อการเรียนการสอนผ่าน Google Classroom ด้านข้อเสียของ Google Classroom

จากตาราง 6จะเห็นได้ว่า นิสิตมีระดับความคิดเห็นต่อการเรียนการสอนผ่าน Google Classroom ด้านข้อเสียของ Google Classroom ในภาพรวมอยู่ในระดับปานกลาง ( $\bar{\bm{X}}$  = 3.01) เมื่อพิจารณาเป็นรายข้อ พบว่า นิสิตมีระดับความคิดเห็นต่อสัญญาณอินเตอร์เน็ตไม่ดี ทำให้เข้าระบบยาก อยู่ในระดับมาก ( $\bar{\boldsymbol{X}}$  = 3.67) รองลงมา นิสิตมีระดับความคิดเห็นต่อ Google Classroom ทำให้ขาดปฏิสัมพันธ์ระหว่างนิสิตกับ อาจารย์ และนิสิตกับนิสิต อยู่ในระดับปานกลาง ( $\bar{\boldsymbol{X}}$  = 3.01) และนิสิตมีระดับความคิดเห็นต่อ Google Classroom ทำให้ไม่มีอิสระต้องอาศัยเทคโนโลยีมาช่วยเท่านั้น อยู่ในระดับปานกลาง ( $\bar{x}$  = 2.73) ตามลำดับ

## **บทที่ 5 สรุปผล อภิปรายผล และข้อเสนอแนะ**

การวิจัยครั้งนี้เป็นการวิจัยเชิงสำรวจ (Survey research) มีวัตถุประสงค์เพื่อศึกษาความพึงพอใจ ของนิสิตต่อการเรียนการสอนผ่าน Google Classroom รายวิชาประวัติดนตรีตะวันตกของหลักสูตร การศึกษาบัณฑิตสาขาดนตรีศึกษา (กศ.บ.) และหลักสูตรศิลปกรรมศาสตรบัณฑิต (ศป.บ.) คณะ ศิลปกรรมศาสตร์ มหาวิทยาลัยศรีนครินทรวิโรฒ สามารถสรุปผลและอภิปรายผลการวิจัยได้ดังนี้

#### **สรุปผล**

การศึกษาความพึงพอใจของนิสิตต่อการเรียนการสอนผ่าน Google Classroom ของหลักสูตร การศึกษาบัณฑิตสาขาดนตรีศึกษา (กศ.บ.) และหลักสูตรศิลปกรรมศาสตรบัณฑิต (ศป.บ.) คณะ ศิลปกรรมศาสตร์ มหาวิทยาลัยศรีนครินทรวิโรฒ ประชากรและกลุ่มตัวอย่างที่ใช้ในการวิจัยครั้งนี้คือ นิสิตชั้นปีที่1 หลักสูตรการศึกษาบัณฑิตสาขาดนตรีศึกษา (กศ.บ.) จำนวน 39 คน และหลักสูตร ศิลปกรรมศาสตรบัณฑิต (ศป.บ.) จำนวน 26 คน คณะศิลปกรรมศาสตร์ มหาวิทยาลัยศรีนครินทรวิโรฒ รวมทั้งหมด 65 คน เครื่องมือที่ใช้ในการวิจัยครั้งนี้ คือ แบบสอบถามความพึงพอใจที่มีต่อการจัดการเรียน การสอนผ่าน Google Classroom รายวิชาประวัติดนตรีตะวันตก ประกอบด้วย 5 ส่วน ได้แก่ ส่วนที่ 1 สอบถามความพึงพอใจของนิสิตต่อการจัดการเรียนการสอนผ่าน Google Classroom ส่วนที่ 2 สอบถาม ความพึงพอใจของนิสิตด้านความปลอดภัยในการใช้งานของระบบ ส่วนที่ 3 สอบถามความคิดเห็นของ นิสิตที่มีต่อข้อดีของ Google Classroom ส่วนที่ 4 สอบถามความคิดเห็นของนิสิตที่มีต่อข้อเสียของ Google Classroom และส่วนที่ 5 สอบถามความคิดเห็นเพิ่มเติมและข้อเสนอแนะ การศึกษาความพึงพอใจที่ มีต่อการจัดการเรียนการสอนผ่าน Google Classroom รายวิชาประวัติดนตรีตะวันตก ผลการวิจัยพบว่า

1. นิสิตมีความพึงพอใจต่อการเรียนการสอนผ่าน Google Classroom ในภาพรวมอยู่ในระดับ มาก เมื่อพิจารณาเป็นรายด้าน พบว่า นิสิตมีความพึงพอใจด้านข้อดีของ Google Classroom อยู่ใน ระดับมากที่สุด รองลงมา นิสิตมีความพึงพอใจด้านความปลอดภัยในการใช้งานของระบบ อยู่ในระดับมาก และนิสิตมีความพึงพอใจด้านการจัดการเรียนการสอน อยู่ในระดับมาก

2. นิสิตมีความพึงพอใจต่อการเรียนการสอนผ่าน Google Classroom ด้านการจัดการเรียนการสอน ในภาพรวมอยู่ในระดับมาก เมื่อพิจารณาเป็นรายข้อ พบว่า นิสิตมีความพึงพอใจต่อการเรียนด้วยวิธีนี้ ท าให้นิสิตรู้จักเทคโนโลยีใหม่ๆ อยู่ในระดับมากที่สุด รองลงมา นิสิตมีความพึงพอใจต่อการเรียนด้วยวิธีนี้ ท าให้นิสิตสามารถค้นหาข้อมูลจากอินเทอร์เน็ตได้เก่งขึ้น อยู่ในระดับมาก และนิสิตมีความพึงพอใจต่อการเรียน ด้วยวิธีนี้ ท าให้นิสิตใช้ประโยชน์จากเทคโนโลยีทางการศึกษาได้ดีขึ้น อยู่ในระดับมาก

 3. นิสิตมีความพึงพอใจต่อการเรียนการสอนผ่าน Google Classroom ด้านความปลอดภัยใน การใช้งานของระบบ ในภาพรวมอยู่ในระดับมาก เมื่อพิจารณาเป็นรายข้อ พบว่า นิสิตมีความพึงพอใจต่อ การก าหนดความเป็นตัวตน อยู่ในระดับมากที่สุด รองลงมา นิสิตมีความพึงพอใจต่อความปลอดภัยใน การเข้าถึง อยู่ในระดับมาก และนิสิตมีความพึงพอใจต่อการกำหนดสิทธิ์ในการใช้งาน อยู่ในระดับมาก

 4. นิสิตมีระดับความคิดเห็นต่อการเรียนการสอนผ่าน Google Classroom ด้านข้อดีของ Google Classroom ในภาพรวมอยู่ในระดับมากที่สุด เมื่อพิจารณาเป็นรายข้อ พบว่า นิสิตมีระดับความคิดเห็น ต่อความสามารถใช้ Google Classroom ได้ทุกที่ ทุกเวลา ทุกอุปกรณ์สามารถใช้งานได้จากสมาร์ทโฟน และ Tablet pc นิสิตมีระดับความคิดเห็นต่อการส่งงานออนไลน์ ทำให้ไม่สิ้นเปลืองกระดาษ และนิสิตมี ระดับความคิดเห็นต่อระบบที่ใช้งานง่ายและสะดวกและประหยัดเวลา อยู่ในระดับมากที่สุดทุกข้อ

5. นิสิตมีระดับความคิดเห็นต่อการเรียนการสอนผ่าน Google Classroom ด้านข้อเสียของ Google Classroom ในภาพรวม อยู่ในระดับปานกลาง เมื่อพิจารณาเป็นรายข้อ พบว่า นิสิตมีระดับความคิดเห็นต่อ สัญญาณอินเตอร์เน็ตไม่ดี ทำให้เข้าระบบยาก อยู่ในระดับมาก รองลงมา นิสิตมีระดับความคิดเห็นต่อ Google Classroom ทำให้ขาดปฏิสัมพันธ์ระหว่างนิสิตกับอาจารย์ และนิสิตกับนิสิต อยู่ในระดับปานกลาง และนิสิตมีระดับความคิดเห็นต่อ Google Classroom ท าให้ไม่มีอิสระต้องอาศัยเทคโนโลยีมาช่วยเท่านั้น อยู่ในระดับปานกลาง

6. ความคิดเห็นหรือข้อเสนอแนะเพิ่มเติม เกี่ยวกับความพึงพอใจต่อการจัดการเรียนการสอนผ่าน Google Classroom รายวิชาประวัติดนตรีตะวันตก นิสิตได้เสนอแนะเพิ่มเติมว่า

6.1 สามารถส่งงานได้ง่าย สะดวก และได้ทราบถึงงานต่างๆ (จำนวน 4 คน)

6.2 มีความพอใจมาก

6.3 อยากให้อาจารย์นำ Google Classroom สอนในรุ่นต่อๆ ไป เพราะมีประโยชน์ที่นิสิต ้จะกลับมาทบทวน และวิชาอื่นๆ สามารถนำไปใช้ได้

6.4 ชอบวิธีการสอน โดยใช้เทคโนโลยี อินเตอร์เน็ต แต่อยากให้เพิ่มเติมเนื้อหานอกสไลด์ มากกว่านี้

#### **อภิปรายผล**

ผลการศึกษาความพึงพอใจที่มีต่อการจัดการเรียนการสอนผ่าน Google Classroom รายวิชา ้ ประวัติดนตรีตะวันตก มีประเด็นที่สามารถนำมาอภิปรายได้ ดังนี้

1. นิสิตมีความพึงพอใจต่อการเรียนการสอนผ่าน Google Classroom ในภาพรวมอยู่ในระดับ ิ มาก เนื่องจากการจัดการเรียนการสอนนั้นมีการนำเทคโนโลยีมาใช้เป็นสื่อในการนำเสนอเนื้อหาการเรียนรู้ และเป็นสื่อกลางในการติดต่อสื่อสารระหว่างอาจารย์กับนิสิตและระหว่างนิสิตกับนิสิต ซึ่งเทคโนโลยี ้ดังกล่าวนี้นิสิตมีความพร้อมในการใช้งานอยู่แล้ว มีเครื่องมือที่ช่วยอำนวยความสะดวก ได้แก่ สมาร์ทโฟน Tablet และ คอมพิวเตอร์จึงเป็นการเปิดโอกาสให้นิสิตได้เรียนรู้อยู่เสมอ โดยปกติแล้วความพึงพอใจจะ เกิดขึ้นได้เมื่อนิสิตสามารถขจัดความเครียด ความกระวนกระวาย และสร้างความคาดหวังที่มีต่อการเรียนรู้ เมื่อนิสิตได้รับการตอบสนองตามความต้องการ ตอบสนองตามความพร้อมของนิสิต คือการเรียนรู้ผ่าน เทคโนโลยีหรือ Google Classroom นี้ ทำให้นิสิตเกิดความรัสึกที่ดี ลดความตึงเครียด มีทัศนคติที่ดีต่อ รายวิชา เกิดความรู้สึกอยากเรียนรู้ผ่าน Google Classroom จนสามารถผลักดันตนเองในการเรียนรู้ การท างานส่งอาจารย์ การแก้ไขงานที่ดีขึ้น (ศิริวรรณ เสรีรัตน์. 2546: 17, อุทัยพรรณ สุดใจ. 2544: 7 ี และ Mullins, L.J. 1985: 280) นอกจากนี้นิสิตมีความพึงพอใจต่อการเรียนด้วยวิธีนี้ซึ่งทำให้นิสิตรู้จัก เทคโนโลยีใหม่ๆ สามารถค้นหาข้อมูลจากอินเทอร์เน็ตได้เก่งขึ้น และใช้ประโยชน์จากเทคโนโลยีทาง ึ การศึกษาได้ดีขึ้น ในชีวิตประจำวันนิสิตจะใช้เทคโนโลยีต่างๆ เป็นส่วนหนึ่งในการดำรงชีวิตอยู่แล้ว การนำ เนื้อหารายวิชายื่นให้นิสิตได้เป็นรายบุคคล ทุกที่ ทุกเวลาที่นิสิตมีความพร้อมที่จะเรียนรู้ ก็จะช่วยสร้าง

แรงจูงใจให้นิสิตได้เรียนรู้เนื้อหารายวิชาในเวลาที่เขาพร้อม สภาพร่างกายที่พร้อม และสามารถพัฒนา ทักษะการใช้เทคโนโลยีที่หลากหลายมากขึ้น อีกทั้งด้วยจุดเด่นของ Google Classroom ที่เป็นแบบระบบ เปิดในการทำงานร่วมกัน เปิดกว้างสำหรับอาจารย์ นิสิต และชั้นเรียนในการเรียนรู้ร่วมกันนอกห้องเรียน ่ มีเครื่องมือที่อำนวยความสะดวก เช่น อีเมล์ (Gmail), เอกสาร (Docs), ปฏิทิน (calendar) และ Groups เป็นต้น ซึ่งเครื่องมือเหล่านี้จะช่วยให้อาจารย์และนิสิตได้สื่อสารกันในหลายรูปแบบ มีกิจกรรมการเรียนรู้ที่ หลายหลากในการเรียนการศึกษา (Google Inc. 2014) สอดคล้องกับผลการวิจัยของสุนีย์ ศีลพิพัฒน์และ คณะ (2551) ที่ได้ทำการศึกษาการเรียนการสอนผ่าระบบอิเล็กทรอนิกส์ชุดวิชาเศรษฐศาสตร์ระหว่าง ประเทศโดยใช้ T5 Model ในกลุ่มนักศึกษาที่ลงทะเบียนเรียนชุดวิชาเศรษฐศาสตร์ระหว่างประเทศใน ภาคเรียน 1 ปีการศึกษา 2550 จำนวน 14 คน โดยใช้ E-Learning รูปแบบ T5 ผลการวิจัยพบว่า นักศึกษามีความพึงพอใจในระดับมากทั้งหมดต่อการเรียนการสอนทั้งด้านโครงสร้างของบทเรียน การออกแบบบทเรียน และ สื่อวีดิทัศน์ประกอบ เพราะช่วยให้บรรลุเป้าหมายของการเรียน ช่วยให้เข้าใจ บทเรียนมากขึ้น ช่วยเสริมทักษะการเรียนด้วยตัวเอง

2. นิสิตมีความพึงพอใจต่อความปลอดภัยในการใช้งานของระบบ ซึ่งนิสิตต้องกำหนดความเป็น ้ตัวตน มีการกำหนดสิทธิ์ในการใช้งาน ในการเข้าถึงชั้นเรียนและผลงานของนิสิต ด้วยรูปแบบของระบบที่ ก าหนดให้นิสิตต้องลงทะเบียน และลงชื่อเข้าใช้ที่ classroom.google.com เสมอ ท าให้นิสิตมีความ เชื่อมั่นในระบบ รวมไปถึงความปลอดภัยของผลงาน โดยนิสิตต้องได้รับการเชิญเข้าร่วมชั้นเรียนจาก ้อาจารย์ผู้สอน การควบคุมดูแลอาจารย์ผู้สอนยังมีบทบาทสำคัญที่ทำให้การจัดการเรียนการสอน ผ่าน Google Classroom ที่สร้างความเชื่อมั่นแก่นิสิต สอดคล้องกับผลการวิจัยของเสมา สอนประสม (2559) ที่ได้ศึกษาความพึงพอใจในการใช้คลาสรุมในวิชาฟิสิกส์ 1 สำหรับนักศึกษาคณะวิทยาศาสตร์ โดยมี จุดประสงค์เพื่อศึกษาความพึงพอใจในการใช้คลาสรูม ด้วยระบบเครือข่าย จำนวน 5 ข้อ ด้านความ ปลอดภัย จำนวน 2 ข้อ และข้อดีข้อเสียของใช้คลาสรูม จำนวน 7 ข้อ ผลการวิจัยพบว่าการใช้คลาสรูมใน การเรียนวิชาฟิสิกส์1 ด้านระบบเครือข่าย หัวข้อความสะดวกในการเข้าถึงระบบ มีค่าเฉลี่ยสูงสุดเท่ากับ 3.27 ส่วนเบี่ยงเบนมาตรฐานเท่ากับ 1.11 ด้านความปลอดภัย หัวข้อการกำหนดสิทธิ์การใช้งานมีค่าเฉลี่ย สูงสุดเท่ากับ 4.14 ส่วนเบี่ยงเบนมาตรฐานเท่ากับ 1.25 ข้อดีของการใช้คลาสรูม หัวข้อติดตามทบทวน เนื้อหาบางส่วนที่ขาดหายไป มีค่าเฉลี่ยสูงสุดเท่ากับ 4.65 ส่วนเบี่ยงเบนมาตรฐานเท่ากับ 1.42 ข้อเสียของ การใช้คลาสรูม หัวข้อนักศึกษาแยกตัวออกจากกลุ่ม มีค่าเฉลี่ยสูงสุดเท่ากับ 3.11 ส่วนเบี่ยงเบนมาตรฐาน เท่ากับ 1.37

 3. นิสิตมีระดับความคิดเห็นต่อข้อดีของ Google Classroom ซึ่งนิสิตสามารถใช้ Google Classroom ได้ทุกที่ ทุกเวลา ทุกอุปกรณ์สามารถใช้งานได้จากสมาร์ทโฟน Tablet และ pc ระบบที่ใช้งานง่ายและ สะดวกและประหยัดเวลา อีกทั้งสามารถส่งงานออนไลน์ ทำให้ไม่สิ้นเปลืองกระดาษ ซึ่งระบบได้ถูก ออกแบบมาเพื่อช่วยให้อาจารย์สามารถสร้างและเก็บงานได้โดยไม่ต้องสิ้นเปลืองกระดาษ มีคุณลักษณะที่ ช่วยประหยัดเวลา เช่น สามารถทำสำเนาของ Google เอกสารสำหรับนิสิตแต่ละคนได้โดยอัตโนมัติ โดย ระบบจะสร้างโฟลเดอร์ของไดรฟ์สำหรับแต่ละงานและนิสิตแต่ละคนเพื่อช่วยจัดระเบียบให้ทุกคน นิสิต สามารถติดตามว่ามีอะไรครบกำหนดบ้างในหน้างาน และเริ่มทำงานได้ด้วยการคลิกเพียงครั้งเดียว อาจารย์สามารถดูได้อย่างรวดเร็วว่าให้ท างานเสร็จหรือไม่เสร็จ (Google Inc. 2014)

4. นิสิตมีระดับความคิดเห็นต่อข้อเสียของ Google Classroom ในเรื่องของสัญญาณอินเตอร์เน็ต ถ้าไม่ดีจะทำให้เข้าระบบยาก สอดคล้องกับแนวคิดของ อริสสา สะอาดนัก (2561: ออนไลน์) ได้กล่าวไว้ว่า ระบบการจัดการการเรียนการสอนแบบออนไลน์ของ Google Apps for Education ปัจจัยที่จำเป็นมาก ระดับหนึ่งคือเครือข่ายอินเทอร์เน็ตที่มีความเสถียร ความเร็วในการเชื่อมต่อ เพื่อเอื้อประโยชน์ในการใช้ งานต่างๆ และอุปกรณ์เสริมประเภทอิเลคทรอนิกส์ก็มีความจำเป็นไม่แตกต่างกัน เพราะการจัดการการ เรียนการสอนแบบออนไลน์ควรเป็นในลักษณะที่มีการโต้ตอบระหว่างกันแบบทันที นอกจากนี้ นิสิตมี ความเห็นว่า Google Classroom ท าให้ขาดปฏิสัมพันธ์ระหว่างนิสิตกับอาจารย์ และนิสิตกับนิสิต อยู่ใน ระดับปานกลาง อาจกล่าวได้ว่า การเรียนรู้ผ่านระบบ Google Classroom อาจส่งผลให้นิสิตมีปฏิสัมพันธ์ หรือพูดคุยกันน้อยลงบ้าง เพราะนิสิตแต่ละคนสามารถเรียนรู้ผ่านระบบได้ทุกที่ ทุกเวลา เช่นเดียวกับ ้ ผลการวิจัยของฉันท์ทิพย์ สีลิตธรรมและพรเพ็ญ เอกเอี่ยมวัฒนกุล (2559: 25) ได้ทำการศึกษาระดับความ พึงพอใจต่อการเรียนการสอนโดยผ่านกูเกิลคลาสรูมของนักศึกษาวิทยาลัยพณิชยการธนบุรีพบว่า ข้อเสีย ของกูเกิลคลาสรูมในภาพรวมอยู่ในระดับสูง ท าให้นักศึกษาแยกตัวออกจากกลุ่มเพื่อนอยู่ในระดับสูงมาก และท าให้ขาดการติดต่อสื่อสารระหว่างกันอยู่ในระดับสูง ขณะเดียวกันนิสิตเห็นว่า ระบบ Google Classroom ไม่ได้ส่งผลกระทบต่อปฏิสัมพันธ์ระหว่างกันสักเท่าไร เนื่องในบางครั้งนิสิตจำเป็นต้อง ปรึกษาหารือหรือสนทนาพูดคุยเรื่องผลงานหรือเนื้อหาสาระกับเพื่อนๆ ในชั้นเรียนในรูปแบบต่างๆ ทั้งการ สนทนาเมื่อพบเจอกัน การส่งข้อความไลน์พูดคุย การส่งผลงานผ่านอีเมล์แก่อาจารย์ผู้สอน และอาจารย์ ผู้สอนสามารถสื่อสารและส่งงานกลับแก่นิสิตให้แก้ไขได้เสมอ เป็นต้น นอกจากนี้ระบบยังมีช่องทางการ ติดต่อสื่อสารหลายรูปแบบ สามารถแนบไฟล์งานได้หลายสกุลเพื่อส่งผลงานหรือสนทนาพูดคุยกับอาจารย์ ผู้สอน ดังนั้นการเรียนการสอนผ่านระบบ Google Classroom ไม่ได้ท าให้นิสิตขาดปฏิสัมพันธ์ระหว่าง บุคคลเสมอไป อาจต้องพิจารณาถึงองค์ประกอบอื่นๆ ที่เกี่ยวข้อง อาทิ เนื้อหาสาระที่ใช้ในการจัดการเรียน การสอนผ่านระบบ Google Classroom มีความยากง่ายอย่างไร นิสิตสามารถทำความเข้าใจได้มากน้อย เพียงใด หากมีความยากเกินความเข้าใจ นิสิตจำเป็นต้องสอบถามพูดคุยกับอาจารย์ผู้สอนหรือเพื่อนร่วม ้ชั้น จึงทำให้ปฏิสัมพันธ์ระหว่างกันไม่ได้ลดน้อยลง หรือนิสิตมีพื้นฐานวัฒนธรรมการเรียนร้ร่วมกันเป็นกล่ม ระบบการเรียนการสอนผ่าน Google Classroom จึงไม่ได้ทำให้นิสิตเกิดความห่างเหินซึ่งกัน และนิสิตมี ความเห็นว่า Google Classroom ท าให้ไม่มีอิสระ ต้องอาศัยเทคโนโลยีมาช่วยเท่านั้นอยู่ในระดับปานกลาง อาจกล่าวได้ว่า การเรียนรู้ผ่าน Google Classroom ไม่ได้ปิดกั้นองค์ความรู้ หรือต้องอาศัยเครื่องมือ เทคโนโลยีตลอดเวลา เพราะนิสิตทุกคนมีความพร้อมของเครื่องมือที่ใช้ในการเข้าถึงระบบ Google Classroom ทั้งคอมพิวเตอร์ตั้งโต๊ะ สมาร์ทโฟน Ipad และTablet แต่เป็นการเปิดโอกาสให้นิสิตพัฒนาทักษะ การค้นคว้าข้อมูลทางอินเตอร์เน็ตมากขึ้น ดังผลการศึกษาครั้งนี้พบว่า นิสิตมีความพึงพอใจอยู่ในระดับ ้มากต่อการเรียนด้วยวิธีนี้ ที่ทำให้นิสิตใช้ประโยชน์จากเทคโนโลยีทางการศึกษาได้ดีขึ้น ช่วยส่งเสริมทักษะ การเรียนรู้ด้วยตนเอง และทำให้นิสิตสามารถค้นหาข้อมูลจากอินเทอร์เน็ตได้เก่งขึ้น ดังที่เชลลีย์ เมนาร์ด ดับบริล (Shelley, M. W. 1975) กล่าวไว้ว่า ความพอใจจะเกิดได้มากที่สุด เมื่อมีทรัพยากรทุกอย่างที่ เป็นความต้องการครบถ้วน และเป็นการสร้างสิ่งจูงใจหรือแรงกระตุ้นให้เกิดกับผู้เรียนได้เรียนรู้ตาม วัตถุประสงค์ที่วางไว้ ในการดำเนินกิจกรรมการเรียน การที่ผู้เรียนจะเกิดความพึงพอพอใจในการเรียนนั้น ้ ผู้เรียนต้องมีแรงจูงใจที่จะอยากเรียน ซึ่งผู้สอนต้องคำนึงถึงสิ่งที่ก่อให้เกิดแรงจูงใจหลายๆ ด้าน เช่น การจัด บรรยากาศ สถานการณ์ เทคนิคการสอนที่ดี ให้ผู้เรียนมีส่วนร่วมในการการวางแผนตามความต้องการ เปิดโอกาสให้ผู้เรียนได้มีปฏิสัมพันธ์กันในรูปแบบต่างๆ

### **ข้อเสนอแนะทั่วไป**

1. การจัดการเรียนการสอนผ่านระบบ Google Classroom ควรให้ผู้เรียนได้มีบทบาทใน ึการทำงานของตนเองมากที่สุด ผู้สอนควรส่งเสริมให้ผู้เรียนทำงานร่วมกันเป็นทีมได้ ทำงานด้วยตนเองได้

2. ระบบการจัดการเรียนการสอนผ่านระบบ Google Classroom ที่พัฒนาขึ้นสามารถใช้ได้กับ ิทุกรายวิชา ดังนั้นผู้ที่นำระบบดังกล่าวไปใช้ควรพิจารณาถึงจุดมุ่งหมาย เป้าหมายของรายวิชาและ ข้อจำกัดด้านกิจกรรมการจัดการเรียนการสอนในการเรียนรู้ของผู้เรียนเป็นสำคัญ

3. ควรมีการศึกษาถึงความพร้อมของนิสิตหรือผู้เรียนเพื่อเป็นข้อมูลพื้นฐานในการจัดการเรียน ตามระบบ Google Classroom ที่ต้องอาศัยเครื่องมือเทคโนโลยีที่ทันสมัย ระบบเครือข่ายอินเตอร์เนท รวมถึงความรู้พื้นฐานด้านเทคโนโลยีของนิสิต

### **ข้อเสนอแนะส าหรับการวิจัยครั้งต่อไป**

1. ควรมีการนำระบบการจัดการเรียนการสอนผ่านระบบ Google Classroom ไปใช้ในการจัด การเรียนการสอนในรายวิชาอื่นๆ โดยเฉพาะรายวิชาที่พัฒนาทักษะ ซึ่งระบบสามารถนำเสนอเนื้อหาใน รูปแบบต่างๆ ที่หลากหลาย

2. ควรมีการศึกษาเปรียบเทียบการเรียนการสอนระบบอื่นๆ เช่น Google Translate, Google Moderator, Google Apps Script, หรือ Google Keep เป็นต้น

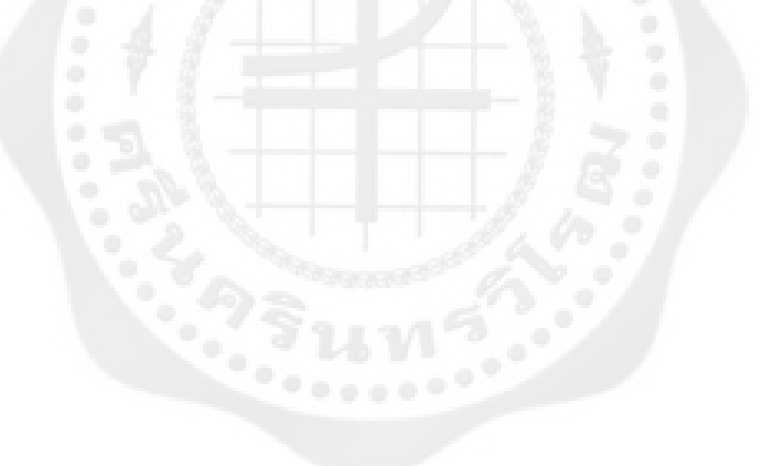

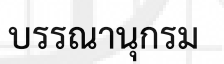

#### **บรรณานุกรม**

- กรกนก เปล่งอรุณ. (2547). *การพัฒนาบทเรียนผ่านเครือข่ายอินเทอร์เน็ต เรื่องมโนมติและ ทฤษฎีทาง เทคโนโลยีการศึกษาในวิชาเทคโนโลยีการศึกษา มหาวิทยาลัย สงขลานครินทร์.* ปริญญานิพนธ์ กศ.ม. (เทคโนโลยีและสื่อสารการศึกษา). สงขลา: บัณฑิตวิทยาลัย มหาวิทยาลัยสงขลานครินทร์. ถ่ายเอกสาร.
- จารุวรรณ จุลพูน. (2546). *การพัฒนาบทเรียนบนเครือข่ายอินเตอร์เน็ตเรื่องประเภทรายการวิทยุ ส าหรับ นักศึกษาระดับปริญญาตรี มหาวิทยาลัยสงขลานครินทร์.* ปริญญานิพนธ์ กศ.ม. (เทคโนโลยีและ สื่อสารการศึกษา). สงขลา: บัณฑิตวิทยาลัย มหาวิทยาลัยสงขลานครินทร์. ถ่ายเอกสาร.
- ฉันท์ทิพย์ สีลิตธรรมและพรเพ็ญ เอกเอี่ยมวัฒนกุล. (2559, มกราคม มิถุนายน). การศึกษาระดับความ พึงพอใจต่อการเรียนการสอนโดยผ่านกูเกิลคลาสรูมของนักศึกษาวิทยาลัยพณิชยการธนบุรี. *วารสารเทคโนโลยีสื่อสารมวลชน มหาวิทยาลัยราชภัฎพระนคร.* 1(1): 20-25.
- ชุติมา ชวลิตโสภณพันธุ์. (2560). *Google Apps for Education เป็นเครื่องมือใหม่ในการศึกษาไทย.* สืบค้นเมื่อ 12 มกราคม 2561, จาก https://sites.google.com/site/visualbasic305/ khwam-ru-rxb-taw/bthkhwammimichux.
- นภาพร สิงหทัต. (2548). *วิธีวิทยาการวิจัย.* นนทบุรี: พี.พี. กิจเจริญ จำกัด.
- บุญชม ศรีสะอาด. (2545). *การวิจัยเบื้องต้น.* พิมพ์ครั้งที่ 7. กรุงเทพฯ: สุวีริยาสาสน์.
- ปรัชญนันท์ นิลสุข. (2558). *ครูอาชีวะแห่งศตวรรษที่ 21.* กรุงเทพฯ: แมคเอ็ดดูเคชั่น.
- ไพศาล หวังพานิช. (2523). *การวัดและการประเมินผลทางการศึกษา.* กรุงเทพฯ: ไทยวัฒนาพานิช.
- มูลนิธิสถาบันวิจัยเพื่อการพัฒนาประเทศไทย. (2556). *รายงานฉบับสมบูรณ์การจัดท ายุทธศาสตร์ การปฏิรูปการศึกษาขั้นพื้นฐานให้เกิดความรับผิดชอบ.* ม.ป.พ.
- ราชบัณฑิตยสถาน. (2546). *พจนานุกรมฉบับราชบัณฑิตยสถาน พ.ศ. 2544.* กรุงเทพฯ: นามีบุ๊ค พับลิ เดชั่น.

วิจารณ์ พานิช. (2555). *วิถีสร้างการเรียนรู้เพื่อศิษย์ในศตวรรษที่21.* กรุงเทพฯ: มูลนิธิสดศรี-สฤษดิ์วงศ์. วัฒนา เพ็ชรวงศ์. (2542). *พฤติกรรมและความพึงพอใจของประชาชนที่มีต่อการใช้บริการ 13.* ปริญญา

นิพนธ์ บธ.ม. (การตลาด). กรุงเทพฯ: บัณฑิตวิทยาลัย มหาวิทยาลัยธุรกิจบัณฑิต. ถ่ายเอกสาร. วัลภา ชายหาด. (2532). *ความพึงพอใจของประชาชนที่มีต่อการใช้บริการสาธารณะด้านการรักษา* 

*ความสะอาดของกรุงเทพมหานคร.* ปริญญานิพนธ์ร.ม. (การปกครอง). กรุงเทพฯ: บัณฑิต วิทยาลัย จุฬาลงกรณ์มหาวิทยาลัย. ถ่ายเอกสาร.

- ์ศิริวรรณ เสรีรัตน์. (2546). *การบริหารตลาดยุคใหม่.* กรุงเทพฯ: บริษัท ธรรมสาร จำกัด.
- ศันสนีย์ เลี้ยงพานิชย์. (2554, มกราคม). ผลสัมฤทธิ์และความพึงพอใจจากการใช้เว็บเครือข่ายสังคมเป็น เครื่องมือในการจัดการเรียนการสอนของนักศึกษาชั้นปีที่ 3 สาขาวิทยาการการคอมพิวเตอร์. *วารสารวิจัยมหาวิทยาลัยขอนแก่น*. 17(1): 142-152.
- สมพล แก้วแทน. (2556). *การเปรียบเทียบผลสัมฤทธิ์ทางการเรียน เรื่องเครื่องดนตรีสากล ของนักศึกษา สถาบันอุดมศึกษาในจังหวัดสงขลา ระหว่างการเรียนโดยใช้บทเรียนคอมพิวเตอร์ช่วยสอนกับการ สอนแบบปกติ*. สงขลา: มหาวิทยาลัยหาดใหญ่.

สมศักดิ์ คงเที่ยง และอัญชลี โพธิ์ทอง. (2542). *เอกสารการบรรยาย กระบวนวิชา EA733 การบริหาร บุคลากรและการพัฒนาทรัพยากรมนุษย์.* กรุงเทพฯ: มหาวิยาลัยรามคำแหง.

- สุนีย์ ศีลพิพัฒน์ และคณะ. (2551). *การเรียนการสอนผ่าระบบอิเล็กทรอนิกส์ชุดวิชาเศรษฐศาสตร์ระหว่าง ประเทศโดยใช้ T5 Model ในกลุ่มนักศึกษาที่ลงทะเบียนเรียนชุดวิชาเศรษฐศาสตร์ระหว่าง ประเทศในภาคเรียน 1 ปีการศึกษา2550.* นนทบุรี: มหาวิทยาลัยสุโขทัยธรรมาธิราช.
- เสมา สอนประสม. (2559). *การศึกษาความพึงพอใจในการใช้คลาสรูมในวิชาฟิสิกส์1สำหรับนักศึกษาคณะ วิทยาศาสตร์.* การประชุมวิชาการระดับชาติ มหาวิทยาลัยรังสิต วันที่ 29 เมษายน 2559*.* ปทุมธานี: ม.ป.พ. อัดสำเนา.
- อริสสา สะอาดนัก. (2561). *Google Apps for Education เทคโนโลยีพัฒนาการจัดการการเรียนการสอน*. สืบค้นเมื่อ 14 กุมภาพันธ์ 2561, จาก http://www.info.ms.su.ac.th/KM\$/ GoogleApps.pdf.
- เอกวิทย์ สิทธิวะ และวรชนนท์ ชูทอง. (ม.ป.ป.). *การอบรมการใช้นวัตกรรม Google Classroom ในการเรียน การสอนของอาจารย์มหาวิทยาลัยราภัฏนครสวรรค์.* นครสวรรค์: คณะวิทยาศาสตร์และ เทคโนโลยี มหาวิทยาลัยราชภัฏนครสวรรค์.
- อุทัยพรรณ สุดใจ. (2544). *ความพึงพอใจของผู้ใช้บริการที่มีต่อการให้บริการขององค์การโทรศัพท์แห่ง ประเทศไทย จังหวัดชลบุรี.* ปริญญานิพนธ์ศป.ม. (สังคมวิทยาประยุกต์). กรุงเทพฯ: บัณฑิต วิทยาลัย มหาวิทยาลัยเกษตรศาสตร์. ถ่ายเอกสาร.

Ebel, R.L. & Frisbie, D.A. (1991). *Essentials of Education Measurement.* USA: Prentice Hall.

Google Inc. (2014). *Google Apps for Education.* Retrieved April 6,2017, from http://www.google.com/enterprise/apps/education.

Hopkins, K.D., Stanley, J.C. & Hopkins, B.R. (1990). *Educational and Psychological Measurement and Evaluation.* New Jersey: Prentice Hall.

MacArthur, C.A. (2009). Reflections on Research on Writing and Technology for Struggling Writers. *Learning Disabilities Research & Practice.* 24 (2): 93-103.

Maslow, A. (1970). *Motivation and Personality.* New York: Harper and Row Publishers.

Mullins, L.J. (1985). *Management and Organization Behavior.* London: Pitman Company.

Murray, H.A. (1938). *Explorations of Personality.* New York: Oxford University Press.

Shelley, M. W. (1975). *Responding to Social Change.* Pennsylvania: Dowden, Hutchison Press.Inc.

Vroom, H.V. (1964). *Work and Motivation.* New York :Wiley and Sons.

Wolman, B.B. (1973). *Dictionary of Behavioral Science.* New York: Van Nostrand Reinhold.

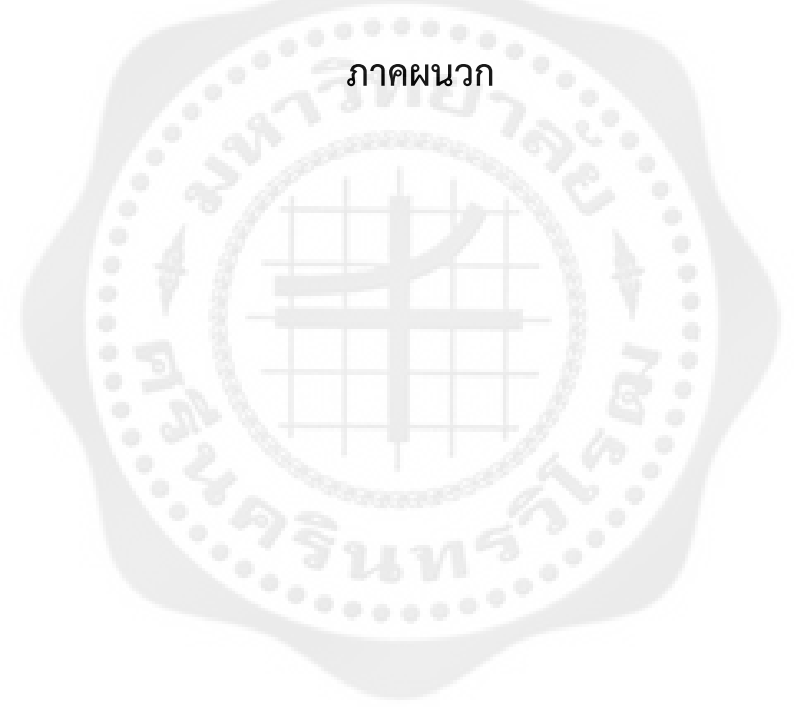

## **แบบสอบถามเพื่อการวิจัย เรื่อง การศึกษาความพึงพอใจของนิสิตต่อการจัดการเรียนการสอนผ่านGoogle Classroom รายวิชาประวัติดนตรีตะวันตก**

#### ค าชี้แจง

 แบบสอบถามชุดนี้มีวัตถุประสงค์เพื่อศึกษาความพึงพอใจของนิสิตต่อการจัดการเรียนการสอน ผ่าน Google Classroom รายวิชาประวัติดนตรีตะวันตก นิสิตสาขาดุริยางคศาสตร์สากล คณะศิลปกรรม ศาสตร์ มหาวิทยาลัยศรีนคินทรวิโรฒ เพื่อใช้เป็นแนวทางในการพัฒนาการเรียนการสอน

 ผู้วิจัยจึงใคร่ขอความกรุณาจากท่านตอบแบบสอบถามชุดนี้ให้ครบทุกข้อ ตามความคิดเห็นของ ท่าน ข้อมูลท่านตอบแบบสอบถามครั้งนี้จะไม่กระทบกระเทือนต่อตัวท่าน ข้อมูลของท่านจะนำมาใช้ใน ึงานวิจัยครั้งนี้เท่านั้น ผู้วิจัยจะเก็บข้อมูลของท่านเป็นความลับและนำเสนอในภาพรวมเท่านั้น

ผู้วิจัยขอขอบคุณที่ท่านให้ความร่วมมือเป็นอย่างดี

 อาจารย์ ดร.นัฏฐิกา สุนทรธนผล อาจารย์ประจ าสาขาดุริยางคศาสตร์สากล

#### ข้อแนะนำ

## แบบสอบถามนี้ แบ่งออกเป็น 5 ส่วน ดังนี้

ส่วนที่ 1 สอบถามความพึงพอใจของนิสิตต่อการจัดการเรียนการสอนผ่าน Google

#### Classroom

- ส่วนที่ 2 สอบถามความพึงพอใจของนิสิตด้านความปลอดภัยในการใช้งานของระบบ
- ส่วนที่ 3 สอบถามความคิดเห็นของนิสิตที่มีต่อข้อดีของ Google Classroom
- ส่วนที่ 4 สอบถามความคิดเห็นของนิสิตที่มีต่อข้อเสียของ Google Classroom
- ส่วนที่ 5 สอบถามความคิดเห็นเพิ่มเติมและข้อเสนอแนะ

## **ส่วนที่ 1 สอบถามความพึงพอใจของนิสิตต่อการจัดการเรียนการสอนผ่าน Google Classroom**

 $\hat{\mathsf{h}}$ าชี้แจง ให้นิสิตเขียนเครื่องหมาย  $\checkmark$ ลงในช่องว่างตามความพึงพอใจหรือตรงตามความเป็นจริง เรื่องความพึงพอใจของนิสิตต่อการจัดการเรียนการสอนผ่าน Google Classroom รายวิชาประวัติดนตรี ตะวันตก (กรุณาตอบให้ครบทุกข้อ)

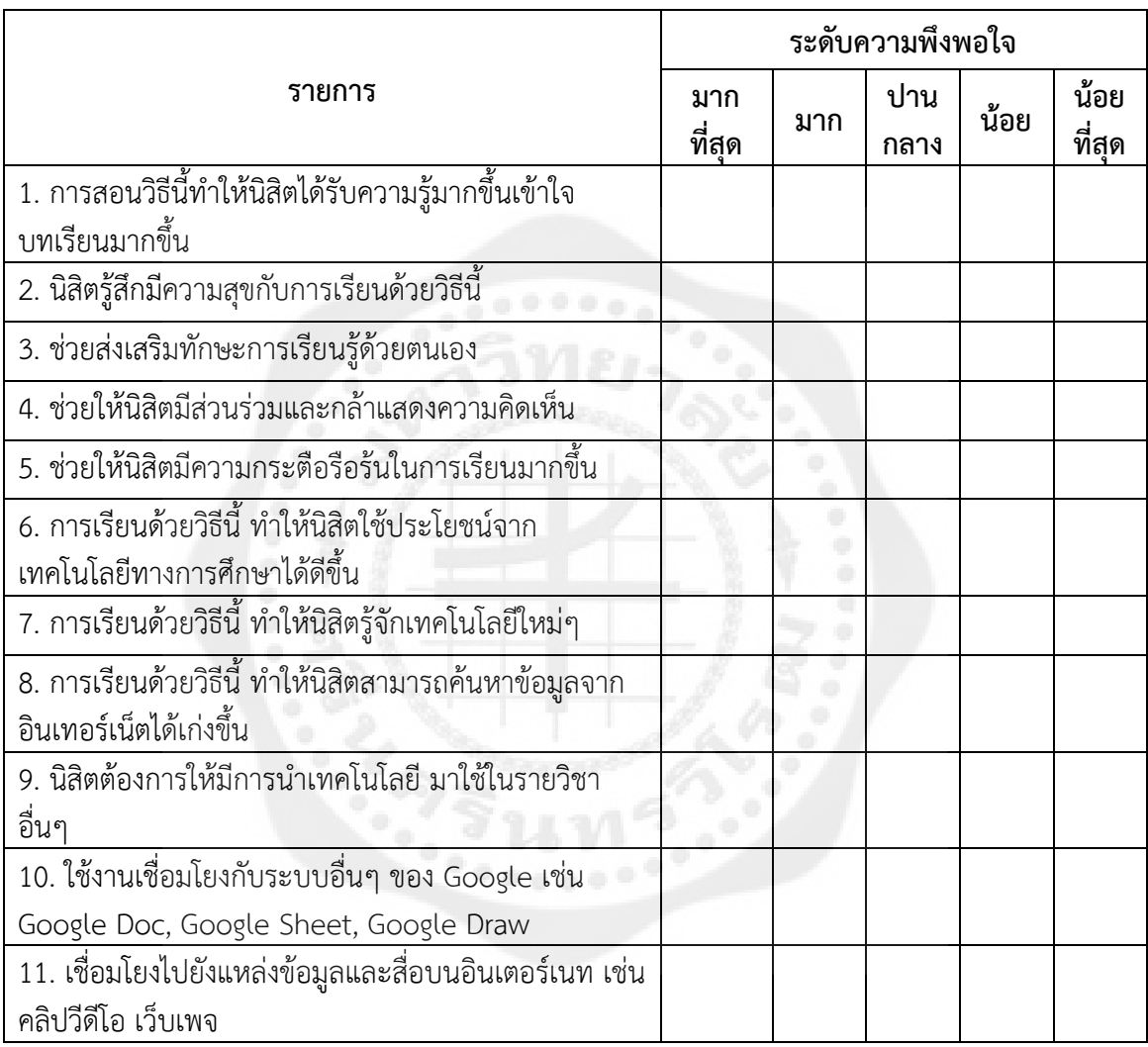

### **ส่วนที่2 สอบถามความพึงพอใจของนิสิตด้านความปลอดภัยในการใช้งานของระบบ**

คำชี้แจง ให้นิสิตเขียนเครื่องหมาย  $\checkmark$ ลงในช่องว่างตามความพึงพอใจหรือตรงตามความเป็นจริง เรื่องความพึงพอใจของนิสิตต่อการจัดการเรียนการสอนผ่าน Google Classroom รายวิชาประวัติดนตรี ตะวันตก (กรุณาตอบให้ครบทุกข้อ)

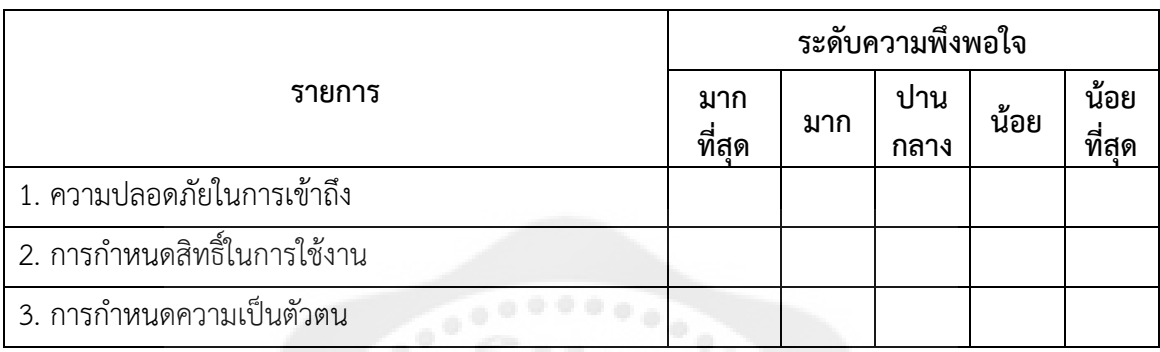

# **ส่วนที่ 3 สอบถามความคิดเห็นของนิสิตที่มีต่อข้อดีของ Google Classroom**

ค าชี้แจง ให้นิสิตเขียนเครื่องหมาย ลงในช่องว่างตามความคิดเห็นหรือตรงตามความเป็นจริง เรื่องความพึงพอใจของนิสิตต่อการจัดการเรียนการสอนผ่าน Google Classroom รายวิชาประวัติดนตรี<br>ตะวันตก (กรุณาตอบให้ครบทุกข้อ)<br>-ตะวันตก (กรุณาตอบให้ครบทุกข้อ)

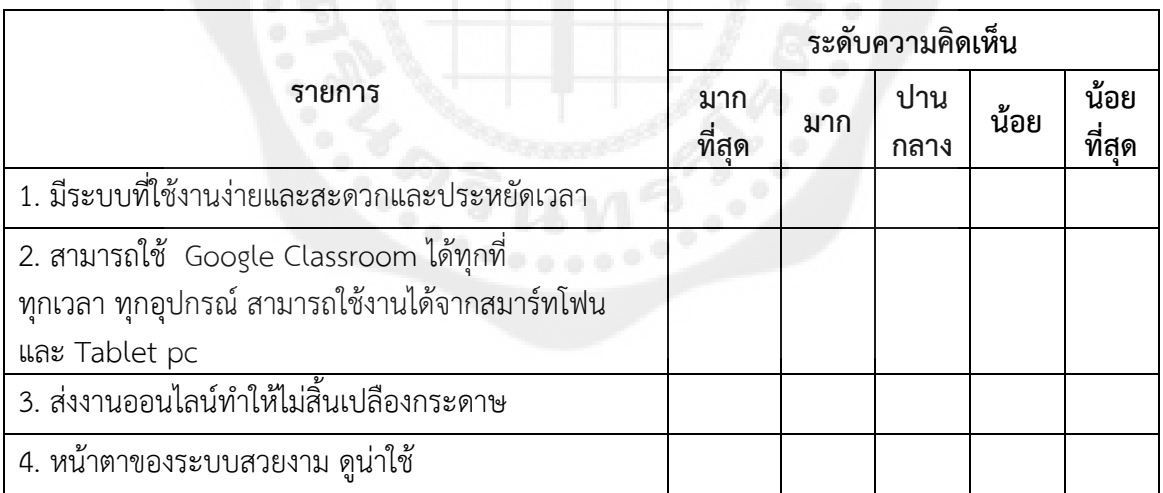

## ส่วนที่ 4 สอบถามความคิดเห็นของนิสิตที่มีต่อข้อเสียของ Google Classroom

<u>้คำชี้แจง</u> ให้นิสิตเขียนเครื่องหมาย ✔ ลงในช่องว่างตามความคิดเห็นหรือตรงตามความเป็นจริง เรื่องความพึงพอใจของนิสิตต่อการจัดการเรียนการสอนผ่าน Google Classroom รายวิชาประวัติดนตรี ตะวันตก (กรุณาตอบให้ครบทุกข้อ)

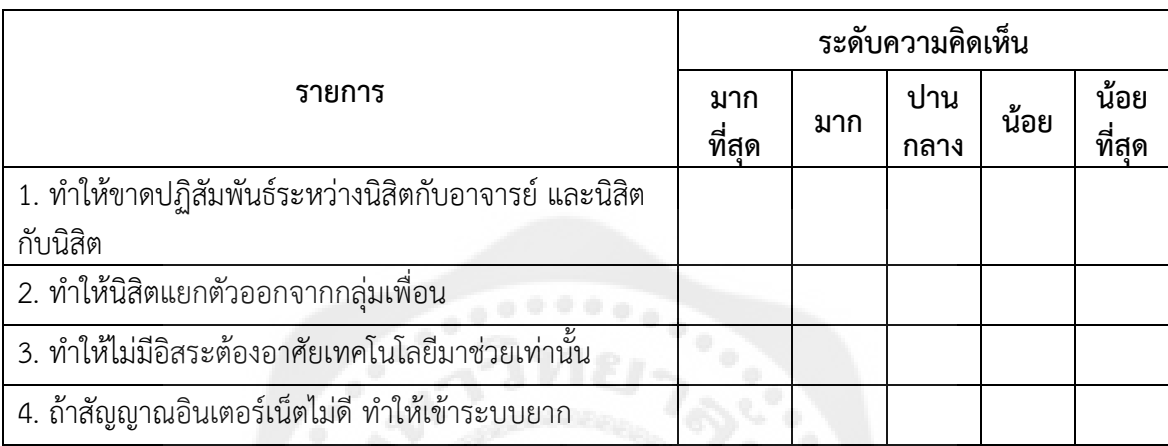

ส่วนที่ 5 ความคิดเห็น หรือข้อเสนอแนะเพิ่มเติม เกี่ยวกับความถึงพอใจต่อการจัดการเรียนการสอน ผ่าน Google Classroom รายวิชาประวัติดนตรีตะวันตก

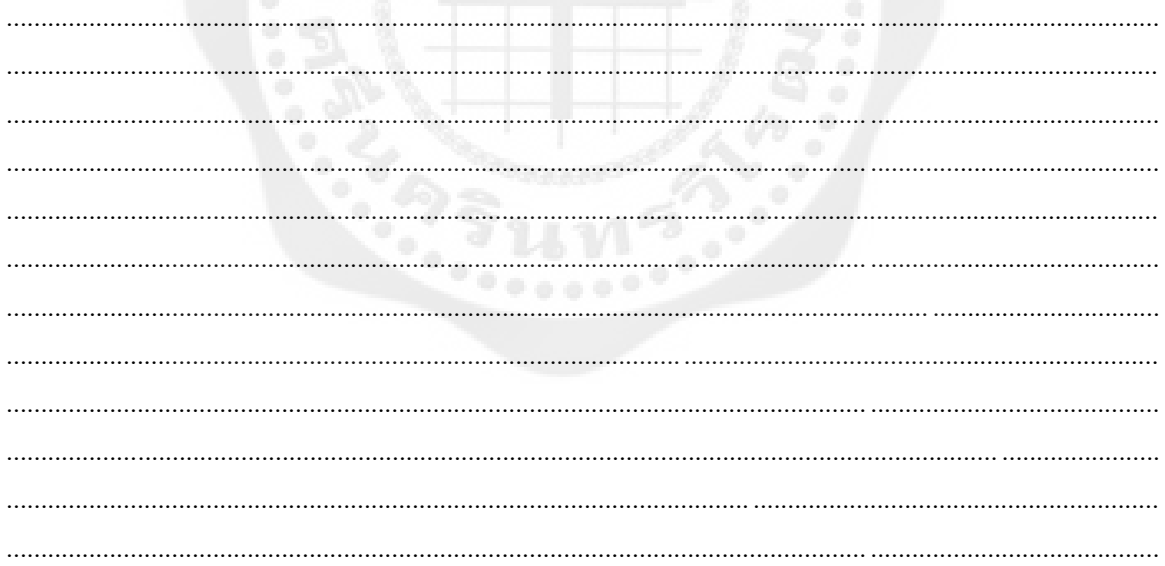

# **ประวัติย่อผู้วิจัย**

## **ประวัติย่อผู้วิจัย**

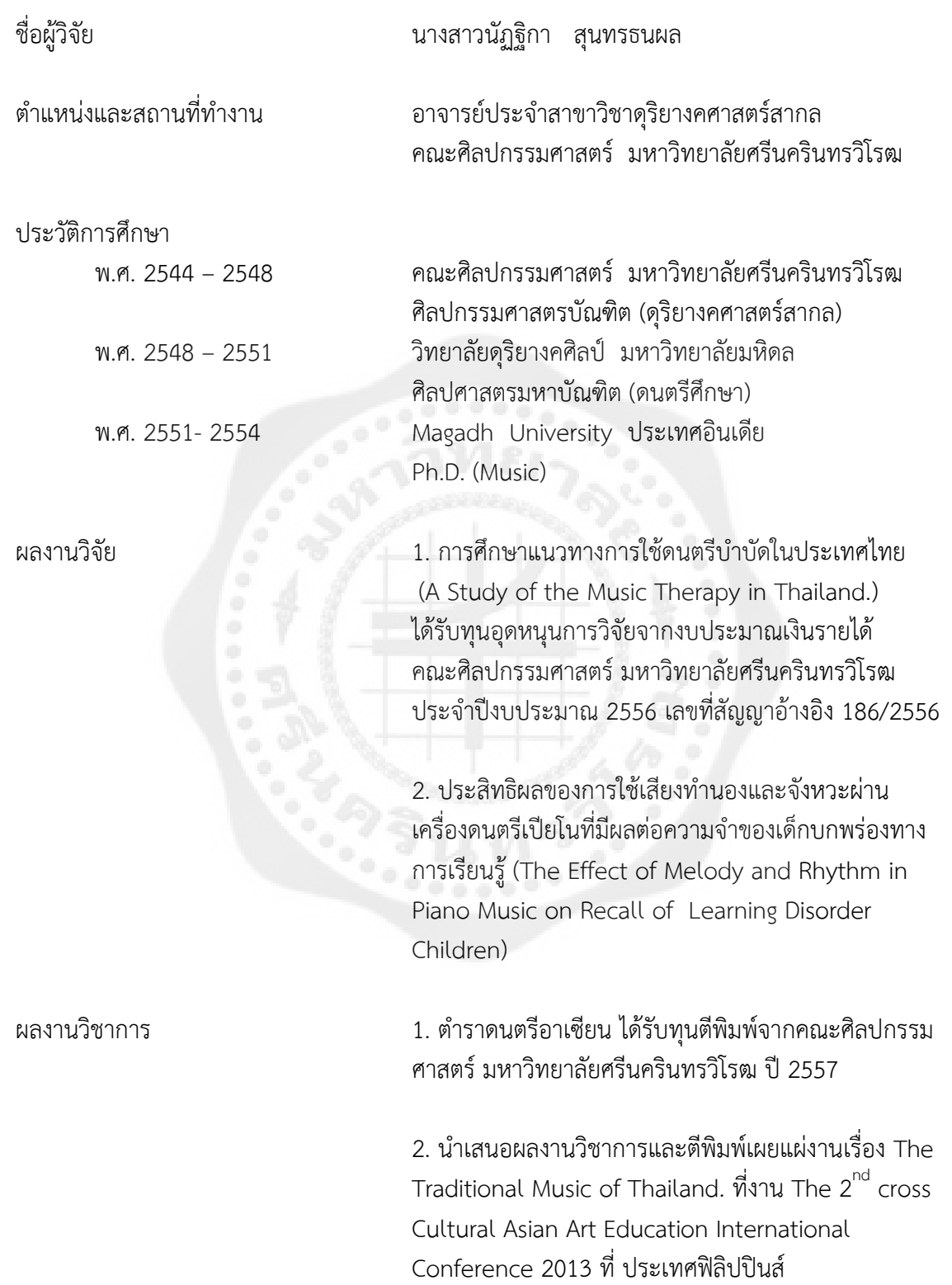

3. นำเสนอผลงานวิชาการและตีพิมพ์เผยแผ่งาน เรื่อง A Short Analysis of George Gershwin's early American Classical Music as Influenced by jazz. ที่งาน ACAC 2103 มหาวิทยาลัยศรีนครินทรวิโรฒ

4. บทความวิชาการเรื่อง Benefits of Music Education ลงตีพิมพ์ PGIM'S International Symposium 2014 Classical Music in the Context of ASEAN at Princess Galyani Vadhana Institute of Music

5. บทความวิจัยเรื่องการศึกษาแนวทางการใช้ดนตรีบำบัดใน ประเทศไทย (A Study of the Music Therapy in Thailand.) วารสารศิลปกรรมศาสตร์ ISSN 0859-9866. เล่ม 1 /2557

6. บทความวิชาการเรื่อง การเรียนปฏิบัติเครื่องดนตรีกู่เจิง ของนิสิตมหาวิทยาลัยศรีนครินทรวิโรฒ (Guzheng Practicum of Srinakharinwirot University Students) วารสารศิลปกรรมศาสตร์ ISSN 0859-9866. เล่ม 2/2558

7. บทความวิจัยเรื่องประสิทธิผลของการใช้เสียงทำนองและ จังหวะผ่านเครื่องดนตรีเปียโนที่มีผลต่อความจำของเด็ก บกพร่องทางการเรียนรู้(THE EFFECT OF MELODY AND RHYTHM IN PIANO MUSIC ON RECALL OF LEARNING DISORDER CHILDREN) วารสารสถาบัน วัฒนธรรมและศิลปะ มหาวิทยาลัยศรีนครินทรวิโรฒ ปีที่ 18 ฉบับที่ 2 (36) มกราคม-มิถุนายน 2560